# **AKD® Near Servo Drive Betriebsanleitung**

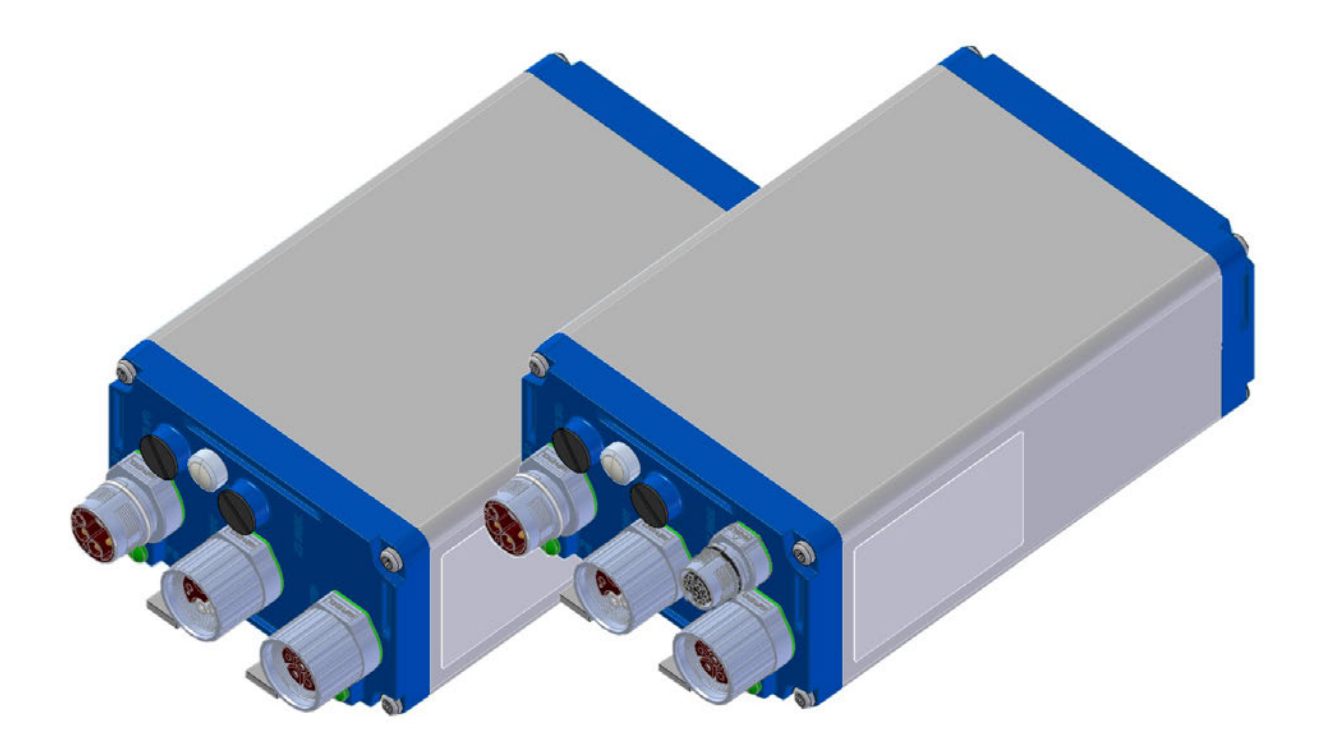

Ausgabe: A, November 2013 Gültig für AKD-N, Hardware Revision A Bestellnummer 903-200018-01 Übersetzung des Originaldokumentes

# $C<sub>f</sub>$

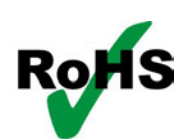

Bewahren Sie alle Anleitungen während der gesamten Nutzungsdauer des Produkts als Produktkomponente auf. Händigen Sie alle Anleitungen künftigen Anwendern/Besitzern des Produkts aus.

**KOLLMORGEN** 

#### **Bisher erschienene Ausgaben:**

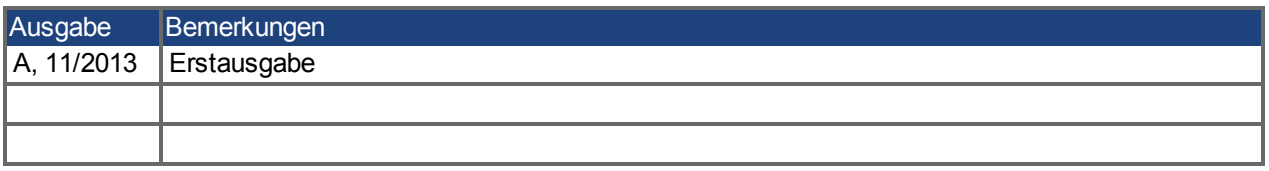

#### **Hardware-Revision (HR)**

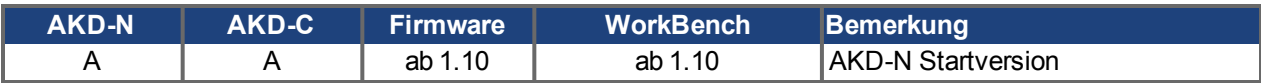

#### **Warenzeichen**

- AKD ist ein eingetragenes Warenzeichen der Kollmorgen Corporation.
- EnDat ist ein eingetragenes Warenzeichen der Dr. Johannes Heidenhain GmbH.
- EtherCAT ist ein eingetragenes Warenzeichen und patentierte Technologie, lizensiert von der Beckhoff Automation GmbH, Deutschland.
- HIPERFACE ist ein eingetragenes Warenzeichen der Max Stegmann GmbH.
- WINDOWS ist ein eingetragenes Warenzeichen der Microsoft Corporation.

#### **Aktuelle Patente:**

- $\bullet$  US Patent 5,162,798 (used in control card R/D)
- US Patent 5,646,496 (used in control card R/D and 1 Vp-p feedback interface)
- US Patent 6,118,241 (used in control card simple dynamic braking)
- US Patent 8,154,228 (Dynamic Braking For Electric Motors)
- US Patent 8,214,063 (Auto-tune of a Control System Based on Frequency Response)

#### **Technische Änderungen zur Verbesserung der Leistung der Geräte ohne vorherige Ankündigung vorbehalten.**

#### Gedruckt in Deutschland

Dieses Dokument ist geistiges Eigentum von Kollmorgen. Alle Rechte vorbehalten. Kein Teil dieses Werkes darf in irgendeiner Form (Fotokopie, Mikrofilm oder in einem anderen Verfahren) ohne schriftliche Genehmigung von Kollmorgen reproduziert oder unter Verwendung elektronischer Systeme verarbeitet, vervielfältigt oder verbreitet werden.

# <span id="page-2-0"></span>**1 Inhaltsverzeichnis**

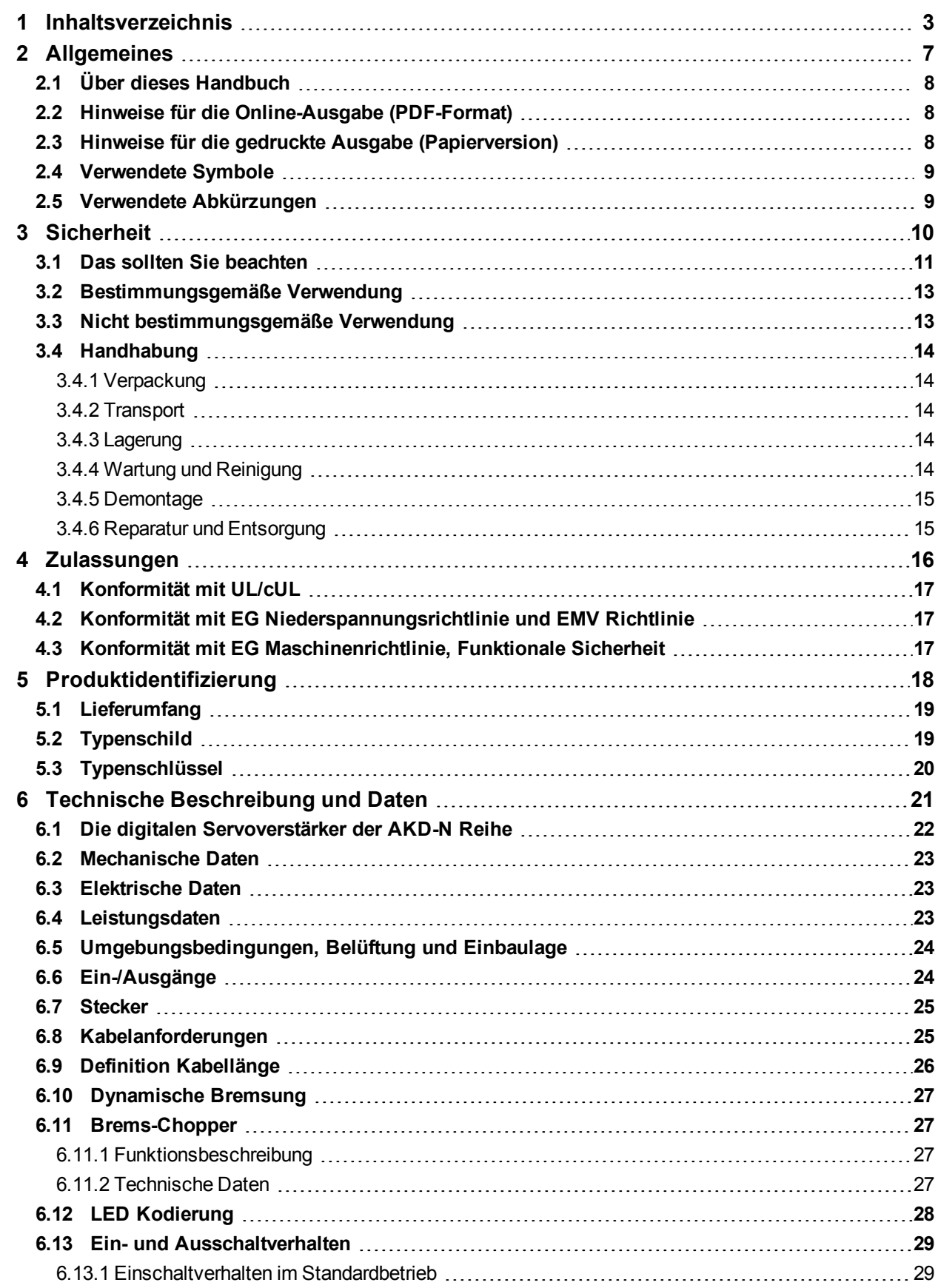

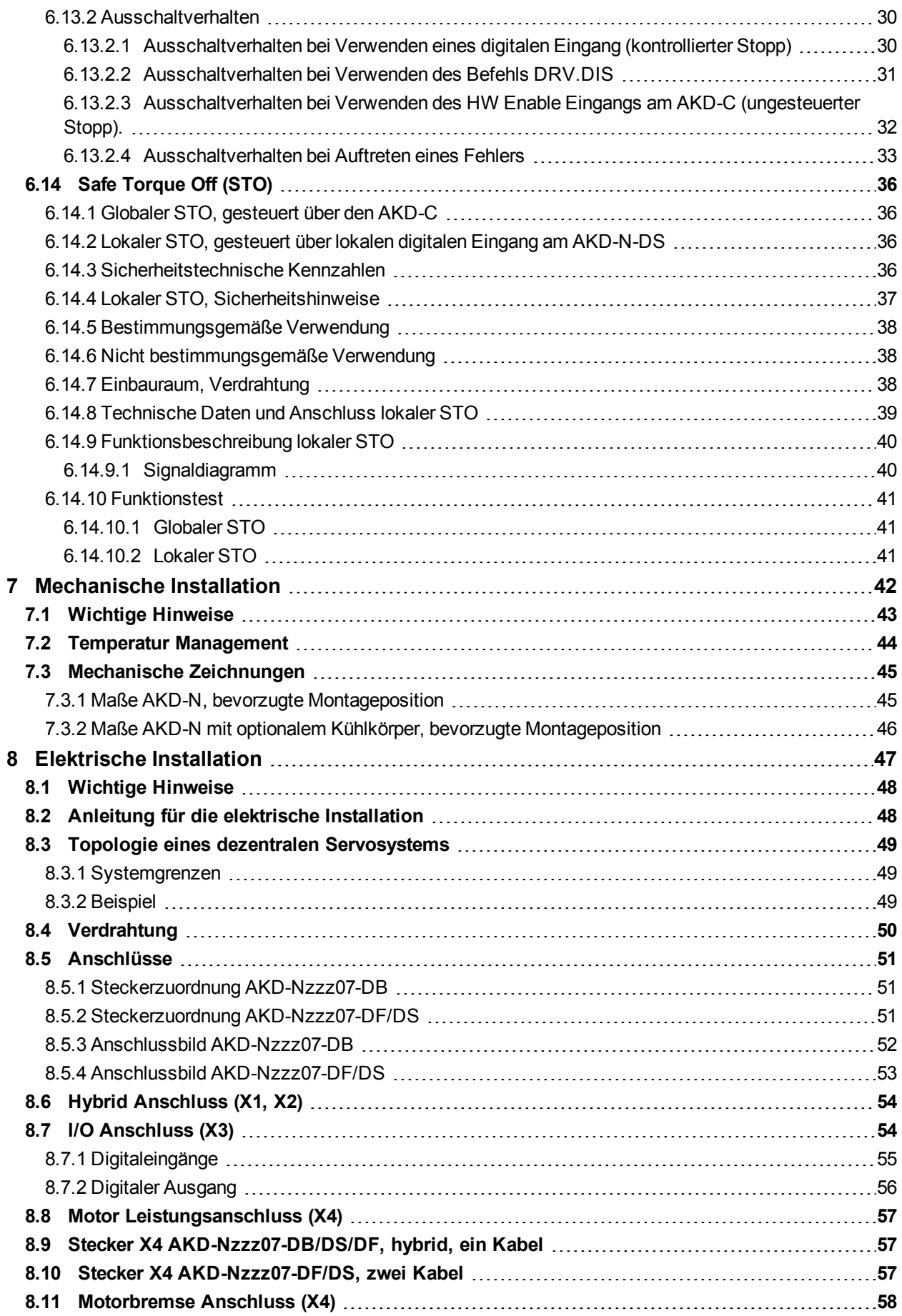

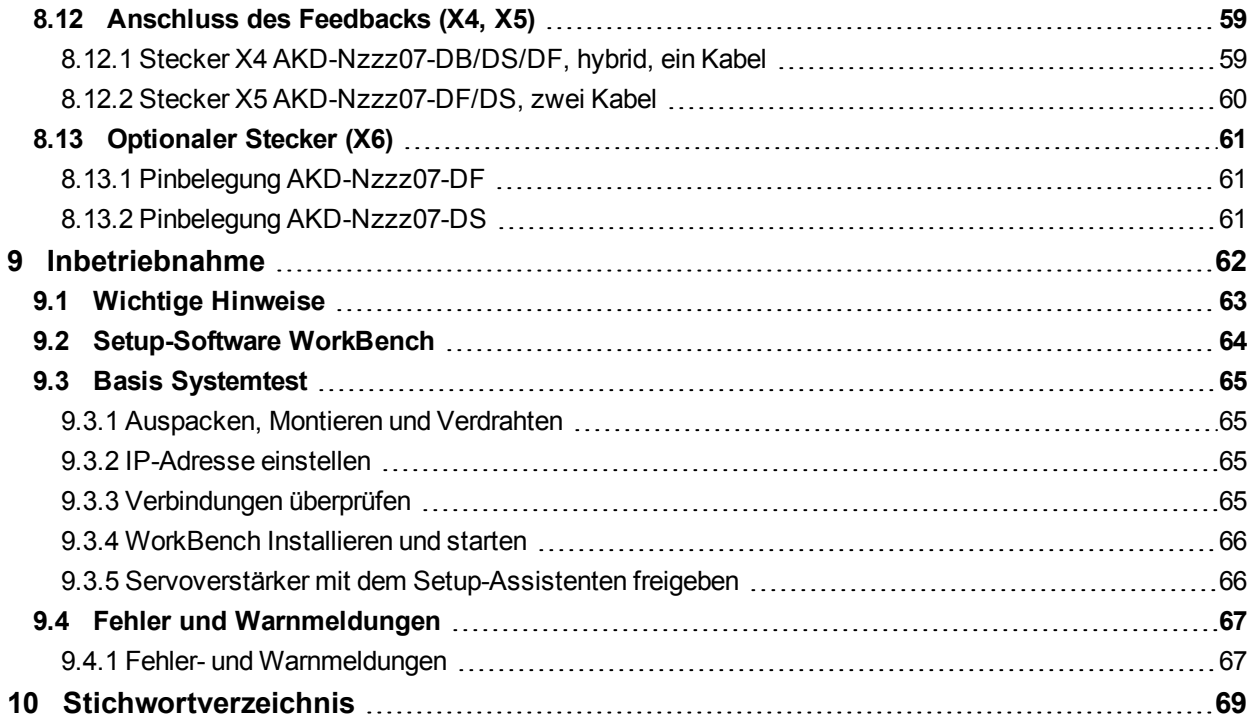

AKD-N Betriebsanleitung | Inhaltsverzeichnis

Diese Seite wurde bewusst leer gelassen.

# <span id="page-6-0"></span>**2 Allgemeines**

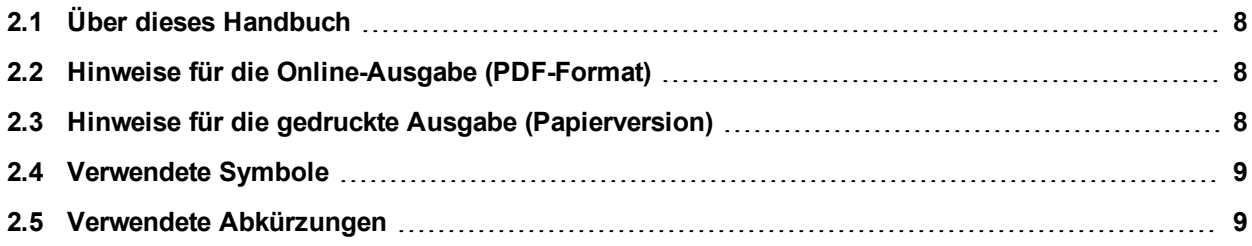

#### <span id="page-7-0"></span>**2.1 Über dieses Handbuch**

Die vorliegende *AKD-N Betriebsanleitung* beschreibt die digitalen Servoverstärker AKD-N und enthält Informationen zur sicheren Installation eines AKD-N. Eine digitale Version dieses Handbuchs (PDF Format) finden Sie auf der DVD, die mit dem Produkt geliefert wird. Aktualisierungen der Anleitung können Sie von der www.kollmorgen.com Website () herunterladen.Kollmorgen

Weitere Dokumente auf der beiliegenden DVD umfassen:

- **Projektierungsanleitung für Dezentrale Antriebssysteme: beschreibt den Aufbau eines** dezentralen Antriebssystems mit AKD-C und AKD-N. Es liefert Hinweise für die Systemtopologie, Kühlung und Optimierung der Systemleistung.
- **AKD-C Betriebsanleitung: beschreibt die intelligenten Netzteile der AKD-C Serie für** Kollmorgen dezentrale Antriebssysteme und beinhaltet Informationen für die sichere Montage, Installation und die Inbetriebnahme des Systems.
- **Benutzerhandbuch Dezentrale Antriebssysteme: beschreibt, wie der Antrieb in üblichen** Applikationen eingesetzt wird. Es liefert auch Hinweise für die Optimierung der Systemleistung. Das *Benutzerhandbuch* beinhaltet den *Parameter and Command Reference Guide* mit der Dokumentation zu den Parametern und Befehlen, die für die Programmierung des AKD-N verwendet werden.
- **EtherCAT Kommunikation: beschreibt die Verwendung des Systems in EtherCAT** Applikationen.
- <sup>l</sup> *Zubehör Handbuch*. Beschreibt Zubehör wie Kabel und Bremswiderstände, die mit AKD-C und AKD-N verwendet werden. Von diesem Dokument existieren regionale Varianten.

#### <span id="page-7-1"></span>**2.2 Hinweise für die Online-Ausgabe (PDF-Format)**

Das Dokument bietet verschiedene Funktionen, um die Navigation zu vereinfachen.

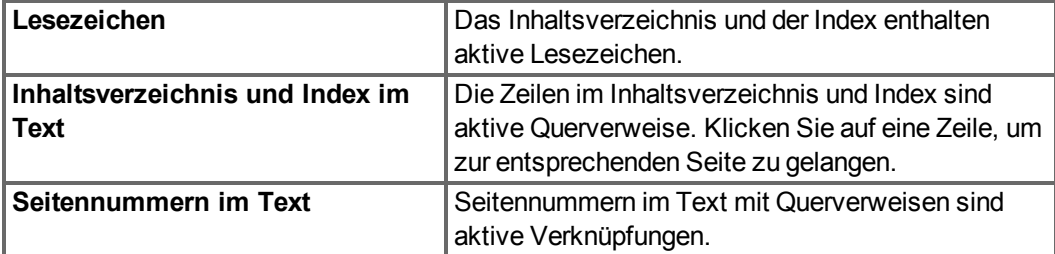

#### <span id="page-7-2"></span>**2.3 Hinweise für die gedruckte Ausgabe (Papierversion)**

Jedem Produkt liegt eine gedruckte Ausgabe dieses Handbuchs bei. Aus ökologischen Gründen wurde das Dokument verkleinert auf DIN A5 gedruckt.

**INFO** Sollten Sie Schwierigkeiten haben, die Schriftgröße des verkleinert gedruckten Exemplars zu lesen, können Sie die PDF Version im DIN A4 Format 1:1 ausdrucken und verwenden. Sie finden die PDF Version auf der dem Produkt beiliegenden DVD und auf der Kollmorgen Internetseite.

# <span id="page-8-0"></span>**2.4 Verwendete Symbole**

#### **Warnsymbole**

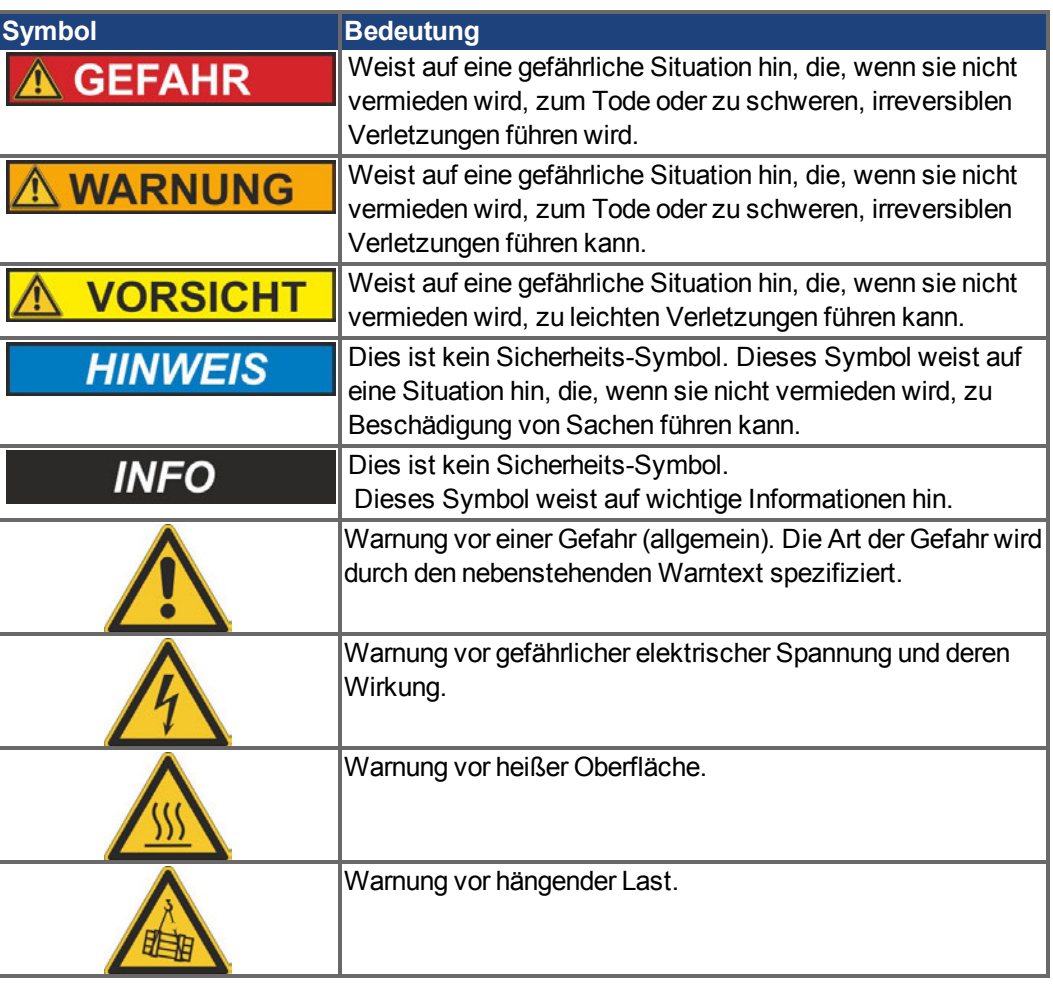

## <span id="page-8-1"></span>**2.5 Verwendete Abkürzungen**

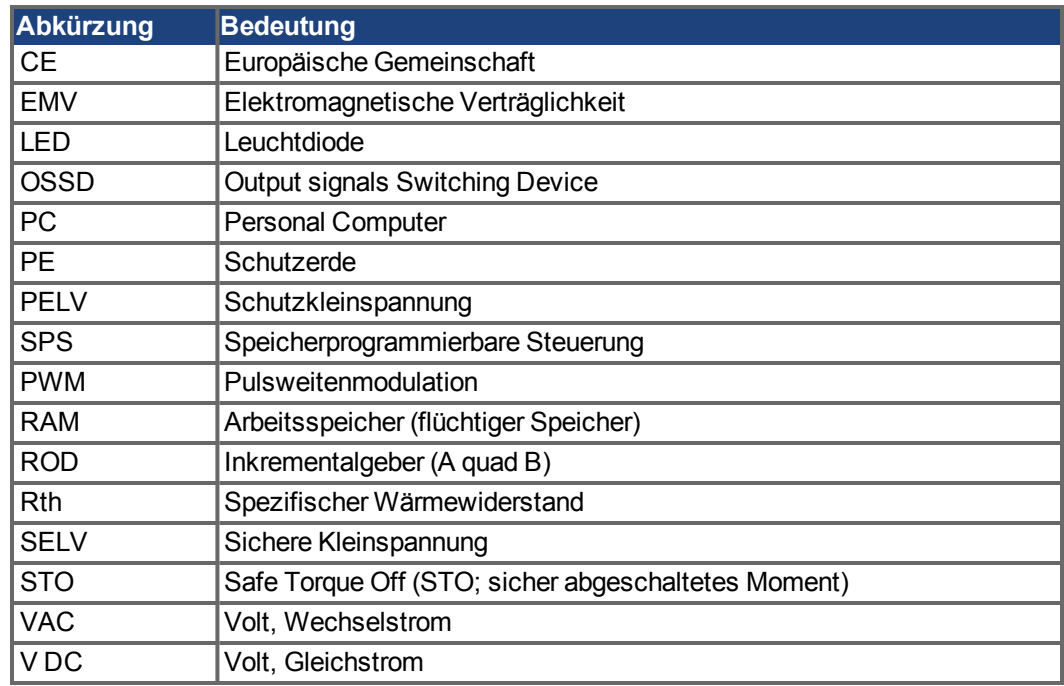

# <span id="page-9-0"></span>**3 Sicherheit**

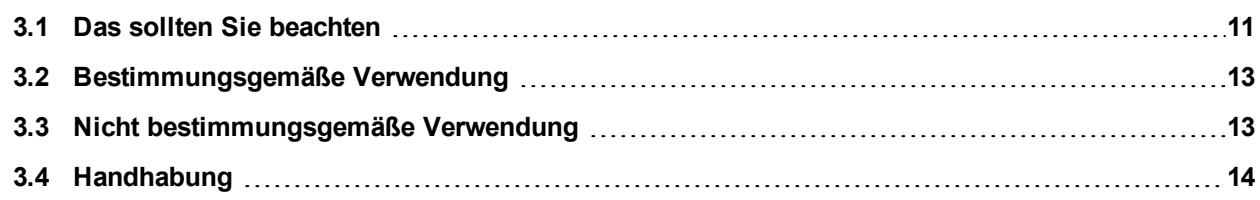

#### <span id="page-10-0"></span>**3.1 Das sollten Sie beachten**

Dieses Kapitel hilft Ihnen, Gefährdungen für Personen und Sachen zu erkennen und zu vermeiden.

#### **Dokumentation lesen**

Lesen Sie vor der Montage und Inbetriebnahme die vorliegende Dokumentation. Falsches Handhaben des Servoverstärkers kann zu Personen- oder Sachschäden führen. Der Betreiber muss daher sicherstellen, dass alle mit Arbeiten am AKD-N betrauten Personen das Handbuch gelesen und verstanden haben und dass die Sicherheitshinweise in diesem Handbuch beachtet werden.

#### **Hardware Revision prüfen**

Prüfen Sie die Hardware-Revisionsnummer des Produkts (siehe Typenschild). Die Nummer ist die Verknüpfung zwischen dem Produkt und dem Handbuch. Diese Revisionsnummer muss mit der Hardware-Revisionsnummer auf dem Deckblatt der Betriebsanleitung übereinstimmen.

#### **Technische Daten beachten**

Halten Sie die technischen Daten und die Angaben zu den Anschlussbedingungen (Typenschild und Dokumentation) ein. Wenn zulässige Spannungswerte oder Stromwerte überschritten werden, können die Servoverstärker geschädigt werden.

#### **Risikobeurteilung erstellen**

Der Hersteller der Maschine muss eine Risikobeurteilung für die Maschine erstellen und geeignete Maßnahmen treffen, dass unvorhergesehene Bewegungen nicht zu Verletzungen oder Sachschäden führen können. Aus der Risikobeurteilung leiten sich eventuell auch zusätzliche Anforderungen an das Fachpersonal ab.

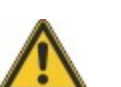

**Automatischer Wiederanlauf!**

Der Antrieb kann abhängig von der Parametereinstellung nach dem Einschalten der Netzspannung automatisch anlaufen. Es besteht die Gefahr von tödlichen oder schweren Verletzungen für Personen, die in der Maschine arbeiten.

Wenn der Parameter DRV.ENDEFAULT auf 1 gesetzt ist, warnen Sie an der Maschine mit einem Warnschild (Warnung: Automatischer Wiederanlauf nach Einschalten!) und stellen Sie sicher, dass ein Einschalten der Netzspannung nicht möglich ist, während sich Personen im gefährdeten Bereich der Maschine aufhalten.

#### **Fachpersonal erforderlich**

Für Arbeiten wie Transport, Installation, Inbetriebnahme und Instandhaltung darf nur qualifiziertes Personal eingesetzt werden. Qualifiziertes Personal sind Personen, die mit Transport, Aufstellung, Montage, Inbetriebnahme und Betrieb von Servoantrieben vertraut sind und über die ihrer Tätigkeit entsprechenden Mindestqualifikationen verfügen:

- Transport: nur durch Personal mit Kenntnissen in der Behandlung elektrostatisch gefährdeter Bauelemente
- Auspacken: nur durch Fachleute mit elektrotechnischer Ausbildung
- Installation: nur durch Fachleute mit elektrotechnischer Ausbildung.
- <sup>l</sup> Inbetriebnahme: nur durch Fachleute mit weitreichenden Kenntnissen in den Bereichen Elektrotechnik und Antriebstechnik

Das Fachpersonal muss ebenfalls IEC 60364 / IEC 60664 und nationale Unfallverhütungsvorschriften kennen und beachten.

#### **Elektrostatisch empfindliche Bauteile**

Die Verstärker enthalten elektrostatisch gefährdete Komponenten, die durch unsachgemäßen Gebrauch beschädigt werden können. Entladen Sie Ihren Körper elektrostatisch, bevor Sie den Verstärker berühren. Vermeiden Sie es, hoch isolierende Stoffe zu berühren (Kunstfasern, Plastikfolie usw.). Legen Sie den Verstärker auf eine leitfähige Oberfläche.

#### **Heiße Oberfläche**

Die Oberflächen von Verstärkern können im Betrieb sehr heiß werden. Das Gehäuse kann Temperaturen über 80 °C erreichen. Gefahr leichter Verbennungen. Messen Sie die Temperatur und warten Sie, bis das Gehäuse auf unter 40 °C abgekühlt ist, bevor Sie es berühren.

#### **Erdung**

Stellen Sie die ordnungsgemäße Erdung des Servoverstärkers mit der Systemerde der Maschine als Bezugspotential sicher. Gefahr durch elektrischen Schlag. Ohne niederohmige Erdung ist keine personelle Sicherheit gewährleistet.

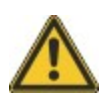

#### **Ableitstrom**

Da der Ableitstrom zu PE mehr als 3,5 mA beträgt, muss in Übereinstimmung mit der Norm EN61800-5-1 der PE-Anschluss entweder doppelt ausgeführt oder ein Anschlusskabel mit einem Querschnitt von >10 mm² verwendet werden. Abweichende Maßnahmen sind in Übereinstimmung mit regionalen Vorschriften möglich.

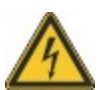

#### **Hohe Spannungen**

Die Geräte erzeugen hohe elektrische Spannungen bis zu 900 V. Öffnen oder berühren Sie die Geräte nicht während des Betriebes. Halten Sie alle Abdeckungen geschlossen. Die eingebauten Leuchtdioden zeigen den realen Spannungspegel **nicht** zuverlässig an. Während des Betriebes können Servoverstärker ihrer Schutzart entsprechend spannungsführende, blanke Teile besitzen. Warten Sie nach dem Trennen des Verstärkers von der Versorgungsspannung mindestens 7 Minuten, bevor Sie Geräteteile, die potenziell Spannung führen (z. B. Kontakte), berühren oder Anschlüsse trennen.

Kondensatoren können bis zu 7 Minuten nach Abschalten der Stromversorgung gefährliche Spannung führen. Messen Sie stets die Spannung am DC-Bus-Zwischenkreis an Stecker X14 des AKD-C und warten Sie, bis die Spannung unter 60 V gesunken ist, bevor Sie Komponenten berühren.

Trennen Sie nie die elektrischen Verbindungen zum Verstärker, während dieser Spannung führt. Es besteht die Gefahr von Lichtbogenbildung mit Verletzungsgefahr (Verbennungen oder Erblindung) und Schäden an Kontakten.

#### **Verstärkte Isolierung**

Im Motor eingebaute Temperaturfühler, Motorhaltebremsen und Rückführsysteme müssen mit einer verstärkten Isolierung (gem. EN 61800-5-1) gegenüber Systemkomponenten mit Leistungsspannung versehen sein, entsprechend der geforderten Prüfspannung der Applikation. Alle KOLLMORGEN Komponenten entsprechen diesen Anforderungen.

#### **Geräte nicht verändern**

Veränderung an den Servoverstärker ohne Erlaubnis des Herstellers sind nicht zulässig. Öffnen der Geräte bedeutet Verlust der Gewährleistung.

#### <span id="page-12-0"></span>**3.2 Bestimmungsgemäße Verwendung**

Servoverstärker sind Komponenten, die in elektrische Anlagen oder Maschinen eingebaut werden und nur als integrierte Bestandteile dieser Anlagen oder Maschinen betrieben werden können. Der Maschinenhersteller muss eine Risikobeurteilung für die Maschine erstellen und geeignete Maßnahmen ergreifen, um sicherzustellen, dass unvorhergesehene Bewegungen nicht zu Verletzungen oder Sachschäden führen können.

#### **Kollmorgen Dezentrales Antriebssystem**

AKD-N Servoverstärker dürfen nur in Antriebssystemen mit Komponenten von Kollmorgen eingesetzt werden. Zusätzlich benötigte Kollmorgen Komponenten sind das intelligente Netzteil AKD-C, Hybridkabel CCx/ WCx/HCx, Motor Leistungskabel und Feedbackkabel, Servomotoren.

#### **Montage**

AKD-N Servoverstärker dürfen nur in geschlossenen Schaltschränken betrieben werden, die sich für die Umgebungsbedingungen eignen [\(](#page-23-0)→ [S. 24\)](#page-23-0). Eventuell sind Kühlkörper mit Kühlrippen nötig, um die Temperatur des Geräteflansches unter 85 °C zu halten. Beachten Sie die Informationen in der *Projektierungsanleitung für Dezentrale Antriebssysteme*.

#### **Verdrahtung**

Verwenden Sie nur Kollmorgen CCx/ WCx/HCx Hybridkabel für die Verbindung von AKD-N und AKD-C Geräten.

#### **Spannungsversorgung**

AKD-N Servoverstärker müssen von den intelligenten AKD-C Netzteilen mit einer Gleichspannung von 55 VDC bis 800 VDC.

#### **Motor-Nennspannung**

Die AKD Servoverstärker-Reihe ist ausschließlich zum Antrieb von geeigneten Synchron-Servomotoren mit geschlossenem Drehmoment-, Drehzahl- und/oder Positionsregelkreis vorgesehen. Die Nennspannung der Motoren muss mindestens so hoch sein wie die vom Verstärker erzeugte DC-Zwischenkreisspannung geteilt durch √2 (U<sub>nMotor</sub>>=U<sub>DC</sub>/√2).

#### **Safe Torque Off (STO; sicher abgeschaltetes Moment)**

Die Funktion Safe Torque Off (STO) ist im Zertifizierungsprozess. Solange diese Funktion nicht zertifiziert ist, darf sie nicht als Sicherheitsfunktion gemäß ISO 13849 eingestezt werden.

#### <span id="page-12-1"></span>**3.3 Nicht bestimmungsgemäße Verwendung**

Eine andere Verwendung als in Kapitel "Bestimmungsgemäße Verwendung" beschrieben ist nicht bestimmungsgemäß und kann zu Schäden bei Personen, Gerät oder Sachen führen. Das Gerät darf nicht eingesetzt werden

- in Maschinen, die nicht den geltenden nationalen Richtlinien oder Normen entsprechen,
- zum Antrieb von Aufzügen,
- in Anwendungen mit häufigen, betriebsmäßigen Kurzschlüssen der Motor Leistungsanschlüsse.

Die Verwendung des Gerätes in den folgenden Umgebungen ist ebenfalls untersagt:

- explosionsgefährdete Bereiche
- <sup>l</sup> Umgebungen korrosiven und/oder elektrisch leitenden Säuren, alkalischen Lösungen, Ölen, Dämpfen
- Schiffe oder Offshore-Anwendungen

Verdrahtung des Systems mit Hybridkabeln anderer Hersteller als KOLLMORGEN ist nicht erlaubt. Verändern von KOLLMORGEN Kabeln oder Steckern ist nicht erlaubt.

#### <span id="page-13-0"></span>**3.4 Handhabung**

#### <span id="page-13-1"></span>**3.4.1 Verpackung**

Die AKD-N Verpackung besteht aus recyclingfähigem Karton mit Einsätzen und einem Aufkleber auf der Außenseite der Verpackung.

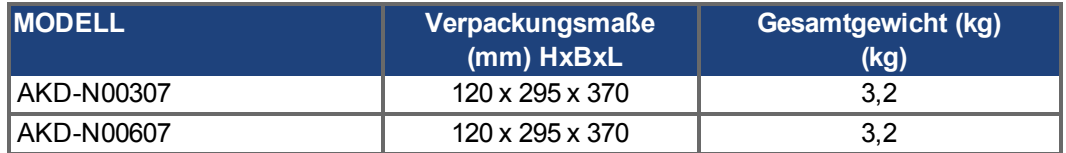

#### <span id="page-13-2"></span>**3.4.2 Transport**

Transportieren Sie den AKD-N gemäß EN 61800-2 wie folgt:

- Transport nur durch qualifiziertes Personal in der wiederverwertbaren Originalverpackung des Herstellers.
- Beim Transport Stöße vermeiden.
- Höchstens mit der maximalen Stapelhöhe (8 Kartons) stapeln.
- Nur innerhalb der angegebenen Temperaturbereiche transportieren: -25 bis +70 $\degree$ C, max. Änderungsrate 20 K/Stunde, Klasse 2K3.
- Nur innerhalb der angegebenen Feuchtigkeitsbereiche transportieren: max. 95 % relative Luftfeuchtigkeit, nicht kondensierend, Klasse 2K3.

#### Die Servoverstärker enthalten elektrostatisch gefährdete Komponenten, die durch **HINWEIS** unsachgemäßen Gebrauch beschädigt werden können. Entladen Sie sich elektrostatisch, bevor Sie den Servoverstärker berühren. Vermeiden Sie es, hoch isolierende Stoffe zu berühren (Kunstfasern, Plastikfolie usw.). Legen Sie den Verstärker auf eine leitfähige Oberfläche.

Wenn die Verpackung beschädigt ist, prüfen Sie das Gerät auf sichtbare Schäden. Informieren Sie den Spediteur und den Hersteller über Schäden an der Verpackung oder am Produkt.

#### <span id="page-13-3"></span>**3.4.3 Lagerung**

Lagern Sie den AKD-N gemäß EN 61800-2 wie folgt:

- Nur in der wiederverwertbaren Originalverpackung des Herstellers lagern.
- Höchstens mit der maximalen Stapelhöhe (8 Kartons) stapeln.
- Nur innerhalb der angegebenen Temperaturbereiche lagern: -25 bis +55 °C, max. Änderungsrate 20 K/Stunde, Klasse 1K4.
- Nur innerhalb der angegebenen Feuchtigkeitsbereiche lagern: 5 bis 95 % relative Luftfeuchtigkeit, nicht kondensierend, Klasse 1K3.

#### <span id="page-13-4"></span>**3.4.4 Wartung und Reinigung**

Der Servoverstärker ist wartungsfrei. Wenn der Servoverstärker geöffnet wird, erlischt die Garantie.

Das Innere des Geräts kann nur vom Hersteller gereinigt werden. So reinigen Sie den Verstärker von außen:

- Gehäuse: Mit Isopropanol oder einer ähnlichen Reinigungslösung reinigen.
- Kühlrippen: Mit einer trockenen Bürste reinigen.

#### <span id="page-14-0"></span>**3.4.5 Demontage**

Wenn ein Verstärker demontiert werden muss (z. B. zum Austausch), gehen Sie folgendermaßen vor:

1. Schalten Sie den Hauptschalter des Schaltschranks aus und trennen Sie die Sicherungen für die Stromversorgung des Systems.

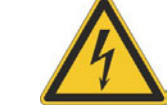

### **AN WARNUNG**

Kondensatoren können bis zu 7 Minuten nach Abschalten der Stromversorgung gefährliche Spannung führen. Gefahr durch elektrischen Schlag! Warten Sie nach dem Trennen des Verstärkers von der Stromquelle mindestens 7 Minuten, bevor Sie Geräteteile, die potenziell Spannung führen (z. B. Kontakte), berühren oder Anschlüsse trennen. Messen Sie stets die Spannung am DC-Bus-Zwischenkreis an Stecker X14 des AKD-C und warten Sie, bis die Spannung unter 60 V gesunken ist, bevor Sie Komponenten berühren.

- 2. Entfernen Sie die Stecker. Trennen Sie den PE Anschluss zuletzt.
- 3. Prüfen Sie die Temperatur.

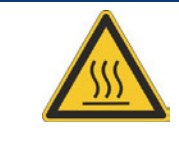

#### **VORSICHT**

Im Betrieb kann der Kühlkörper Temperaturen über 80 °C erreichen. Gefahr leichter Verbrennungen. Bevor Sie das Gerät berühren, messen Sie die Temperatur und warten Sie, bis der Verstärker auf unter 40 °C abgekühlt ist.

4. Ausbauen: Entfernen Sie den AKD-N.

#### <span id="page-14-1"></span>**3.4.6 Reparatur und Entsorgung**

Der Verstärker darf nur vom Hersteller repariert werden. Wenn das Gerät geöffnet wird, erlischt die Garantie. Bauen Sie den Servoverstärker wie unter [" Demontage" \(](#page-14-0)➜ [S. 15\)](#page-14-0) beschrieben aus und senden Sie ihn in der Originalverpackung an den Hersteller (siehe folgende Tabelle). Die Transportkosten muss der Versender tragen.

Gemäß den WEEE-2002/96/EG-Richtlinien u.ä. nimmt der Hersteller Altgeräte und Zubehör zur fachgerechten Entsorgung zurück. Die Transportkosten muss der Versender tragen. Senden Sie die Geräte an die in der folgenden Tabelle aufgeführten Herstelleradressen.

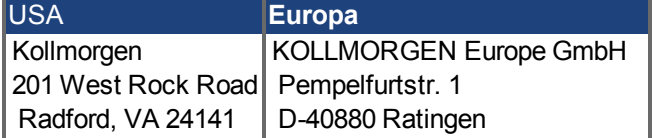

# <span id="page-15-0"></span>**4 Zulassungen**

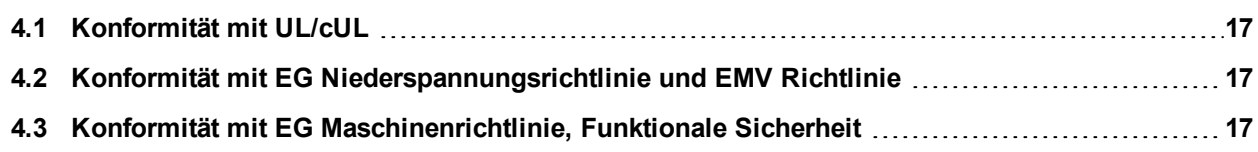

#### <span id="page-16-0"></span>**4.1 Konformität mit UL/cUL**

**HINWEIS** 

In Vorbereitung.

#### <span id="page-16-1"></span>**4.2 Konformität mit EG Niederspannungsrichtlinie und EMV Richtlinie**

CE Konformitätserklärungen finden Sie auf der KOLLMORGEN Website oder auf Seite "Zulassungen" im KOLLMORGEN [Produkt](http://wiki-kollmorgen.eu/wiki/tiki-index.php?lang=de&page=Zulassungen) [WIKI.](http://wiki-kollmorgen.eu/wiki/tiki-index.php?lang=de&page=Zulassungen)

Die Konformität mit der EG-EMV-Richtlinie 2004/108/EG und der Niederspannungsrichtlinie 2006/95/EG ist für die Lieferung von Servoverstärkern in die Europäische Gemeinschaft vorgeschrieben.

Die Servoverstärker wurden von einem zugelassenen Prüflabor in einer definierten Konfiguration anhand der in dieser Dokumentation beschriebenen Systemkomponenten geprüft. Jede Abweichungen von der in dieser Dokumentation beschriebenen Konfiguration und Installation bedeutet, dass der Nutzer für die Durchführung von neuen Messungen verantwortlich ist, um die Konformität mit den gesetzlichen Vorschriften sicherzustellen.

Kollmorgen erklärt die Konformität der Geräteserie AKD-Nzzz07 mit den folgenden Richtlinien:

EG Richtlinie 2006/95/EC, Niederspannungsrichtlinie Verwendete harmonisierte Norm EN61800-5-1 (2007)

EG Richtlinie 2004/108/EC, EMV Richtlinie Verwendete harmonisierte Norm EN 61800-3 (2004)

Die AKD-Nzzz07 erfüllen die Störfestigkeitsanforderungen der zweiten Umgebungskategorie (Industrieumgebungen). Für Störaussendungen erfüllen die AKD-Nzzz07 die Anforderungen an Produkte der Kategorie C2 (Motorkabel < 5 m).

Diese Servoverstärker können in Wohngebieten hochfrequente Störungen verursachen und erfordern Entstörungsmaßnahmen (wie z.B. externe EMV-Filter).

#### <span id="page-16-2"></span>**4.3 Konformität mit EG Maschinenrichtlinie, Funktionale Sicherheit**

Die Konformität mit der EG Maschinenrichtlinie Richtlinie 2006/42/EG ist für die Lieferung von Sicherheitskomponenten in die Europäische Gemeinschaft vorgeschrieben.

**Safe Torque Off (STO), global**

Zertifizierung in Vorbereitung.

#### **Safe Torque Off (STO), lokal**

Zertifizierung in Vorbereitung.

# <span id="page-17-0"></span>**5 Produktidentifizierung**

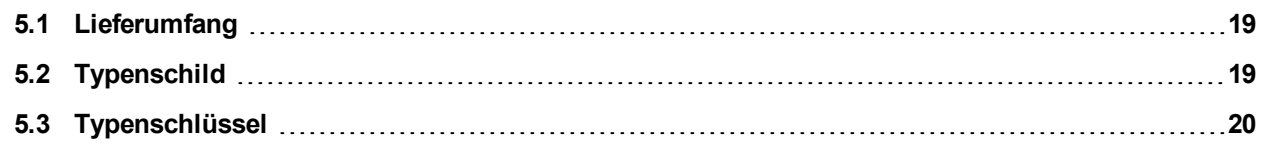

#### **5.1 Lieferumfang**

Wenn ein AKD-N bestellt wurde, sind im Lieferumfang folgende Komponenten enthalten:

- $\bullet$  AKD-N
- **-** Gedruckte FVersion der AKD-N Betriebsanleitung
- DVD mit Inbetriebnahmesoftware WorkBench und allen Handbüchern in digitaler Form.
- Zwei Steckerabdeckungen M12 (für unbenutzte X3 und X6)

#### **INFO**

Gegenstecker sind nicht im Paket enthalten.

Die M23 Steckerabdeckungen zum Schutz von X2 des letzten AKD-N im Strang sind im Lieferumfang des AKD-C enthalten.

#### **Getrennt erhältliches Zubehör**

Zubehör muss bei Bedarf separat bestellt werden. Lesen Sie im Zubehörhandbuch für Ihre Region nach:

- Kühlkörper 40 mm oder 50 mm
- Wärmeleitfolie
- Motor Leistungskabel, Feedbackkabel
- Hybridkabel zum Anschluss des nächsten AKD-N
- Kabel zum Anschluss digitaler Ein-/Ausgänge
- Kabel zum Anschluss des lokalen STO (nur AKD-N-DS)
- Kabel zum Anschluss des tertiären Feldbus (nur AKD-N-DF)

#### <span id="page-18-0"></span>**5.2 Typenschild**

Das unten abgebildete Typenschild ist an der Seite des Verstärkers angebracht, die Beispieldaten beziehen sich auf eine 6 A-Ausführung.

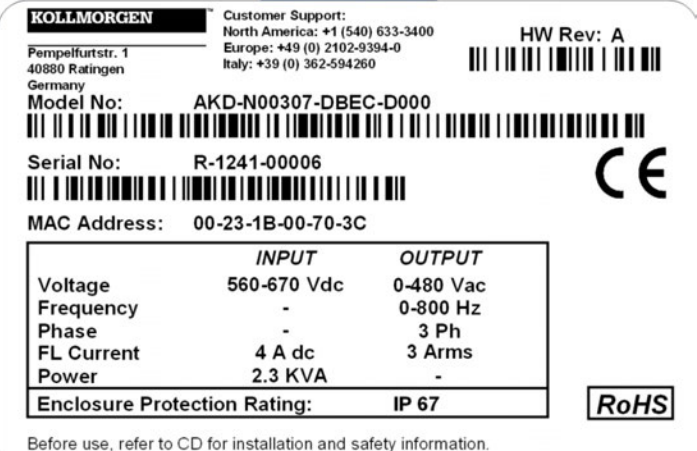

Assembled in Germany Patents Pending www.kollmorgen.com

#### <span id="page-19-0"></span>**5.3 Typenschlüssel**

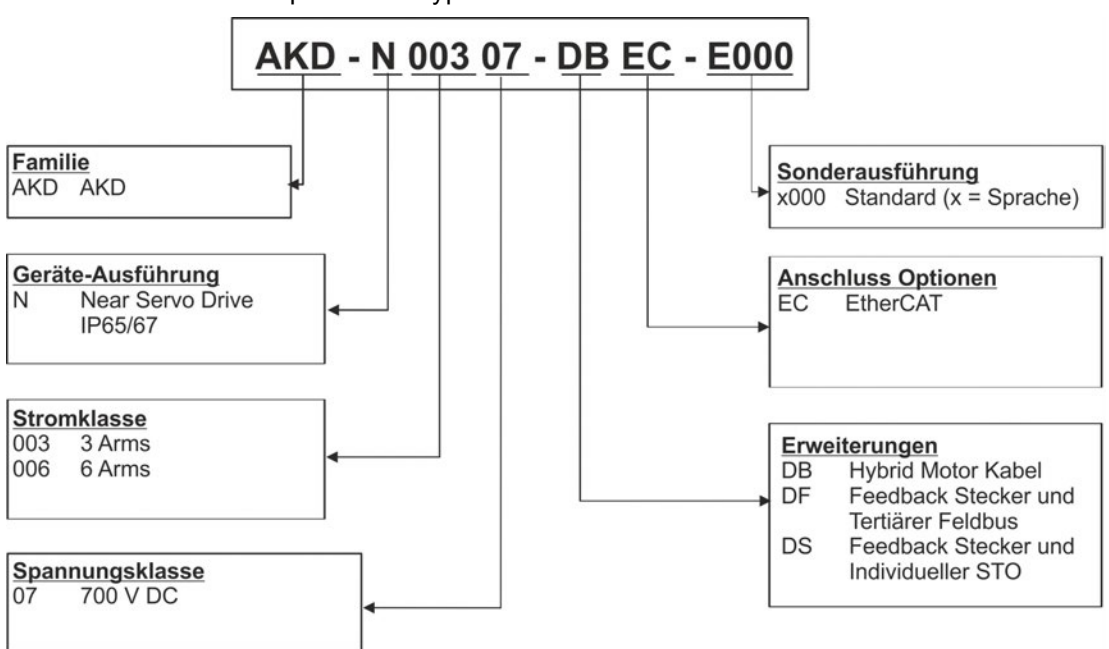

Der Bestellcode entspricht dem Typenschlüssel.

**Sonderausführung:** hier werden kundenspezifische Besonderheiten und die Sprachversion des gedruckten Materials kodiert.

# <span id="page-20-0"></span>**6 Technische Beschreibung und Daten**

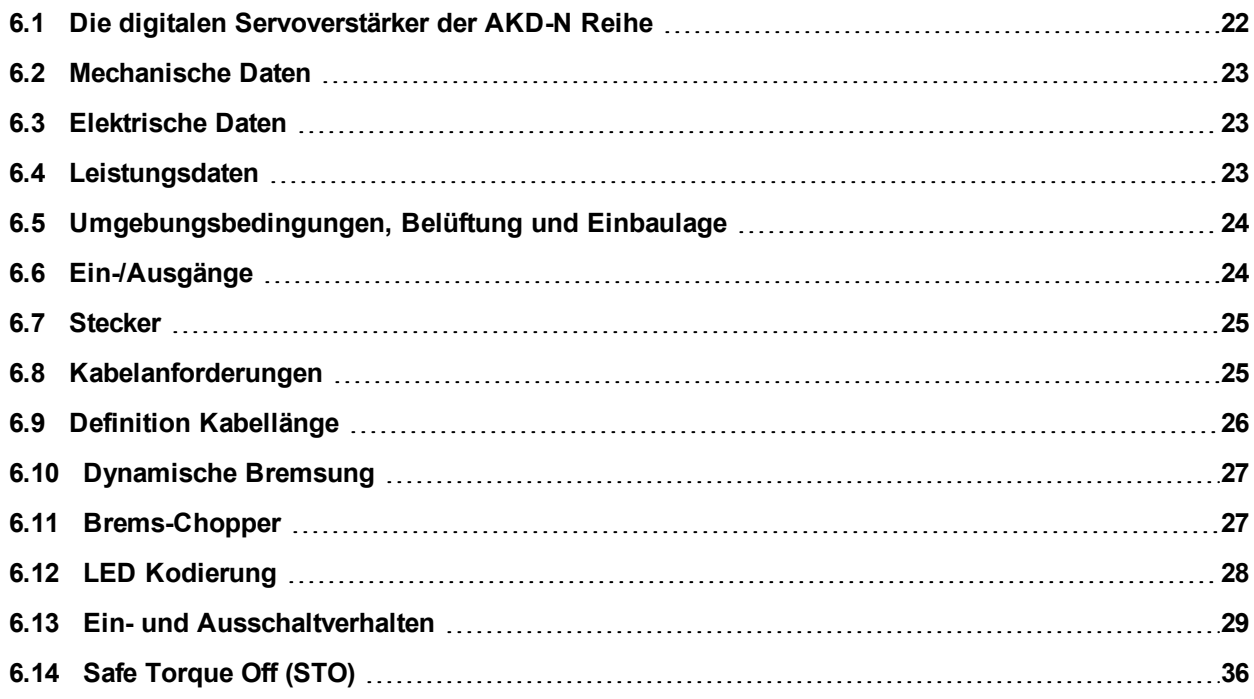

#### <span id="page-21-0"></span>**6.1 Die digitalen Servoverstärker der AKD-N Reihe**

#### **Verfügbare AKD-N Versionen**

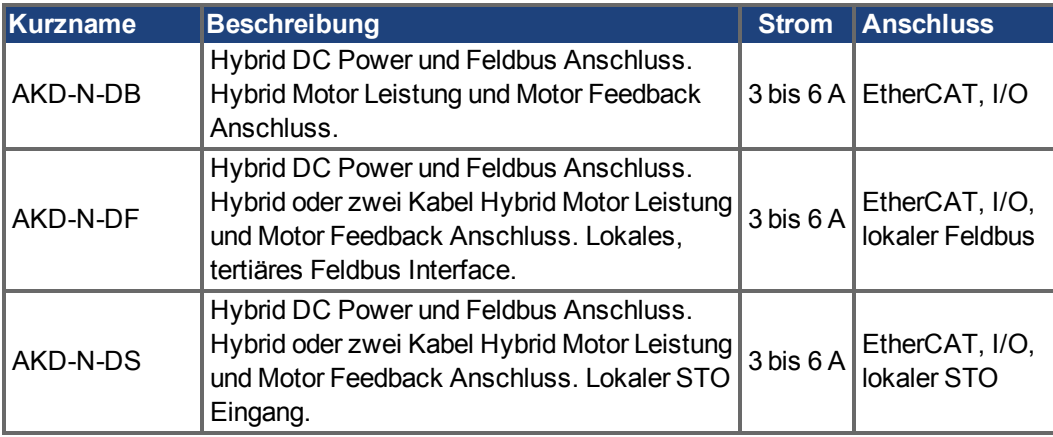

#### **Standardmerkmale**

- Versorgungsspannungsbereich 55 VDC bis 800 VDC
- Integrierter Motion-Bus.
- Integrierte Unterstützung für SFD, Hiperface DSL, Comcoder, ENDAT 2.1 & 2.2, BiSS, HIPERFACE, 1Vp-p Sin-Cos Encoder, Inkrementalgeber.
- Integrierte Safe Torque Off (STO)-Funktion gemäß EN 61508 SIL 2.
- Verwendung mit Synchron-Servomotoren, Linearmotoren, Asynchronmotoren möglich.

#### **Leistungsteil**

- DC Versorgungsspannung, Bereich 55 VDC bis 800 VDC
- Endstufen-IGBT-Modul mit erdfreier Strommessung.

#### **Integrierte Sicherheit**

- Ausreichende Isolationsabstände/Kriechstrecken und elektrische Isolation für sichere galvanische Trennung gemäß EN 61800-5-1 zwischen den Versorgungs- /Motoranschlüssen und der Signalelektronik.
- Temperaturüberwachung des Verstärkers und Motors.
- Motorüberlastschutz: I<sup>2</sup>t Überwachung
- SIL 2-Safe Torque Off gemäß EN 61508

#### **Betrieb und Parametereinstellung**

• Mit der Inbetriebnahmesoftware WorkBench für die Inbetriebnahme des Systemws über TCP/IP, angeschlossen an X18 des intelligenten Netzteils AKD-C.

#### **Volldigitale Steuerung**

- Digitaler Stromregler (670 ns)
- $\bullet$  Einstellbarer digitaler Drehzahlregler (62,5  $\mu$ s)
- Softwareoption Positionsregler  $(250 \,\mu s)$

#### **Ein-/Ausgänge**

- 3 programmierbare digitale Eingänge  $→ S. 54$  $→ S. 54$
- 1 programmierbarer digitaler Ausgang  $→ S. 54$  $→ S. 54$

#### **Erweiterungen**

- Optionaler Feedback Stecker X5 und lokaler Feldbus Stecker X6, Variante "DF",  $\rightarrow$  [S. 61](#page-60-0)
- Optionaler Feedback Stecker X5 und lokaler STO Stecker X6, Variante "DS",  $\rightarrow$  [S. 61](#page-60-0)

#### <span id="page-22-0"></span>**6.2 Mechanische Daten**

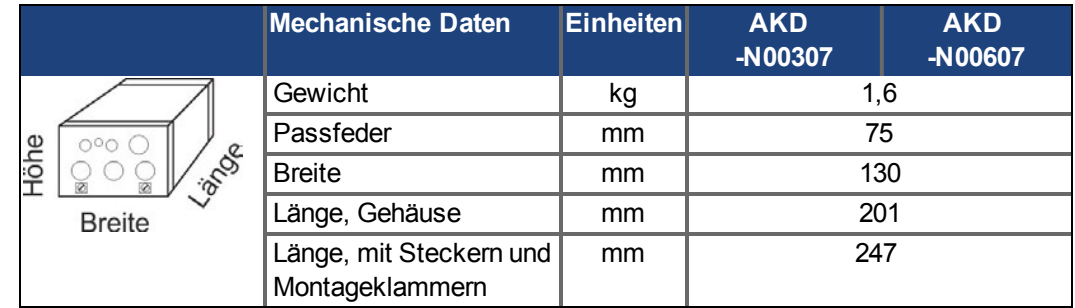

#### <span id="page-22-1"></span>**6.3 Elektrische Daten**

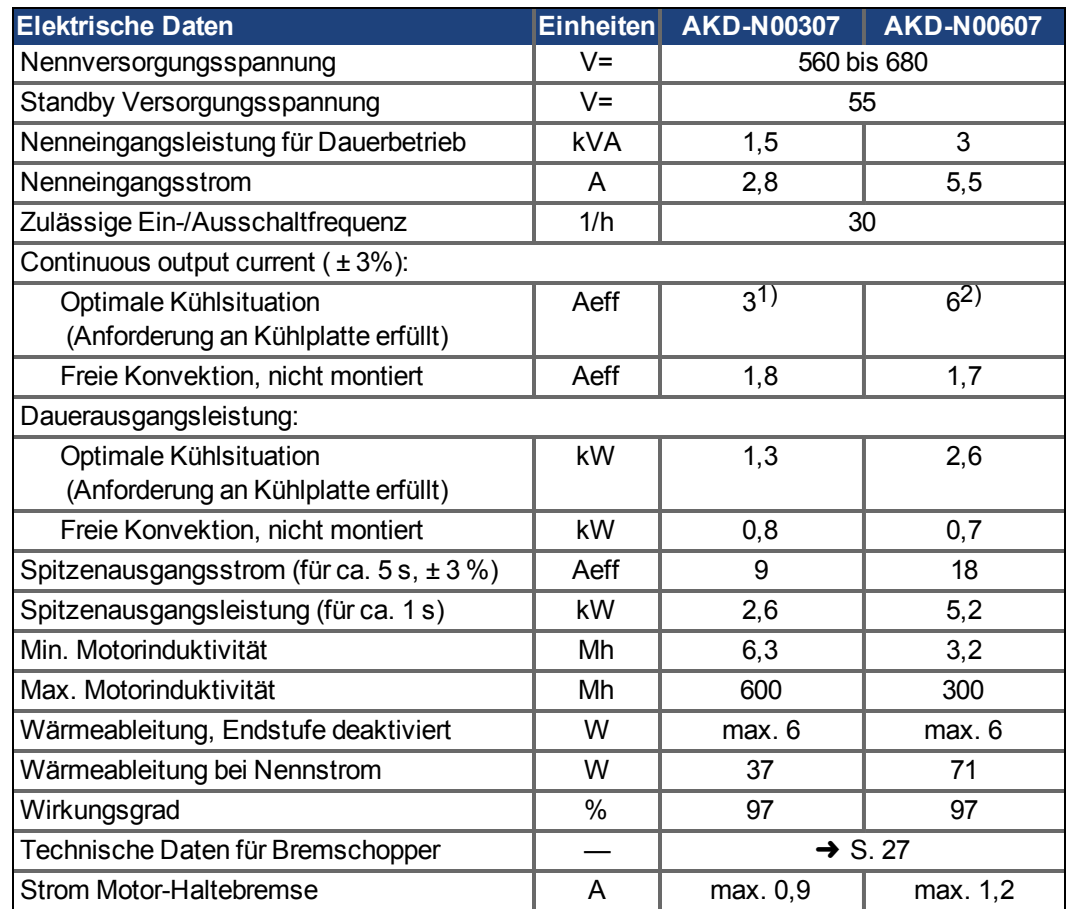

1) Kühlplatte: 240x240x10 mm, Umgebungstemperatur: 40°C, Versorgungsspannung: 680V 2) Kühlplatte: 500x500x10 mm, Umgebungstemperatur: 40°C, Versorgungsspannung: 680V

#### <span id="page-22-2"></span>**6.4 Leistungsdaten**

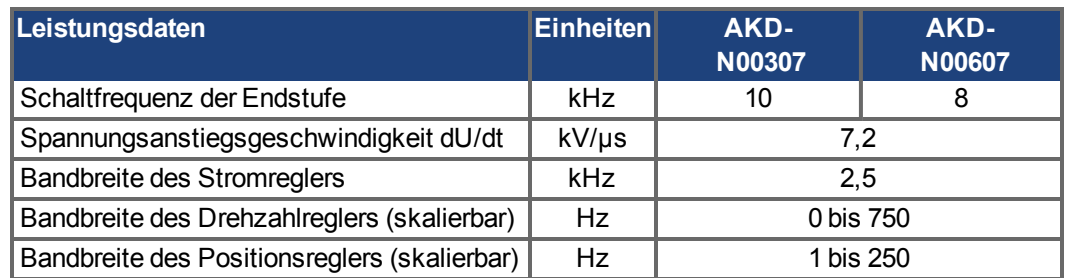

#### <span id="page-23-0"></span>**6.5 Umgebungsbedingungen, Belüftung und Einbaulage**

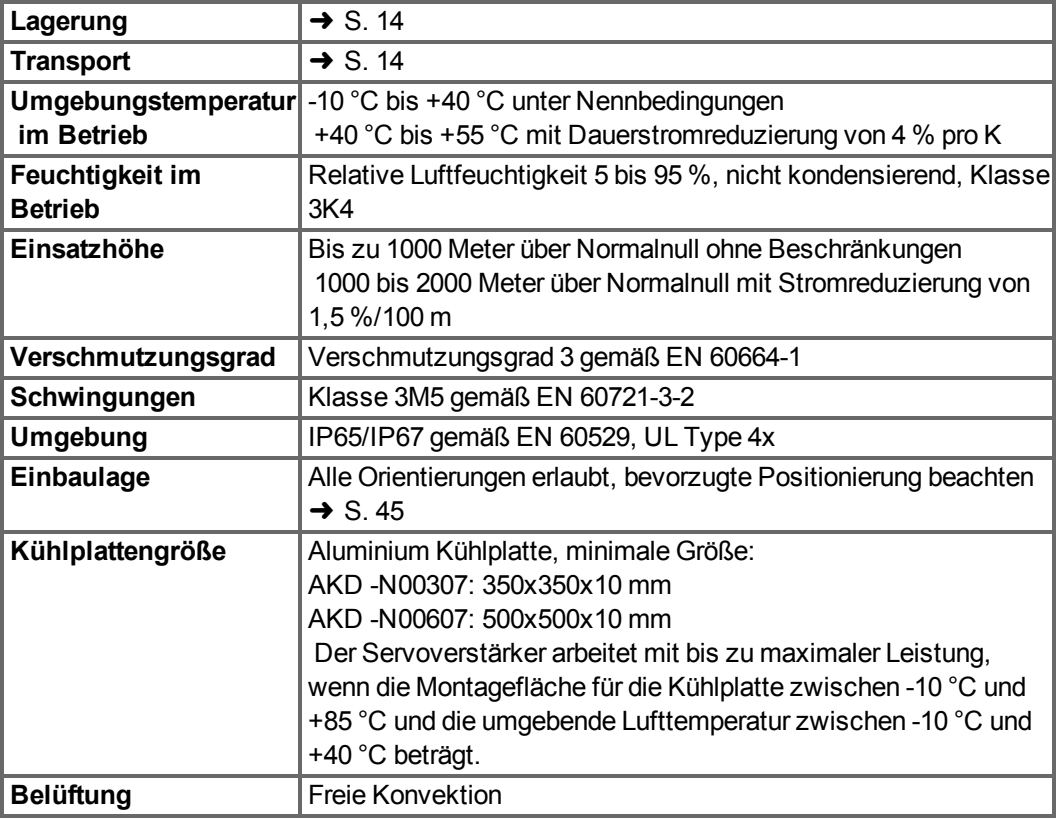

#### <span id="page-23-1"></span>**6.6 Ein-/Ausgänge**

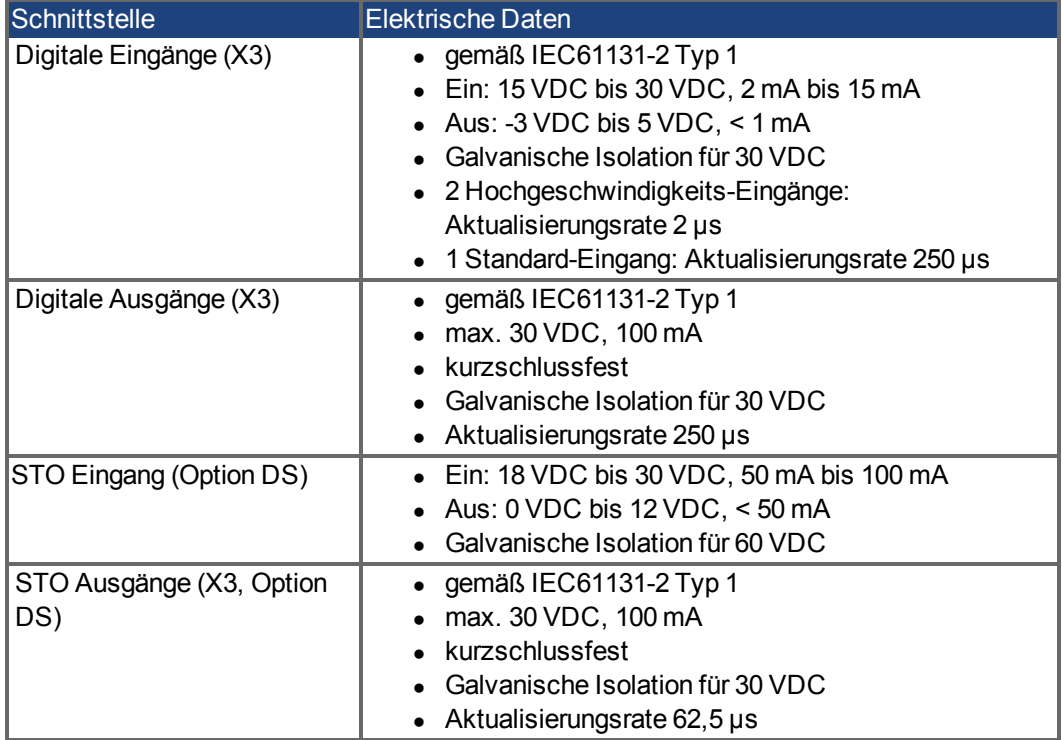

#### <span id="page-24-0"></span>**6.7 Stecker**

Die angegebenen Spannungs- und Stromdaten sind die niedrigsten zulässigen Werte gemäß UL und CE.

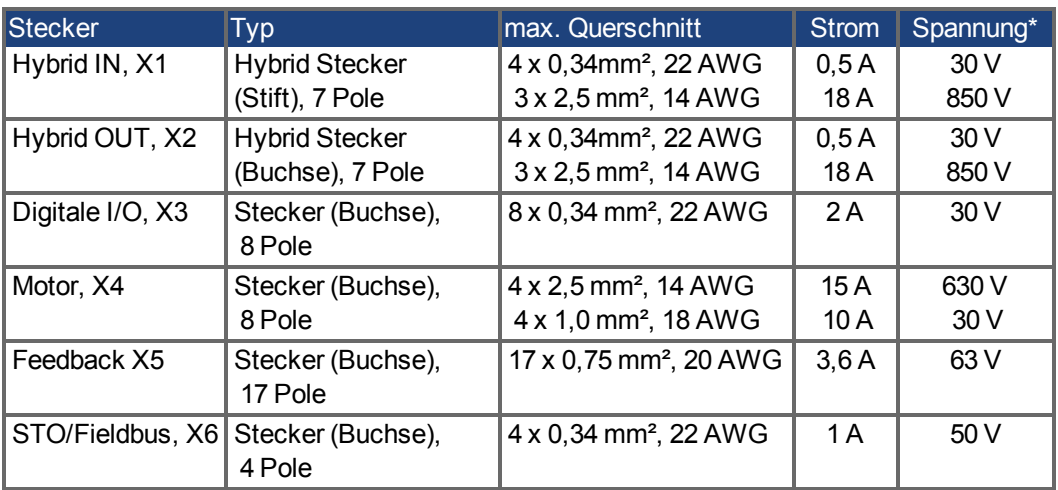

\* Nennspannung bei Verschmutzungsgrad 2, nur Kollmorgen Kabel benutzen.

#### <span id="page-24-1"></span>**6.8 Kabelanforderungen**

Informationen zu den chemischen, mechanischen und elektrischen Merkmalen der Kabel finden Sie im Zubehörhandbuch, oder wenden Sie sich an den Kundendienst.

**INFO** 

Verwenden Sie nur Hybrid, Motor und Feedback Kabel von Kollmorgen. Die Gewährleistung für das System erlischt, wenn Sie Hybrid, Motor oder Feedback Kabel eines anderen Herstellers als Kollmorgen verwenden.

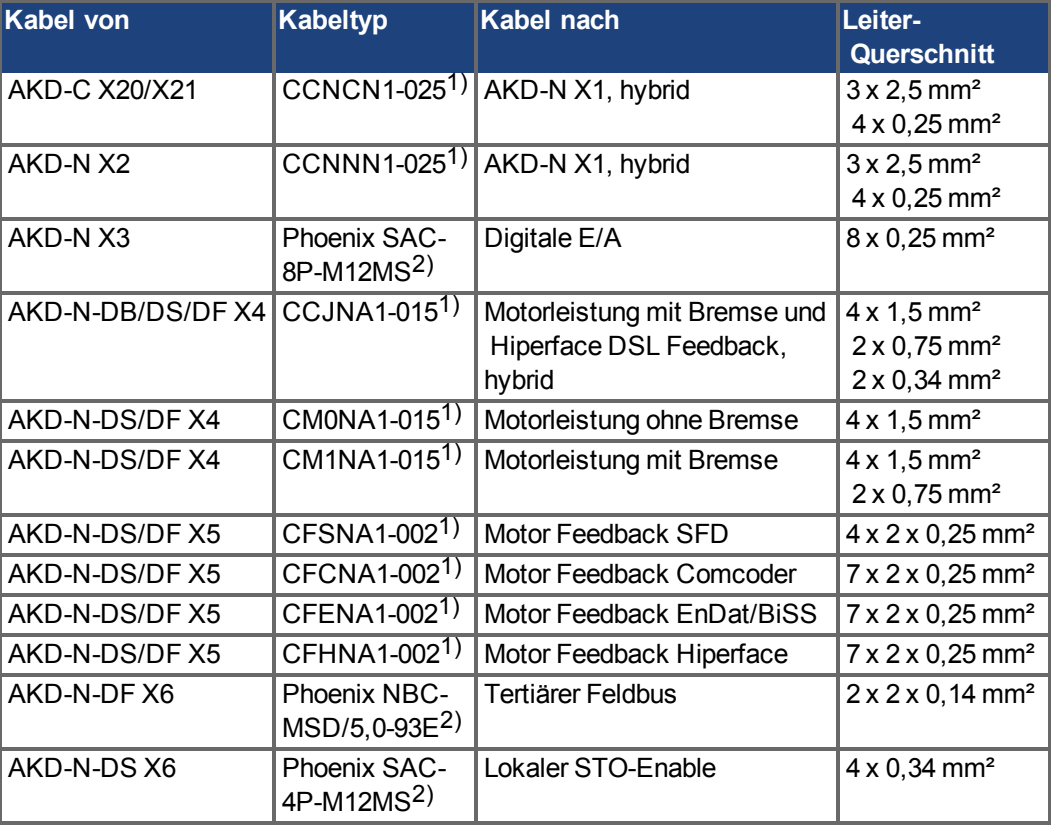

1) gefolgt von der Längenkodierung. Sprechen Sie Ihren Kollmorgen Vertriebsmitarbeiter an. 2) Beispiel, ähnliche Kabel sind von anderen Herstellern lieferbar.

#### <span id="page-25-0"></span>**6.9 Definition Kabellänge**

#### **INFO**

AKD-C besitzt zwei Pfade, an die jeweils bis zu 8 AKD-N angeschlossen werden können. Maximum gesamte Kabellänge für jeden Pfad ist 100 m. Informationen über die Systemtopologie finden sie auf [➜](#page-48-0) [S. 49](#page-48-0)

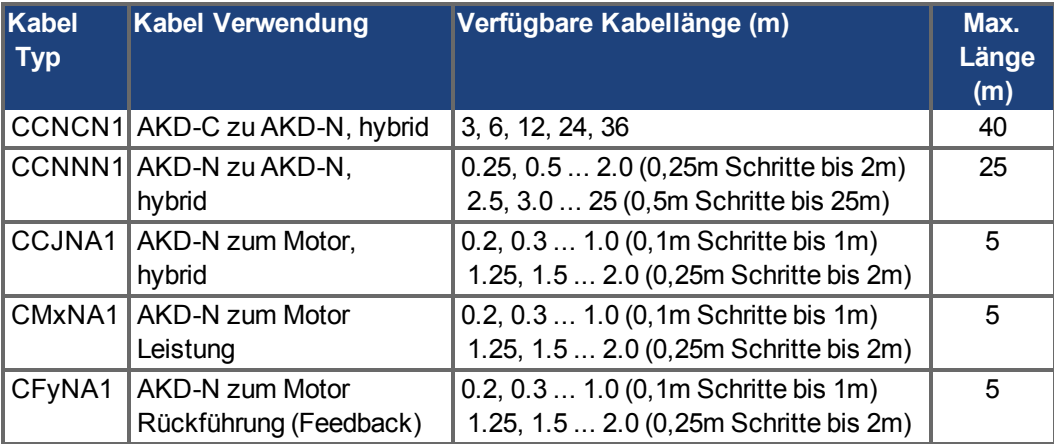

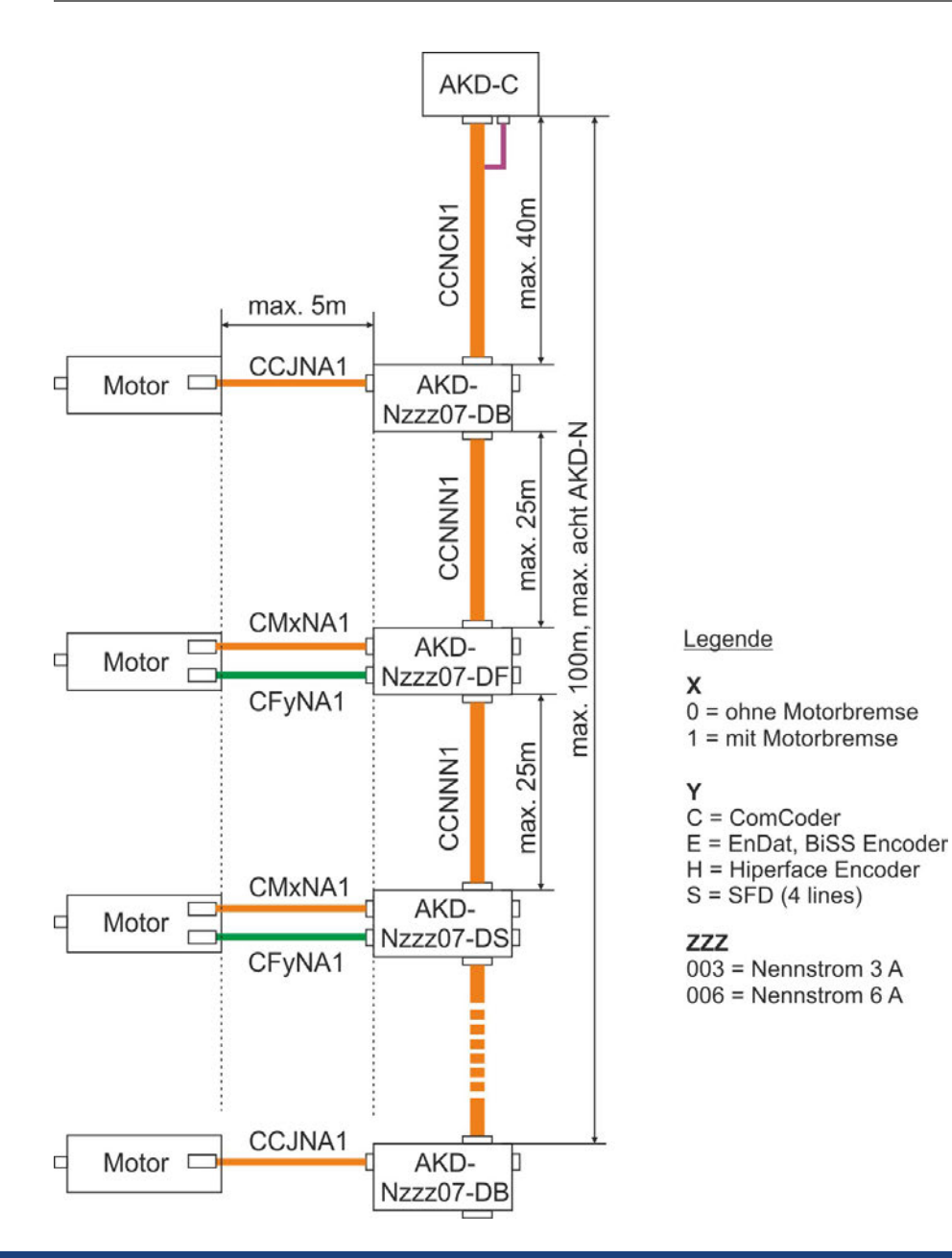

#### <span id="page-26-0"></span>**6.10 Dynamische Bremsung**

Die dynamische Bremsung ist eine Methode zum Abbremsen eines Servosystems durch Abbau der mechanischen Energie über die Gegen-EMK des Motors. Der AKD-N verfügt über einen dynamischen Bremsmodus, der vollständig in die Hardware integriert ist. Bei Aktivierung schließt der Servoverstärker die Motorklemmen in Phase mit der Gegen-EMK (q-Anteil) kurz, betreibt jedoch weiter den keine Kraft erzeugenden Stromregelkreis (d-Anteil) mit Nullstrom. Dies wandelt den gesamten rückgespeisten Strom in Bremsstrom um und gewährleistet den schnellstmöglichen Stopp des Motors.

- Wird der Strom nicht begrenzt, dann wird die mechanische Energie in die Motorwicklungen abgeleitet.
- Wird der Strom begrenzt, dann wird die Energie in die Bus-Kondensatoren des Verstärkers geleitet.
- Der Verstärker begrenzt auch den maximalen dynamischen Bremsstrom an der Motorklemme über den Parameter *DRV.DBILIMIT*, um übermäßige Ströme/Kräfte an Verstärker, Motor und Last zu vermeiden.

Ob und wie der AKD-N den dynamischen Bremsmodus nutzt, hängt von *DRV.DISMODE* ab.

#### <span id="page-26-1"></span>**6.11 Brems-Chopper**

Wenn die rückgespeiste Energie zu einem ausreichend hohen Anstieg der Bus-Kondensatorspannung führt, gibt der AKD -C den Brems-Chopper frei und die rückgespeiste Energie wird an den Bremswiderstand ausgegeben. Der AKD-C besitzt einen internen Bremswiderstand, ein externer Widerstand kann an X14 angeschlossen werden.

Geeignete externe Bremswiderstände sind im *AKDZubehörhandbuch* beschrieben.

#### <span id="page-26-2"></span>**6.11.1 Funktionsbeschreibung**

Wenn die rückgespeiste Energie zu einem ausreichend hohen Anstieg der Bus-Kondensatorspannung führt, gibt der AKD-C den Brems-Chopper frei und die rückgespeiste Energie wird an den Bremswiderstand am AKD-C ausgegeben (intern oder an Stecker X14 angeschlossen).

90 % der kombinierten Leistung aller gekoppelten Verstärker steht permanent für die Spitzenund Dauerleistung zur Verfügung.

#### **Abschalten bei Überspannung**

Wenn die Spannungsschwelle im Zwischenkreis überschritten wird, meldet der Servoverstärker mit der toleranzbedingt niedrigsten Ausschaltschwelle einen Überspannungsfehler. Die Leistungsstufe des Verstärkers wird deaktiviert und die Last trudelt aus. Die Fehlermeldung "F501 Überspannung Bus" wird ausgegeben. Der AKD-C Fehlerrelaiskontakt (Klemmen X15/5-6) öffnen wegen dieses Fehlers.

#### <span id="page-26-3"></span>**6.11.2 Technische Daten**

Technische Daten sind in der *AKD-C Betriebsanleitung* aufgeführt.

#### <span id="page-27-0"></span>**6.12 LED Kodierung**

Die eingebaute Leuchtdiode (LED) zeigt den Status des Seroverstärkers an, sobald die 24 V Versorgung des AKD-C eingeschaltet ist. Falls die AKD-C TCP/IP Verbindung zum PC oder zur Steuerung nicht arbeitet, ist die LED Anzeige die einzige Informationsquelle.

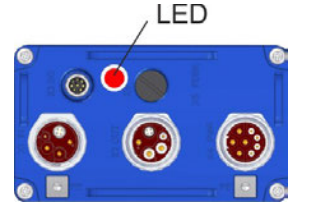

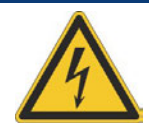

# **A**GEFAHR

Die eingebaute Leuchtdiode zeigen den realen Spannungspegel nicht zuverlässig an.

Wenn Stecker gezogen und Kontake berührt werden, besteht die Gefahr von Lichtbogenbildung mit Schäden an Kontakten und erhebliche Verletzungsgefahr.

Messen Sie stets die Spannung am DC-Bus-Zwischenkreis an Stecker X14 des AKD-C und warten Sie, bis die Spannung unter 60 V gesunken ist, bevor Sie Komponenten im dezentralen Servosystem berühren.

Die LED liefert farbkodierte Informationen (rot, gelb, grün). Spezialisten können die Blinkfrequenz analysieren, genauere Informationen hierzu finden Sie in der WorkBench Onlinehilfe.

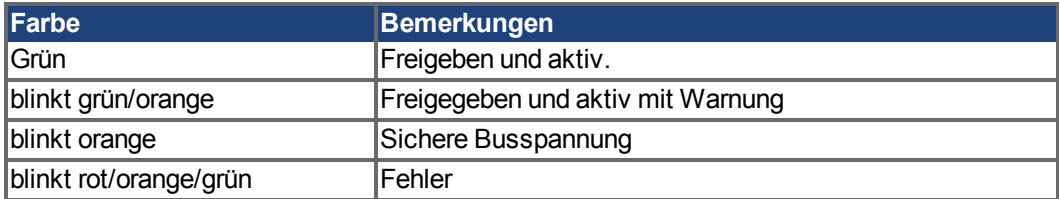

#### **Grundinformation**

#### <span id="page-28-0"></span>**6.13 Ein- und Ausschaltverhalten**

#### **Verhalten der "Haltebremsen"-Funktion**

Verstärker mit freigegebener Haltebremsenfunktion besitzen ein spezielles Timing für das Ein- und Ausschalten der Endstufe. Ereignisse, die das DRV.ACTIVATE Signal abschalten, lösen die Haltebremse aus. Bei Deaktivierung des ENABLE-Signals (Freigabesignal) wird die elektrische Bremsung ausgelöst. Wie bei allen elektronischen Schaltungen gilt die allgemeine Regel, dass das interne Haltebremsenmodul ausfallen kann.

Die funktionale Sicherheit, z.B. bei hängenden Lasten (vertikale Lasten), erfordert eine zusätzliche mechanische Bremse, die sicher betätigt werden muss, z. B. durch eine Sicherheitssteuerung.

Wenn die Geschwindigkeit unter den Schwellenwert *CS.VTHRESH* abfällt oder es während eines Stopp-Vorgangs zu einer Zeitüberschreitung kommt, wird die Bremse geschlossen. Setzen Sie bei vertikalen Achsen den Parameter MOTOR.BRAKEIMM auf 1, damit die Motorhaltebremse nach Fehlern oder Hardware Disable ohne Verzögerung einfällt.

#### **STO-Sicherheitsfunktion**

Mit der STO-Sicherheitsfunktion kann der Verstärker mithilfe seiner internen Elektronik im Stillstand gesichert werden, so dass die Antriebswelle auch bei anliegender Stromversorgung gegen unbeabsichtigtes Wiederanlaufen gesichert ist. Im Kapitel "Safe Torque Off (STO)" wird die Verwendung der STO-Funktion beschrieben [\(](#page-35-0)➜ [S. 36\)](#page-35-0).

#### <span id="page-28-1"></span>**6.13.1 Einschaltverhalten im Standardbetrieb**

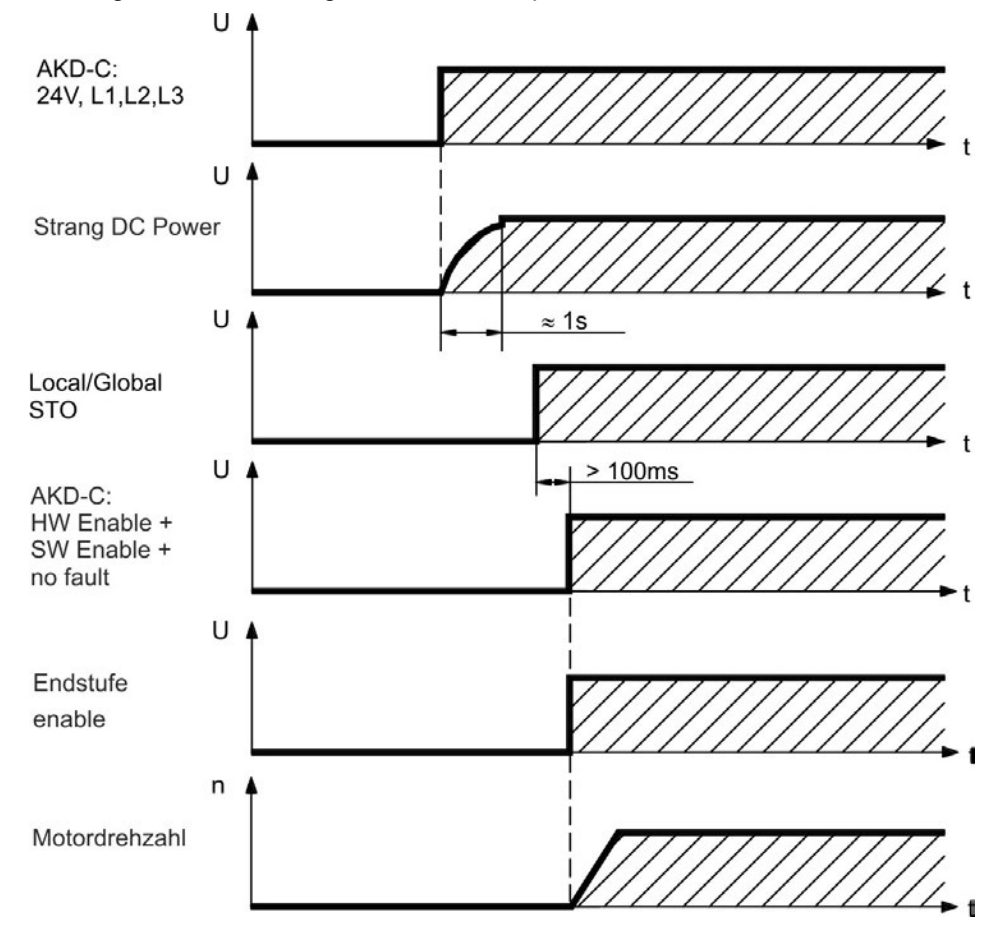

Das folgende Schema zeigt die korrekte Sequenz zum Einschalten des Verstärkers.

#### <span id="page-29-0"></span>**6.13.2 Ausschaltverhalten**

**INFO** Die AKD-C 24 V Spannungsversorgung bleibt aktiv. Der HW-Enable-Eingang deaktiviert alle -N Endstufen sofort.AKD Konfigurierte digitale Eingänge und Feldbusbefehle können

verwendet werden, um kontrollierte Stopps auszuführen.

Die Steuerfunktion Stopp, Not-Halt und Not-Aus sind in der Norm EN 60204 definiert. Angaben für die sicherheitsbezogenen Aspekte dieser Funktionen finden Sie in den Normen EN 13849 und EN 62061.

**INFO** 

Der Parameter DRV.DISMODE muss auf 2 gesetzt sein, um die verschiedenen Stopp-Kategorien zu implementieren. Das Konfigurieren der Parameter wird im *AKD*-N *Benutzerhandbuch* beschrieben.

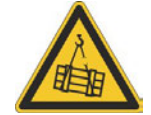

### **A WARNUNG**

Bei vertikalen Achsen kann die Last herunterfallen. Wenn die Last nicht sicher blockiert ist, kann dies zu schweren Verletzungen führen. Die funktionale Sicherheit, z.B. bei hängenden Lasten (vertikale Lasten), erfordert eine zusätzliche mechanische Bremse, die sicher betätigt werden muss, z. B. durch eine Sicherheitssteuerung.

Setzen Sie bei vertikalen Achsen den Parameter MOTOR.BRAKEIMM auf 1, damit die Motorhaltebremse nach Fehlern oder Hardware Disable ohne Verzögerung einfällt.

#### <span id="page-29-1"></span>**6.13.2.1 Ausschaltverhalten bei Verwenden eines digitalen Eingang (kontrollierter Stopp)**

Dies ist ein Stopp der Kategorie 2 gem EN 60204. Sie können einen digitalen Eingang konfigurieren, um den Motor kontrolliert zu stoppen, danach den Verstärker zu sperren und dann eine vorhandene Haltebremse zu aktivieren. Informationen zur Konfiguration der digitalen Eingänge finden Sie im *AKD-N Benutzerhandbuch*.

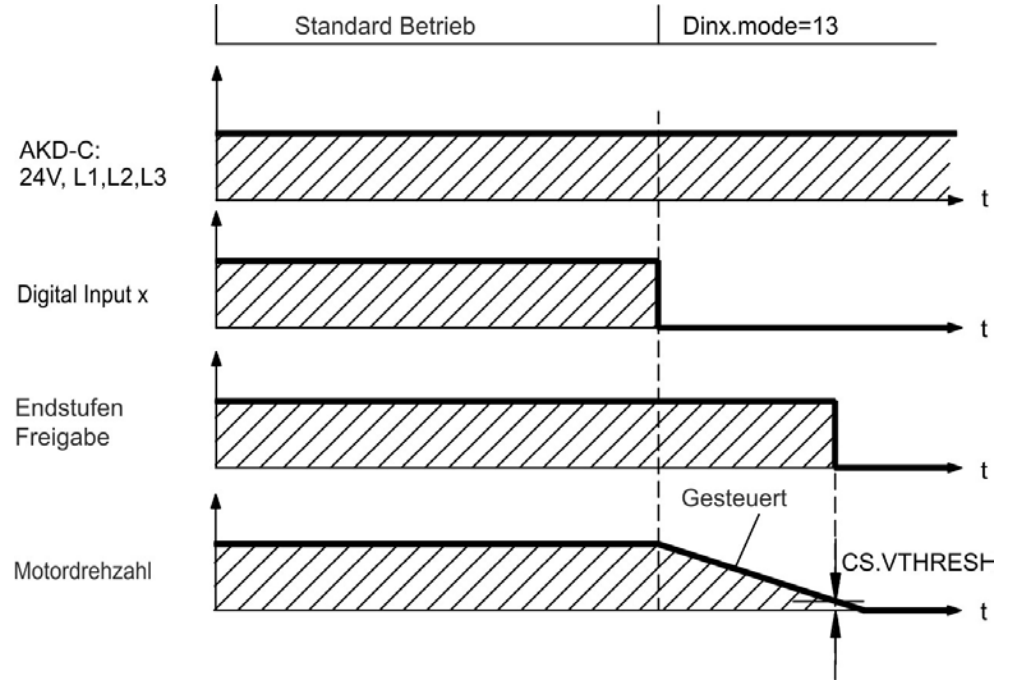

Die Bremse fällt ein, wenn die Geschwindigkeit unter die Schwelle *CS.VTHRESH* absinkt oder die Wartezeit CS.TO abgelaufen ist.

#### <span id="page-30-0"></span>**6.13.2.2 Ausschaltverhalten bei Verwenden des Befehls DRV.DIS**

Die Taste Enable/Disable in WorkBench gibt intern einen *drv.dis*-Befehl an den Verstärker aus. Informationen zur Konfiguration der digitalen Eingänge und Funktionen finden Sie im *AKD-N Benutzerhandbuch*. Dieses Enable-Signal wird auch als "Softwarefreigabe" (SW-Freigabe) bezeichnet.

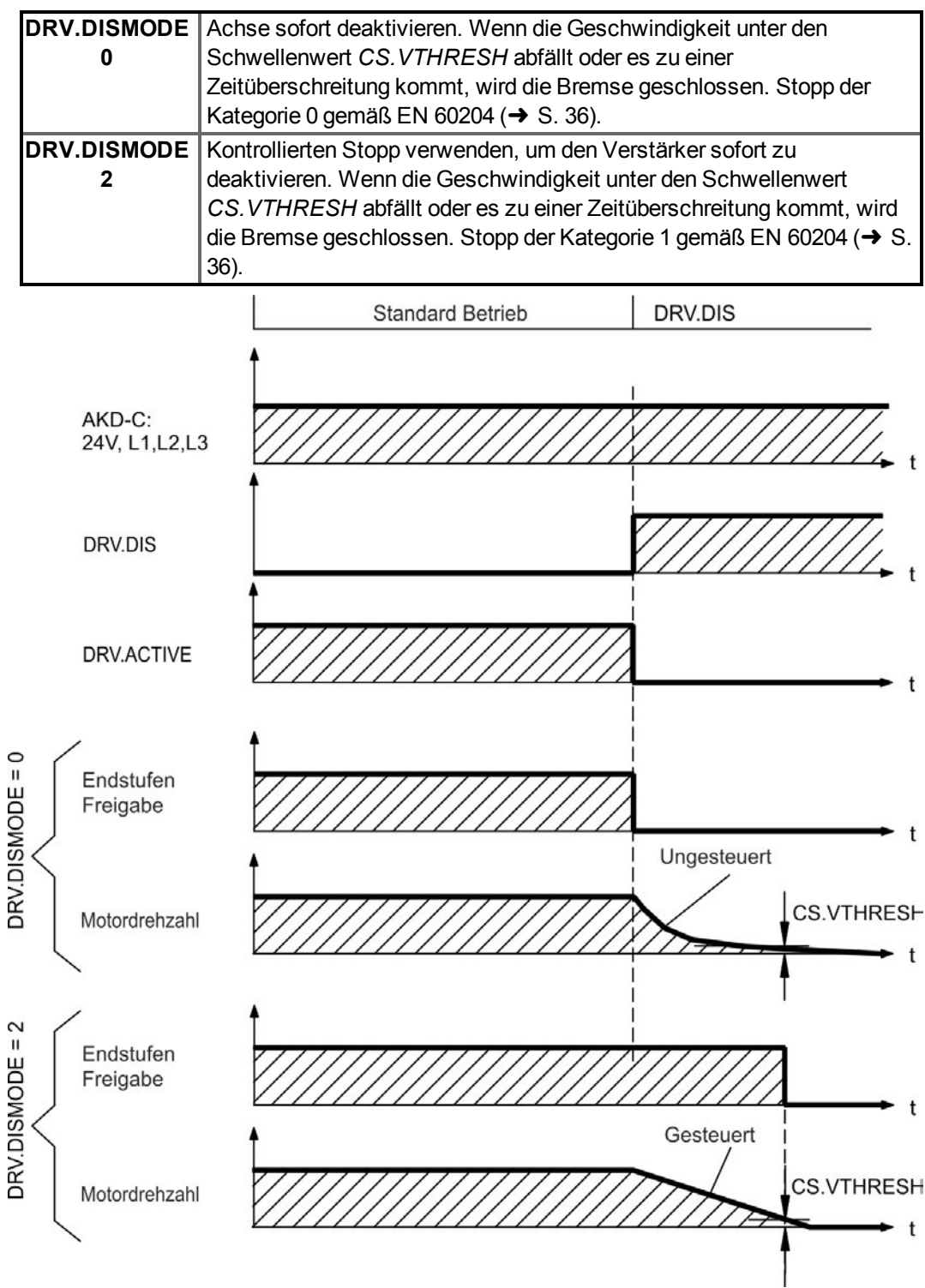

Die Bremse fällt ein, wenn die Geschwindigkeit unter die Schwelle *CS.VTHRESH* absinkt oder die Wartezeit CS.TO abgelaufen ist.

#### <span id="page-31-0"></span>**6.13.2.3 Ausschaltverhalten bei Verwenden des HW Enable Eingangs am AKD-C (ungesteuerter Stopp).**

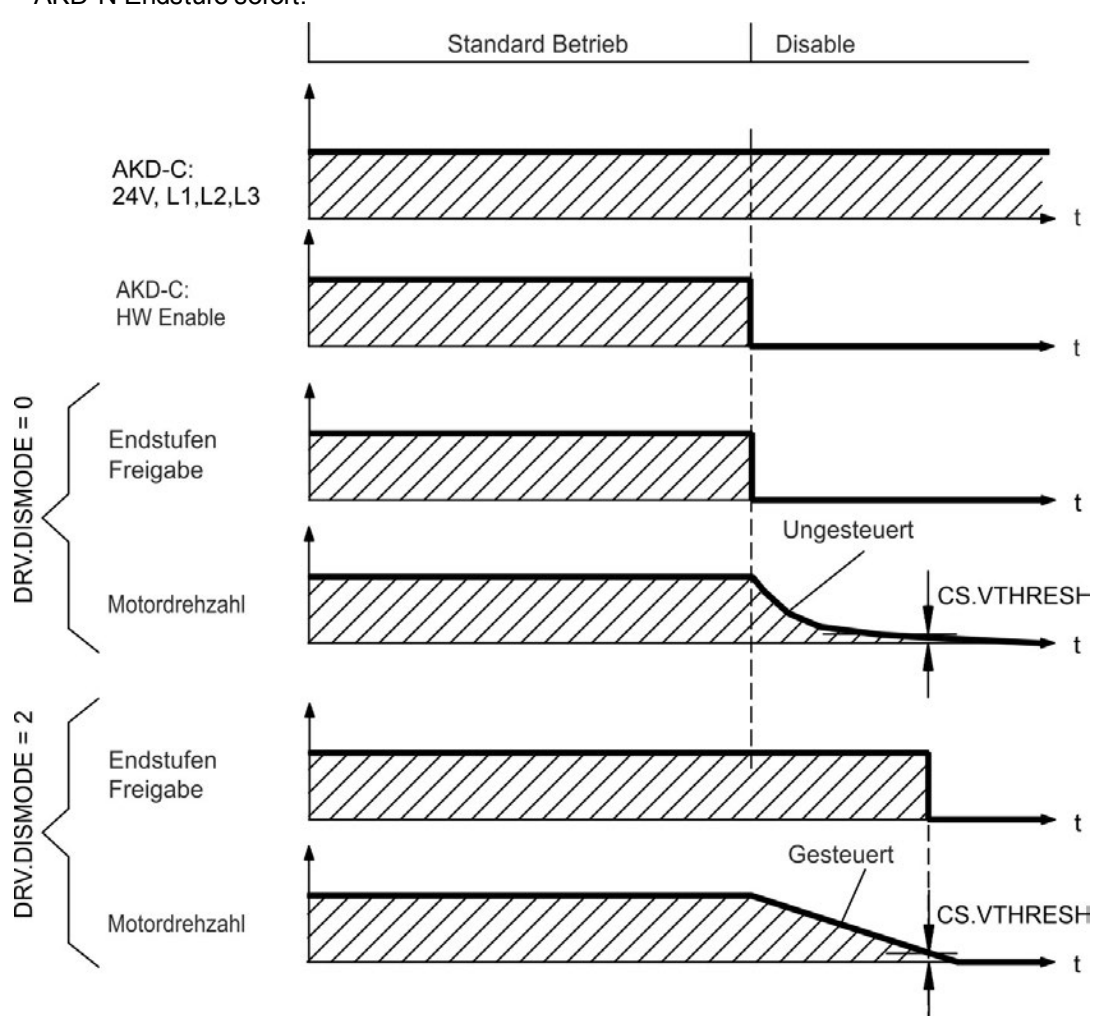

Dies ist ein Stopp der Kategorie 0 gemäß EN 60204. Der HW-Enable-Eingang deaktiviert die AKD-N Endstufe sofort.

Die Bremse fällt ein, wenn die Geschwindigkeit unter die Schwelle *CS.VTHRESH* absinkt oder die Wartezeit CS.TO abgelaufen ist. Setzen Sie bei vertikalen Achsen den Parameter MOTOR.BRAKEIMM auf 1, damit die Motorhaltebremse nach Hardware Disable ohne Verzögerung einfällt.

#### <span id="page-32-0"></span>**6.13.2.4 Ausschaltverhalten bei Auftreten eines Fehlers**

Das Verhalten des Verstärkers hängt immer vom Fehlertyp und der Einstellung mehrerer Parameter ab (DRV.DISMODE, VBUS.UVFTHRESH, CS.VTHRESH; Details dazu finden Sie im *AKD-N Benutzerhandbuch* und in der WorkBench Onlinehilfe). Im Abschnitt *Fehlerund Warnmeldungungen* im *AKD-N Benutzerhandbuch* beschreibt eine Tabelle das spezifische Verhalten jedes Fehlers.

#### **Ausschaltverhalten bei Fehlern, die eine Deaktivierung der Endstufe bewirken**

Dies ist ein Stopp der Kategorie 0 gemäß EN 60204.

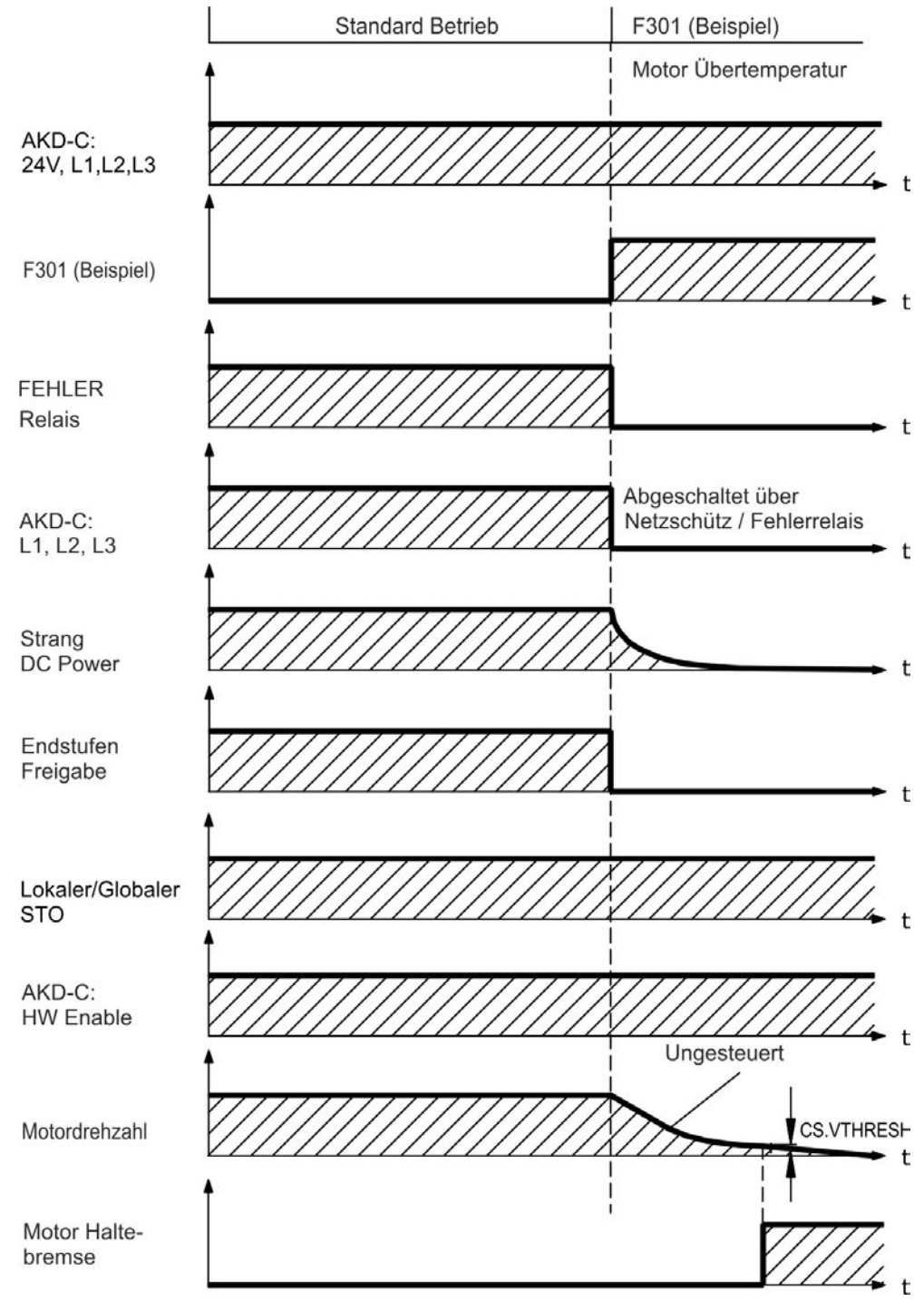

Die Bremse fällt ein, wenn die Geschwindigkeit unter die Schwelle *CS.VTHRESH* absinkt oder die Wartezeit CS.TO abgelaufen ist. Setzen Sie bei vertikalen Achsen den Parameter MOTOR.BRAKEIMM auf 1, damit die Motorhaltebremse nach Fehler ohne Verzögerung einfällt.

#### **Ausschaltverhalten bei Fehlern, die eine dynamische Bremsung bewirken**

Dies ist ein Stopp der Kategorie 0 gemäß EN 60204.

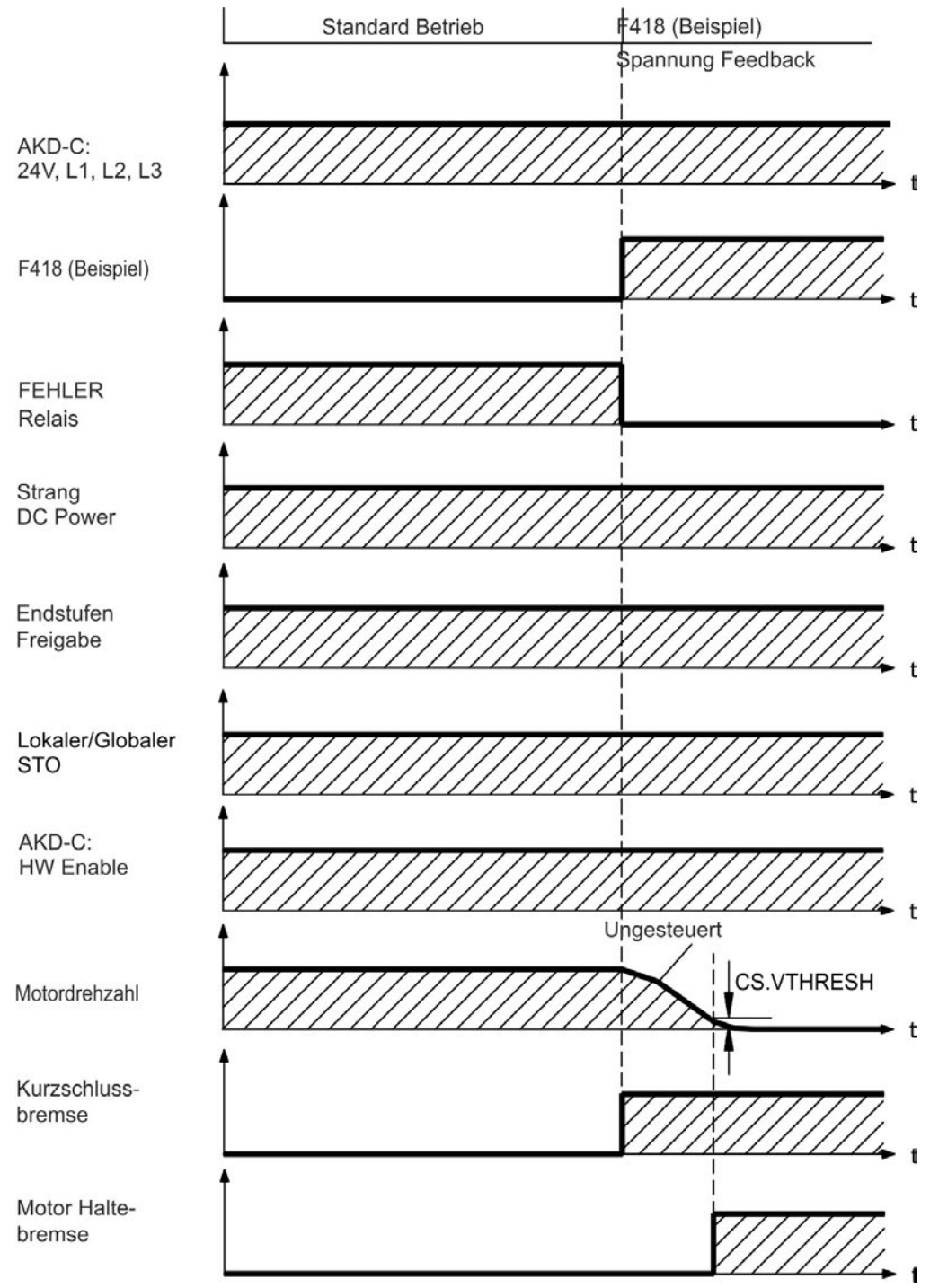

Die Bremse fällt ein, wenn die Geschwindigkeit unter die Schwelle *CS.VTHRESH* absinkt oder die Wartezeit CS.TO abgelaufen ist.

#### **Ausschaltverhalten bei Fehlern, die einen kontrollierten Stopp bewirken**

Dies ist ein Stopp der Kategorie 1 gemäß EN 60204.

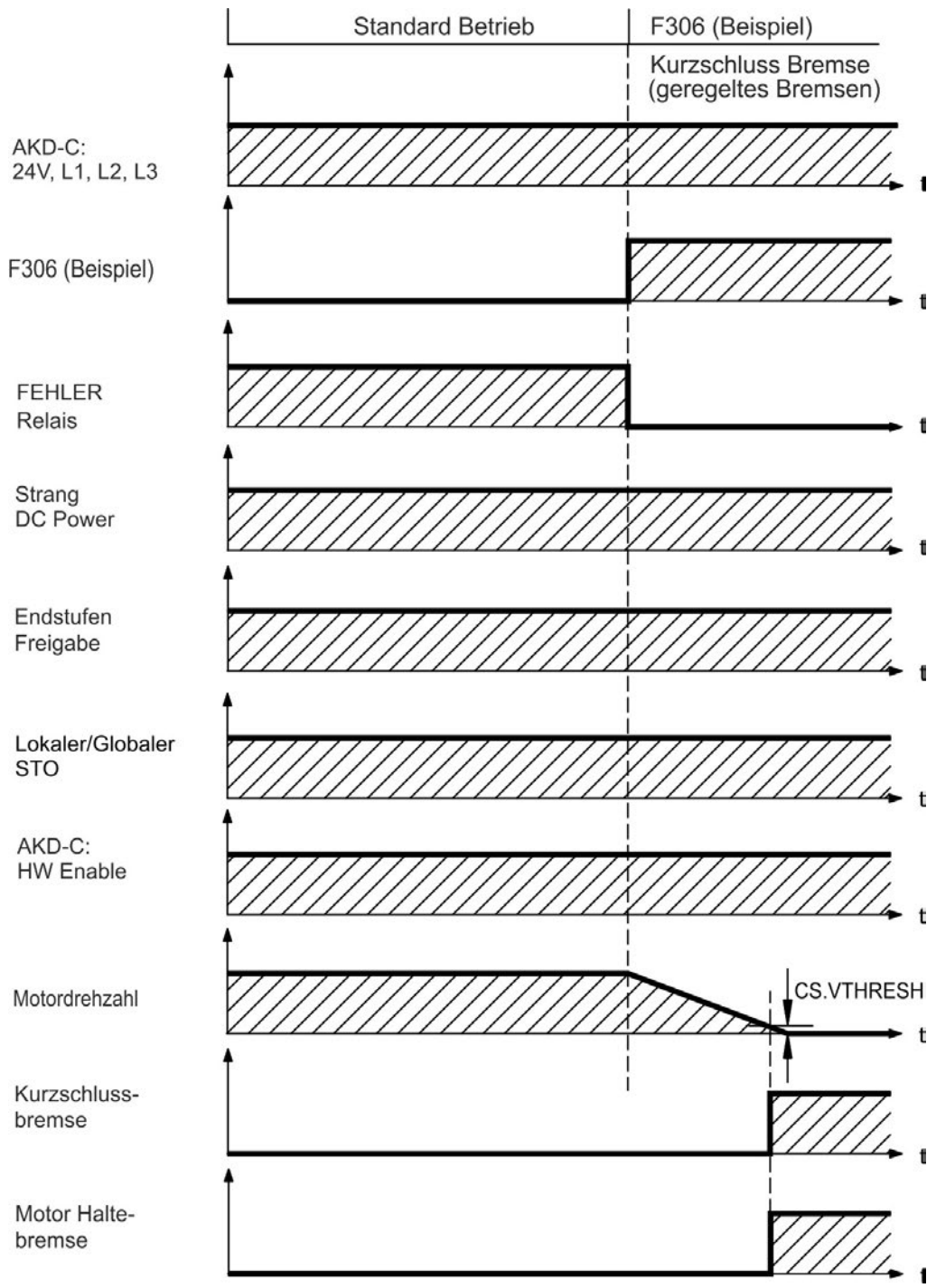

Die Bremse fällt ein, wenn die Geschwindigkeit unter die Schwelle *CS.VTHRESH* absinkt oder die Wartezeit CS.TO abgelaufen ist.

#### <span id="page-35-0"></span>**6.14 Safe Torque Off (STO)**

#### **INFO**

Die Zertifizierung der funktionalen Sicherheit wird zur Zeit durchgeführt.

Die STO Funktion der AKD-N mit Option "DB" oder "DF" wird vom intelligenten AKD-C Netzteil über den Antriebsstrang gesteuert, an den der AKD-N angeschlossen ist. Diese STO Topologie nennen wir "*Globaler STO*" oder "*Strang STO*".

AKD-N Servoverstärker mit Option "DS" besitzen einen zusätzlichen Stecker X6 mit einem digitalen STO-Enable Eingang. Diese STO Funktion nennen wir "Lokaler STO". Diese Servoverstärker Variante kann nicht vom globalen STO kontrolliert werden.

#### <span id="page-35-1"></span>**6.14.1 Globaler STO, gesteuert über den AKD-C**

Stecker X16 am AKD-C ermöglicht den zugriff auf alle STO Signale des dezentralen Antriebssystems, das von diesem AKD-C versorgt wird. Es gibt einen STO-Enable Eingang und einen STO-Status Ausgang für jeden Antriebsstrang.

Die globale STO Funktion ist in der *AKD-C Betriebsanleitung beschrieben*. Applikationsbeispiele finden Sie im Handbuch *Projektierung Dezentraler Antriebssysteme*.

**INFO** Die globale STO Funktion umfasst folgende Teilsysteme: AKD-C, AKD-N ohne Option "DS", KOLLMORGEN Hybrid Verbindungskabel.

Das globale STO-Enable Signal hat keinen Einfluss auf angeschlossene AKD-N mit Option "DS" (lokaler STO Eingang). Der lokale STO-Status dieses Gerätes wird trotzdem im Strang STO-Status gemeldet.

#### <span id="page-35-2"></span>**6.14.2 Lokaler STO, gesteuert über lokalen digitalen Eingang am AKD-N-DS**

Option "DS" im AKD-N ermöglicht lokale STO Funktionalität. Stecker X6 besitzt einen STO-Enable Eingang, Stecker X3 einen STO-Status Ausgang. Der STO-Status Ausgang an X3 ist nur bei AKD-N Geräten mit Option "DS" verfügbar.

#### <span id="page-35-3"></span>**6.14.3 Sicherheitstechnische Kennzahlen**

Die Subsysteme sind mit folgenden Kennzahlen eindeutig beschrieben:

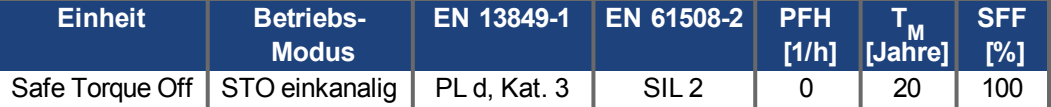

#### **HINWEIS**

**INFO** 

Ein sehr unwahrscheinliches, aber mögliches Ereignis kann auftreten, wenn innerhalb einer sehr kurzen Zeit zwei nicht benachbarte IGBTs einen Kurzschluss aufweisen. In diesem Fall kann eine Bewegung von maximal 120° (elektrisch) auftreten. Dies kann nur geschehen, wenn die STO Funktion des Antrieb aktiviert ist.

Die folgende Rechnung zeigt die Wahrscheinlichkeit eines solchen Ereignisses. Wenn die Ausfallrate eines IGBT 120 fit beträgt, ergeben sich für einen solchen Kurzschluss 60 fit (50:50 Modell). Bei einem solchen Ereignis müssen 2 spezifische IGBTs zur gleichen Zeit ausfallen. Die Rechnung ergibt eine Wahrscheinlichkeit von 1.5 \* 10<sup>-15</sup> pro Stunde (ohne Ausfälle wegen gemeinsamer Ursachen). Auch wenn die STO Funktion über ein Jahr lang ausgeführt wird, wird dieses Ereignis nur alle 100 Milliarden Jahre eintreten.
# <span id="page-36-0"></span>**6.14.4 Lokaler STO, Sicherheitshinweise**

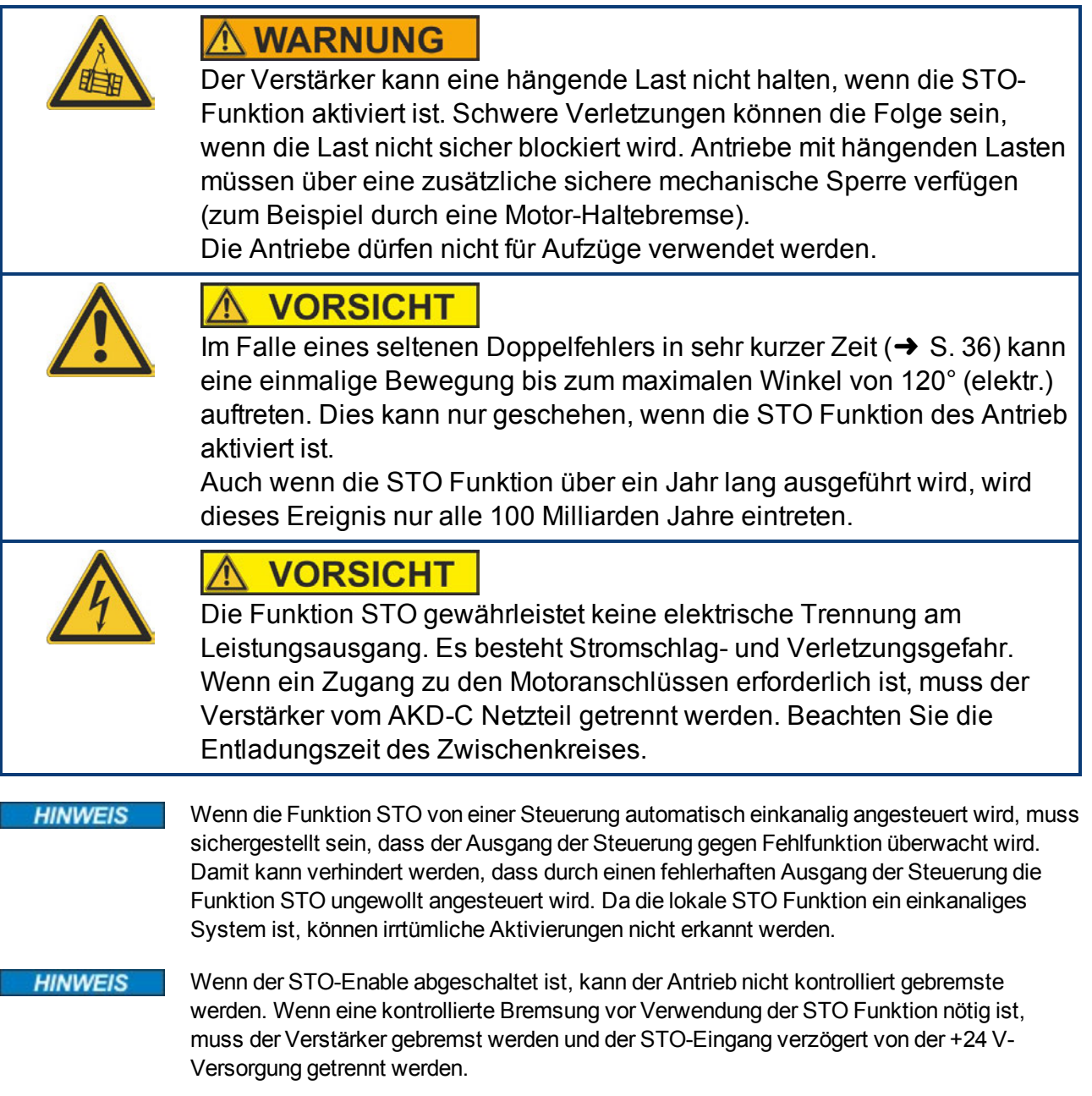

#### <span id="page-37-0"></span>**6.14.5 Bestimmungsgemäße Verwendung**

Die Funktion STO ist ausschließlich dazu bestimmt, einen Antrieb funktional sicher anzuhalten und gegen Wiederanlauf zu sichern. Um die funktionale Sicherheit zu erreichen, muss die Schaltung des Sicherheitskreises die Sicherheitsanforderungen der EN 60204, EN 12100 und EN 13849-1 erfüllen.

Wenn der lokale STO benutzt wird, muss der STO-Enable Eingang vom Ausgang einer Sicherheitssteuerung oder einem Sicherheitsrelais angesteuert werden, die mindestens den Anforderungen von PLd, Kat. 3 gemäß EN 13849 genügen.

Das 24 VDC Netzteil für die Versorgung des lokalen STO muss den Anforderungen der PELV/SELV (EN 60204-1) genügen.

#### <span id="page-37-1"></span>**6.14.6 Nicht bestimmungsgemäße Verwendung**

Die STO Funktion darf nicht verwendet werden, wenn der Verstärker aus den folgenden Gründen stillgesetzt werden muss:

- Reinigungs-, Wartungs- und Reparaturarbeiten, längere Außerbetriebnahme. In diesen Fällen muss die gesamte Anlage vom Personal spannungsfrei geschaltet und gesichert werden (Hauptschalter).
- Not-Aus-Situationen. Im Not-Aus Fall wird das Netzschütz abgeschaltet (Not-Aus Taster).
- Verdrahtung des Systems mit Hybridkabeln anderer Hersteller als KOLLMORGEN ist nicht erlaubt.
- Verändern von Kabeln oder Steckern ist nicht erlaubt.

#### **6.14.7 Einbauraum, Verdrahtung**

Beachten Sie die geforderten Umgebungsbedingungen (siehe Kapitel ["Umgebungsbedingungen, Belüftung und Einbaulage" \(](#page-23-0)➜ [S. 24\)](#page-23-0)). Der AKD-N kann in einer IP67 Umgebung eingesetzt werden.

Die Kabel müssen fest verlegt werden, vor äußeren Beschädigungen geschützt (z. B. durch Verlegung in einem Kabelkanal), in verschiedenen ummantelten Kabeln oder einzeln durch einen geerdeten Anschluss geschützt.

Die Verdrahtung muss die Anforderungen der EN 60204-1 erfüllen.

# **6.14.8 Technische Daten und Anschluss lokaler STO**

**INFO** 

Der lokale STO Eingang ist nicht kompatibel mit IEC 61131-2.

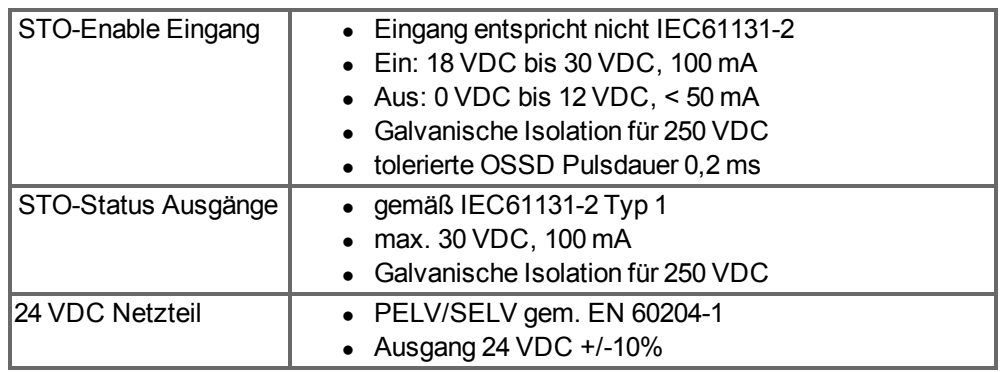

### **Anschlussbild lokaler STO-Enable**

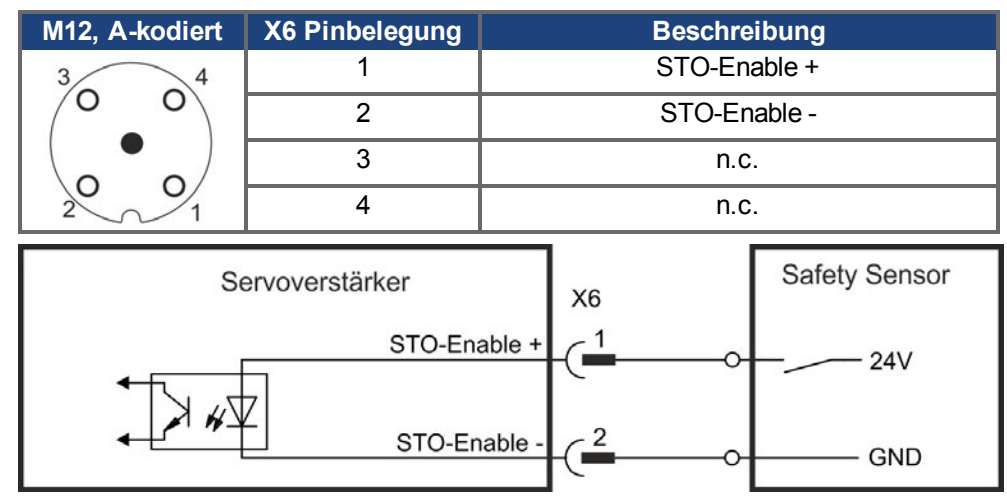

#### **Anschlussbild lokaler STO-Status**

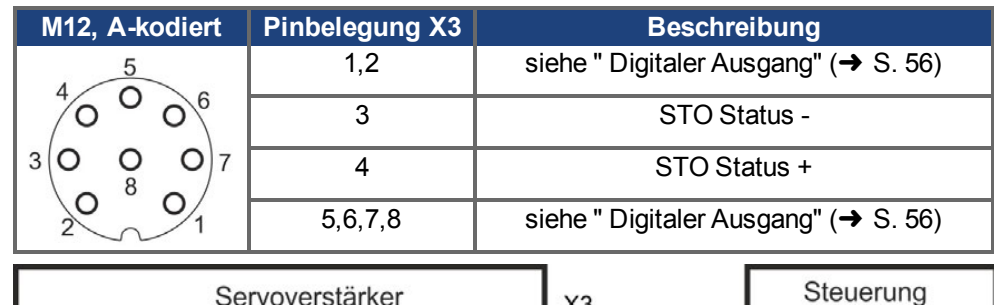

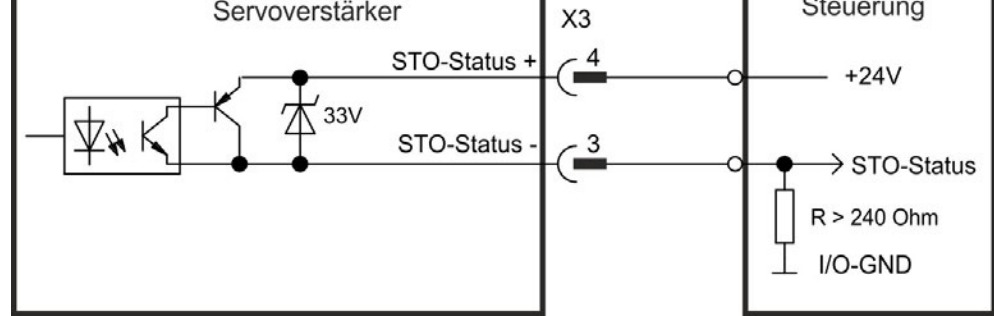

#### **6.14.9 Funktionsbeschreibung lokaler STO**

Bei AKD-N Verstärkern mit Option DS gibt ein zusätzlicher digitaler Eingang (STO) die Leistungsendstufe des Verstärkers frei, solange ein 24 V-Signal an diesem Eingang anliegt. Wenn die lokale STO Funktion (Safe Torque Off) nicht benötigt wird, muss der Eingang STO-Enable direkt an +24 VDC angeschlossen werden. Die Funktion ist dann überbrückt und kann nicht genutzt werden.

#### **INFO**

Das globale STO Signal hat keinen Einfluss auf diesen Servoverstärker. Der lokale STO Eingang am AKD-N hat auch keinen Einfluss auf den globalen STO.

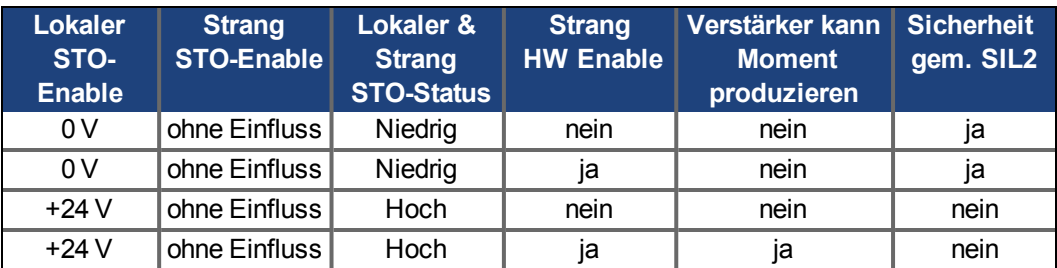

Wenn die STO Funktion im Betrieb durch Trennung des STO-Enable Eingangs von der 24 V-Versorgung aktiviert ist, trudelt der Motor ohne Kontrolle aus.

#### **HINWEIS**

Die folgende Funktionsreihenfolge muss unbedingt eingehalten werden, wenn der Antrieb kontrolliert gebremst werden soll:

- 1. Bremsen Sie den Verstärker kontrolliert ab (Geschwindigkeits-Sollwert = 0 V).
- 2. Wenn Geschwindigkeit = 0 U/min, deaktivieren Sie den Verstärker (Enable = 0 V).
- 3. Bei hängender Last den Antrieb zusätzlich mechanisch blockieren
- 4. STO ansteuern

#### **INFO**

Es ist nicht möglich, eine kontrollierte Bremsung des Antriebs durchzuführen, wenn die STO-Freigabe ausgeschaltet ist. Wenn eine kontrollierte Bremsung vor der Aktivierung der STO-Funktion erforderlich ist, muss der Antrieb zunächst gebremst und der STO-Enable Eingang zeitverzögert von +24 V getrennt werden.

#### **6.14.9.1 Signaldiagramm**

Das folgende Diagramm zeigt die Verwendung der STO Funktion für ein sicheres Stoppen und den störungsfreien Betrieb des Verstärkers. Diese Reihenfolge gilt für globale und lokale STO Funktionalität.

- 1. Bremsen Sie den Verstärker kontrolliert ab (Geschwindigkeits-Sollwert = 0 V).
- 2. Wenn Geschwindigkeit = 0 U/min, deaktivieren Sie den Verstärker (Enable = 0 V).
- 3. Aktivieren Sie die STO Funktion (lokaler STO-Enable = 0 V)

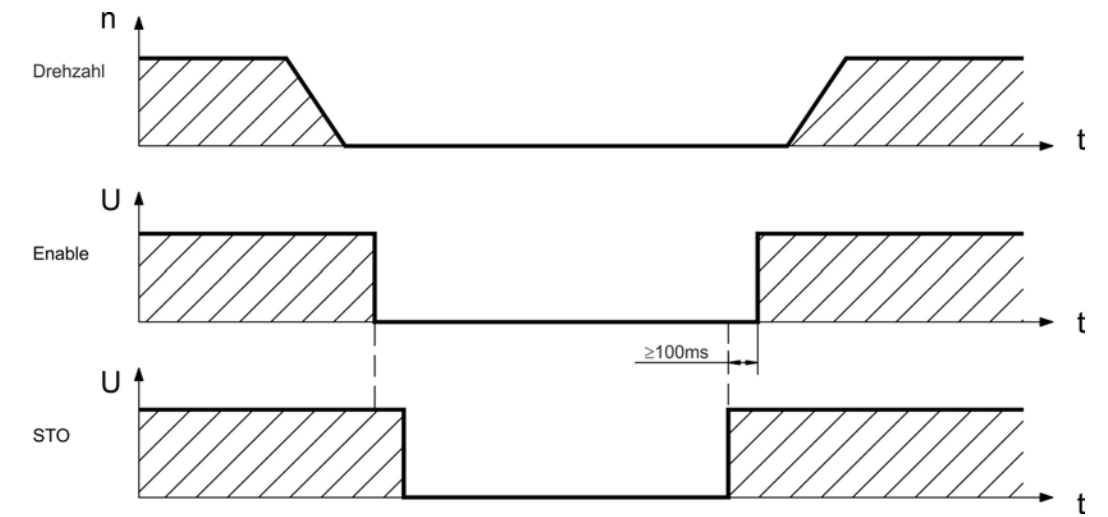

#### **6.14.10 Funktionstest**

```
HINWEIS
```
Bei der ersten Inbetriebnahme und nach jeder Störung in der Verkabelung des Verstärkers oder nach dem Austausch von einer oder mehreren Komponenten des Antriebs muss die STO-Funktion geprüft werden.

#### **6.14.10.1 Globaler STO**

#### **Erste Methode:**

1. Bremsen Sie die Verstärker im Antriebsstrang mit Sollwert 0 V, belassen Sie die Verstärker freigegeben.

#### **GEFAHR: Betreten Sie nicht den Gefahrenbereich!**

- 2. Aktivieren Sie die globale STO Funktion, indem Sie z.B. die Schutztür des Antriebsstranges öffnen, an dem der Verstärker angeschlossen ist (0V an AKD-C X16/6 bzw. X16/8 0V).
- 3. Der AKD-C Fehlerkontakt öffnet, die STO Statusmeldung für den Antriebsstrang (X16/1 bzw. X16/2) ändert den Zustand, die Antriebe verlieren Drehmoment und trudeln ohne Kontrolle bis zum Stillstand aus.

#### **Zweite Methode:**

- 1. Bremsen Sie die Verstärker im Antriebsstrang mit Sollwert 0 V, schalten Sie den Strang ab.
- 2. Aktivieren Sie die globale STO Funktion, indem Sie z.B. die Schutztür des Antriebsstranges öffnen, an dem der Verstärker angeschlossen ist (0V an AKD-C X16/6 bzw. X16/8 0V).
- 3. Die STO Statusmeldung für den Antriebsstrang (X16/1 bzw. X16/2) ändert den Zustand, der Antriebsstrang kann nicht freigegeben werden.

#### **6.14.10.2 Lokaler STO**

#### **Erste Methode:**

- 1. Stoppen Sie den Verstärker mit Sollwert 0 V, lassen Sie den Verstärker freigegeben. **GEFAHR: Betreten Sie nicht den Gefahrenbereich!**
- 2. Aktivieren Sie die lokale STO Funktion, indem Sie z.B. die Schutztür des Antriebs öffnen (0V an AKD-N X6/1).
- 3. Der Antrieb verliert Drehmoment und trudelt ohne Kontrolle aus bis zum Stillstand.

#### **Zweite Methode:**

- 1. Stoppen Sie den Verstärker mit Sollwert 0 V, deaktivieren Sie den Verstärker.
- 2. Aktivieren Sie die lokale STO Funktion, indem Sie z.B. die Schutztür des Antriebs öffnen (0V an AKD-N X6/1).
- 3. Der Antrieb kann nicht freigegeben werden.

# <span id="page-41-0"></span>**7 Mechanische Installation**

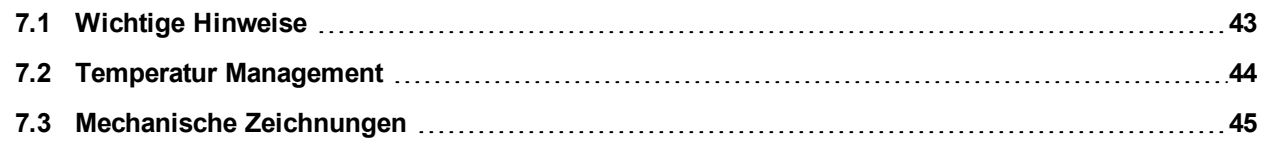

# <span id="page-42-0"></span>**7.1 Wichtige Hinweise**

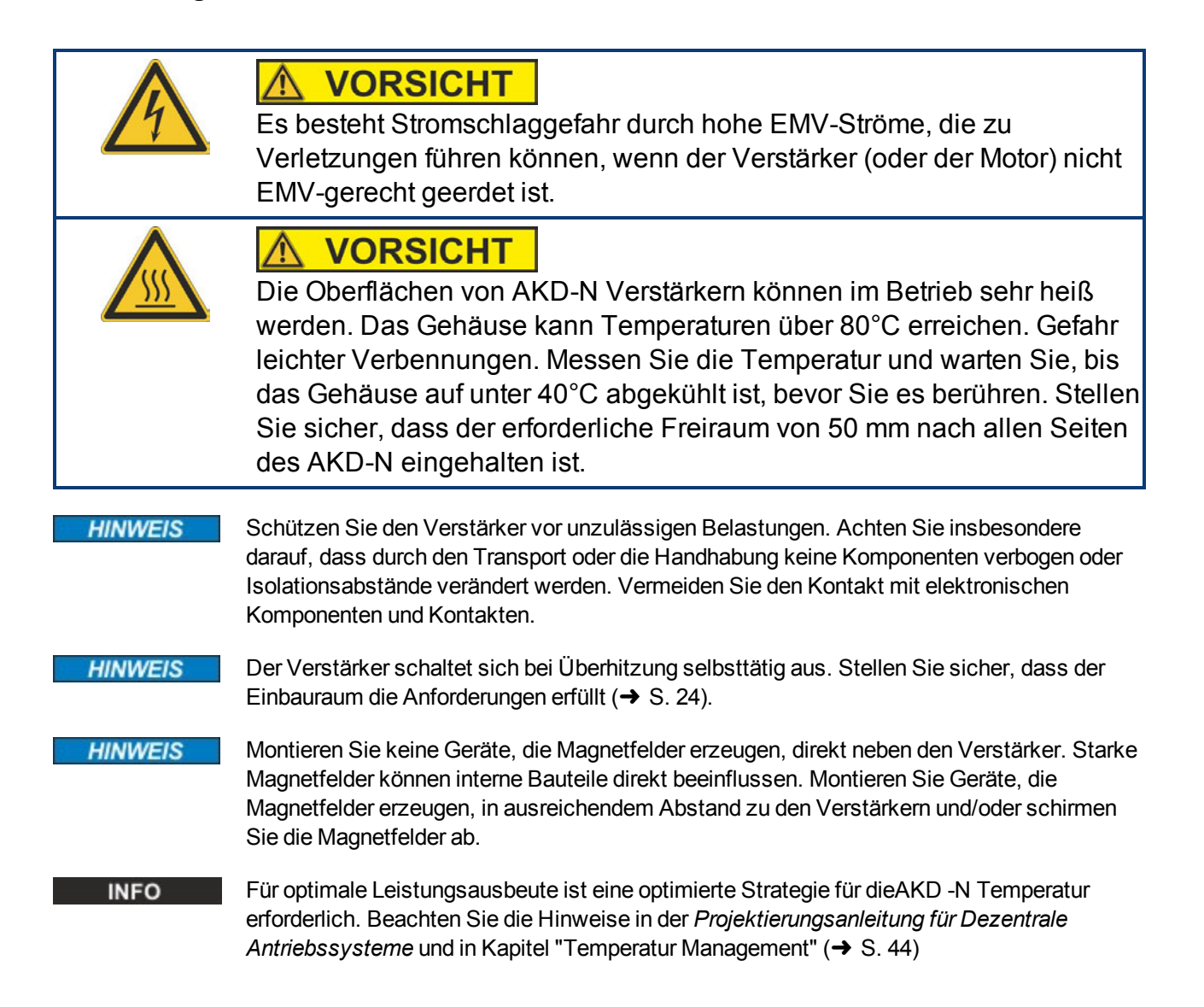

# <span id="page-43-0"></span>**7.2 Temperatur Management**

Der mögliche Dauerausgangsstrom und die Ausgangsleistung hängen von der Kühlungssituation des AKD-N ab. Der Kollmorgen Kundendienst unterstützt Sie bei der genauen Berechnung des Temperaturverhaltens basierend auf der speziellen Maschinenarchitektur.

#### **Optimale Kühlsituation um die Nennleistung zu erreichen:**

Anforderung an die Kühlplatte bei 40°C Umgebungstemperatur und 680 VDC Versorgungsspannung:

- <sup>l</sup> AKD-N 3 A: 240 mm x 240 mm x 10 mm
- $\bullet$  AKD-N 6 A: 500 mm x 500 mm x 10 mm

Als grober Anhaltspunkt kann eine dreistufige Einteilung helfen:

- 1. Optimale Kühlsituation Anforderung an Kühlplattengröße erfüllt, kein zusätzlicher Kühlkörper erforderlich
- 2. Mittlere Kühlsituation Beispiel: 65% der Kühlplattengröße vorhanden Benutzen Sie den optionalen kleinen Kühlkörper (40 mm) zum Erreichen der optimalen Kühlsituation.
- 3. Schlechte Kühlsituation Beispiel: 50% der Kühlplattengröße vorhanden Benutzen Sie den optionalen großen Kühlkörper (50 mm) zum Erreichen der optimalen Kühlsituation.

Die Kühlkörper sind im regionalen Zubehörhandbuch beschrieben.

201

246.5

 $18.2$ 

# <span id="page-44-0"></span>**7.3 Mechanische Zeichnungen**

### **7.3.1 Maße AKD-N, bevorzugte Montageposition**

Material:

- Vier Montageklammern (im Lieferumfang)
- Vier M5-Zylinderschrauben mit Innensechskant gemäß EN 4762, 4 mm-Innensechskantschlüssel benutzen.

 $27.3$ 

- <sup>l</sup> Wärmeleitfolie (Bestellnummer 849-373000-04)
- **INFO**

Stellen Sie sicher, dass der erforderliche Freiraum von 50 mm nach allen Seiten des AKD-N eingehalten ist.

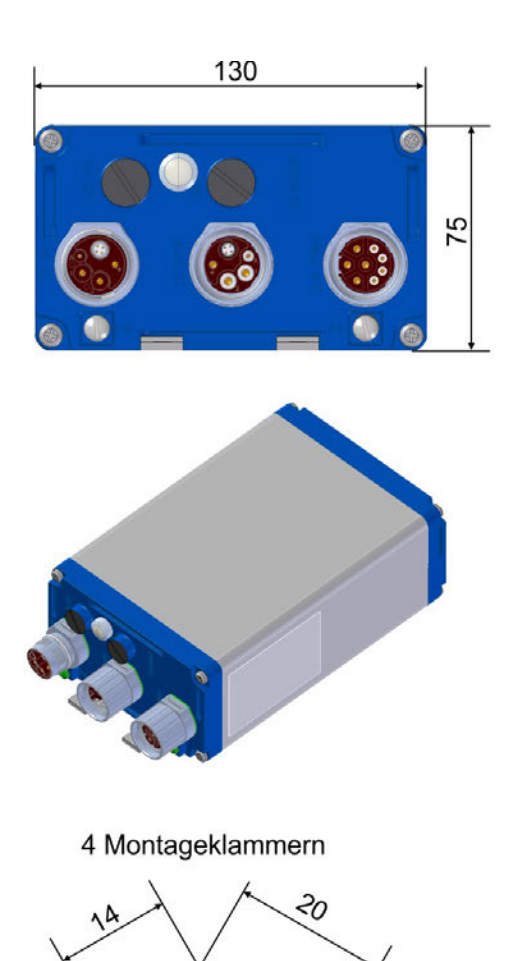

 $\infty$ 

11

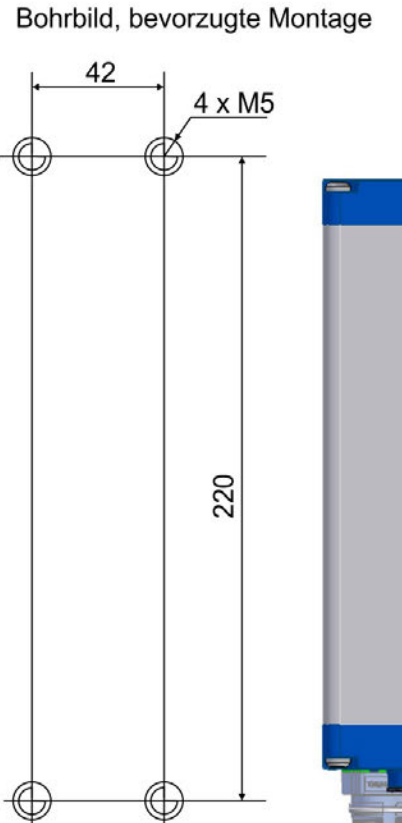

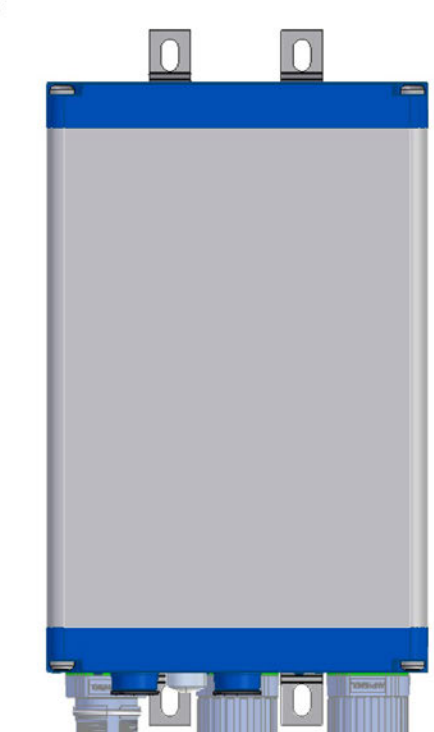

#### **7.3.2 Maße AKD-N mit optionalem Kühlkörper, bevorzugte Montageposition**

Material:

- Vier Montageklammern (im Lieferumfang)
- Vier M5-Zylinderschrauben mit Innensechskant gemäß EN 4762, 4 mm-Innensechskantschlüssel benutzen.
- Vier M4x16 Zylinderschrauben (im Lieferumfang) mit Innensechskant gemäß EN 4762, 3 mm-Innensechskantschlüssel benutzen.
- Wärmeleitfolie (Bestellnummer 849-373000-04)
- Kühlkörper 40mm (Option, siehe regionales Zubehörhandbuch)
- Kühlkörper 50mm (Option, siehe regionales Zubehörhandbuch)

**INFO** 

Stellen Sie sicher, dass der erforderliche Freiraum von 50 mm nach allen Seiten des AKD-N eingehalten ist.

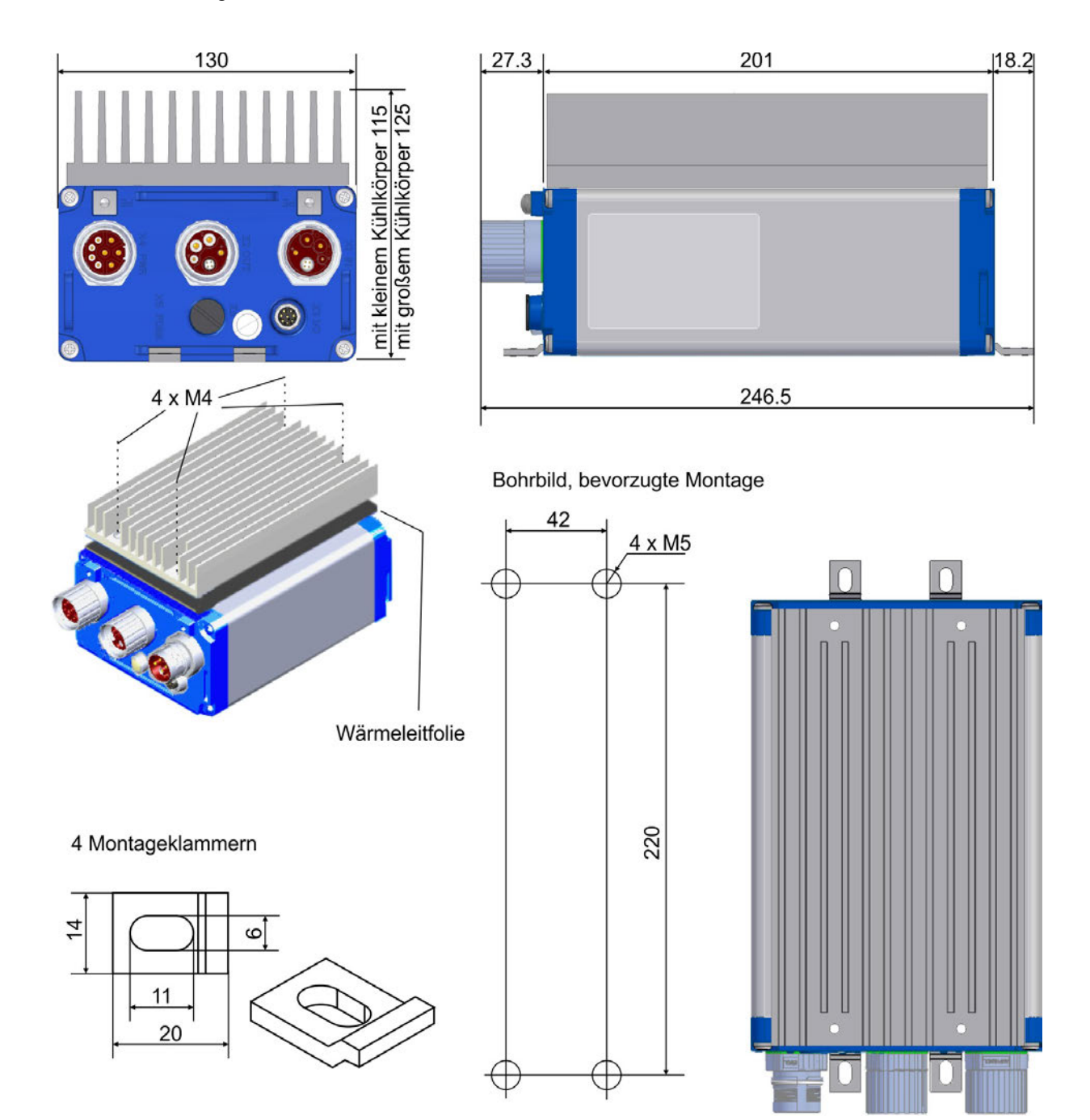

# <span id="page-46-0"></span>**8 Elektrische Installation**

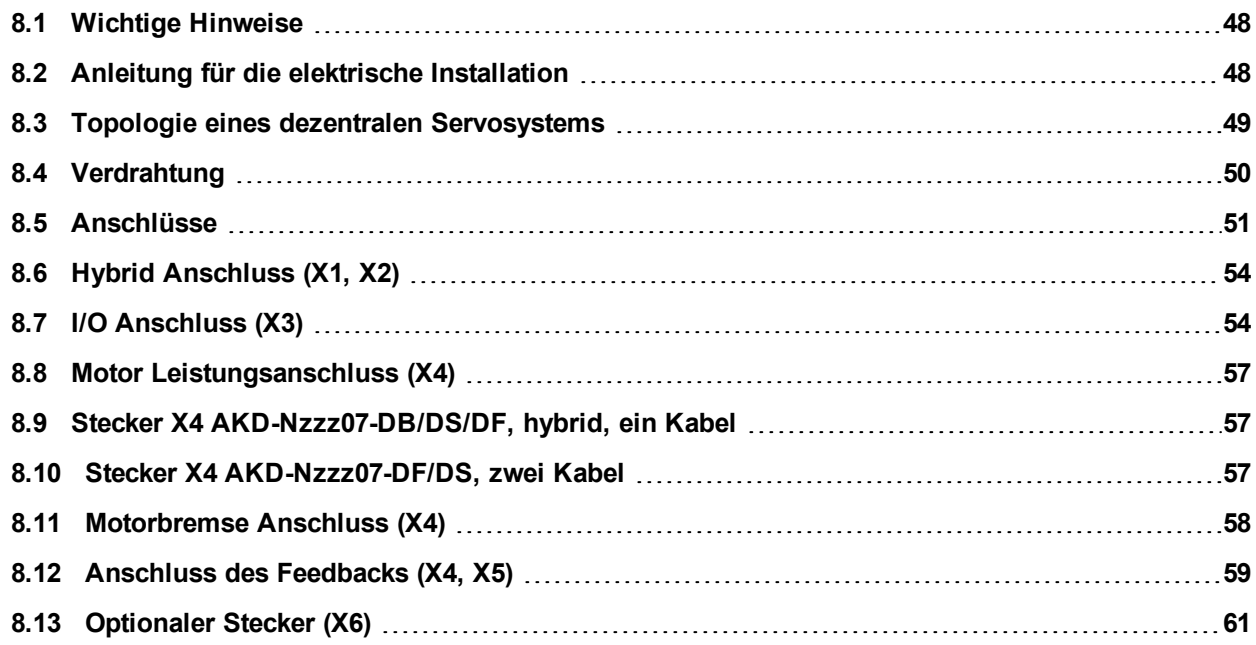

# <span id="page-47-0"></span>**8.1 Wichtige Hinweise**

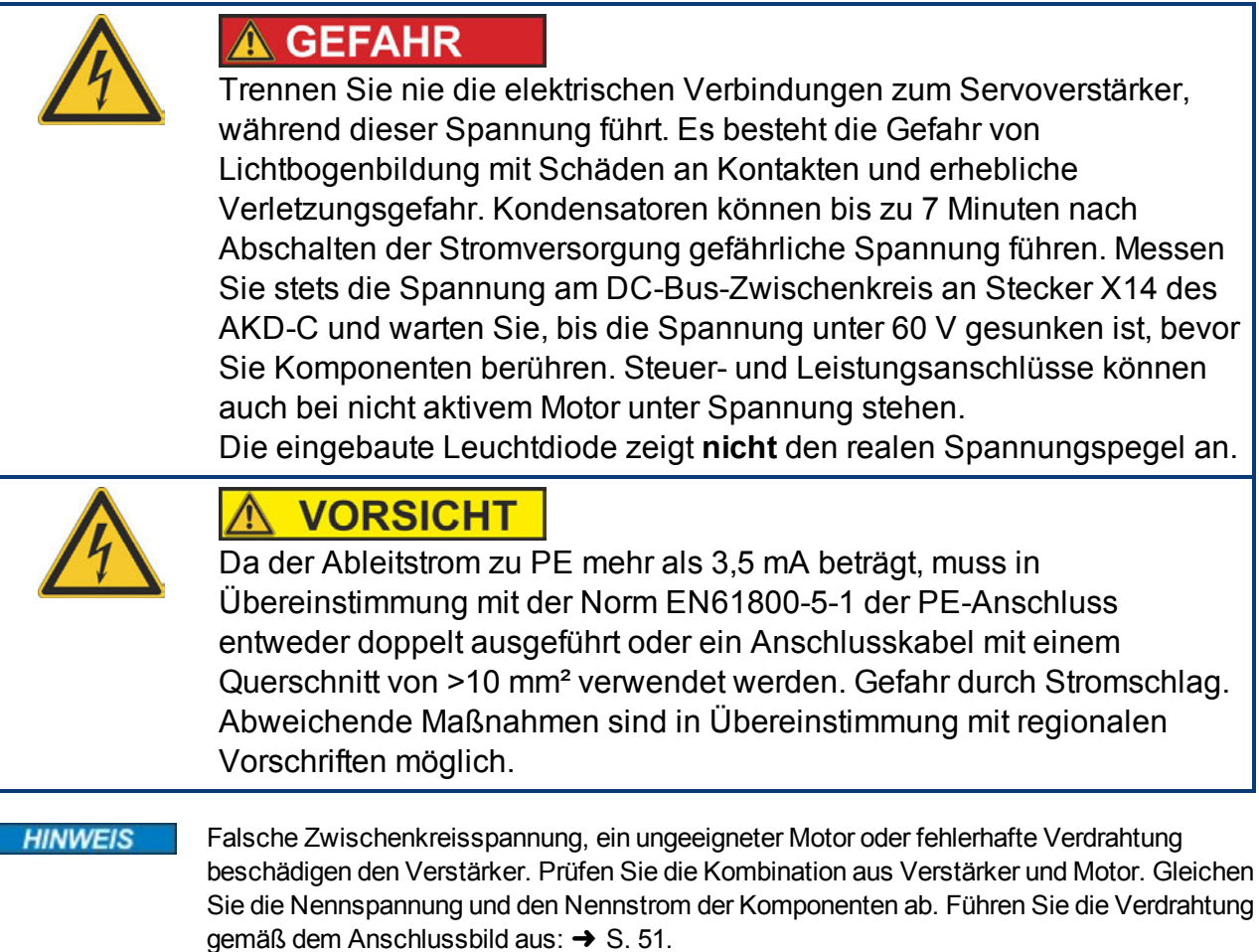

Die Setup-Software kann verwendet werden, um die Einstellungen des Verstärkers zu ändern. Jede weitere Veränderung führt zum Erlöschen der Garantie.

# <span id="page-47-1"></span>**8.2 Anleitung für die elektrische Installation**

Installieren Sie das elektrische Antriebssystem wie folgt:

- <span id="page-47-2"></span>1. Wählen Sie Kabel [\(](#page-48-0)→ [S. 25.](#page-24-0)) gemäß der geplanten Systemtopologie aus (→ [S. 49](#page-48-0)).
- 2. Montieren Sie die Schirmung und erden Sie den Verstärker.
- Erden Sie die Montageplatte, das Motorgehäuse und den CNC-GND der Steuerung.
- 3. Verdrahten Sie das Gerät:

**HINWEIS** 

Die Steckverbinder sind eng nebeneinander am Gerät montiert. Einhalten der Montage-Reihenfolge vereinfacht das Verschrauben der Stecker: X2 - X1 - X4 - X5 - X3 - X6

- <sup>n</sup> Schließen Sie das Hybrid Leistungskabel zwischen AKD-C X20 oder X21 und dem AKD-N X1 an, max. Länge 40 m.
- <sup>n</sup> Schließen Sie die Hybrid Leistungskabel zwischen den AKD-N Verstärkern an X1/X2 an, max. Länge 25 m.
- **EXEC** Zwei Kabel Anschluss: Schließen Sie das Motor Leistungskabel an X4 an, max. Länge 5 m. Schließen Sie das Rückführsystem an X5 an, max. Länge 5 m.
- Ein Kabel Anschluss: Schließen Sie das Hybrid Motorkabel an X4 an, max. Länge 5 m.
- 4. Prüfen Sie die Verdrahtung anhand der geplanten Systemtopologie [\(](#page-48-0)→ [S. 49\)](#page-48-0).

# <span id="page-48-0"></span>**8.3 Topologie eines dezentralen Servosystems**

### **8.3.1 Systemgrenzen**

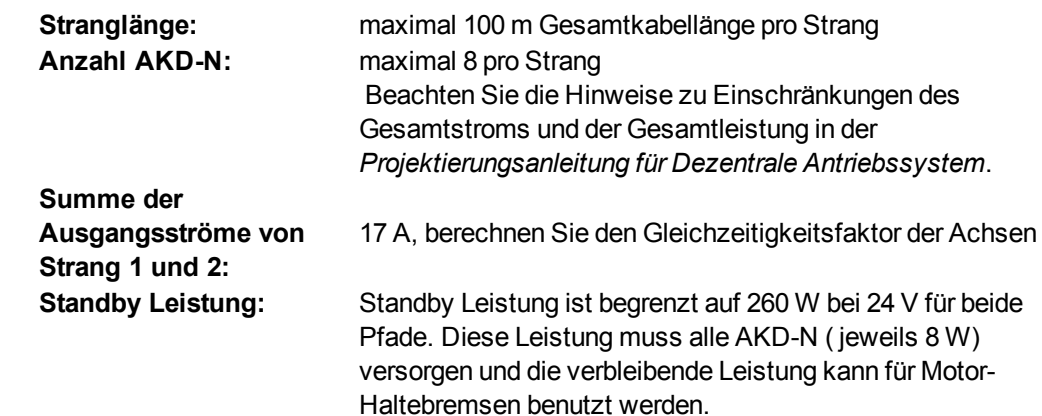

#### **8.3.2 Beispiel**

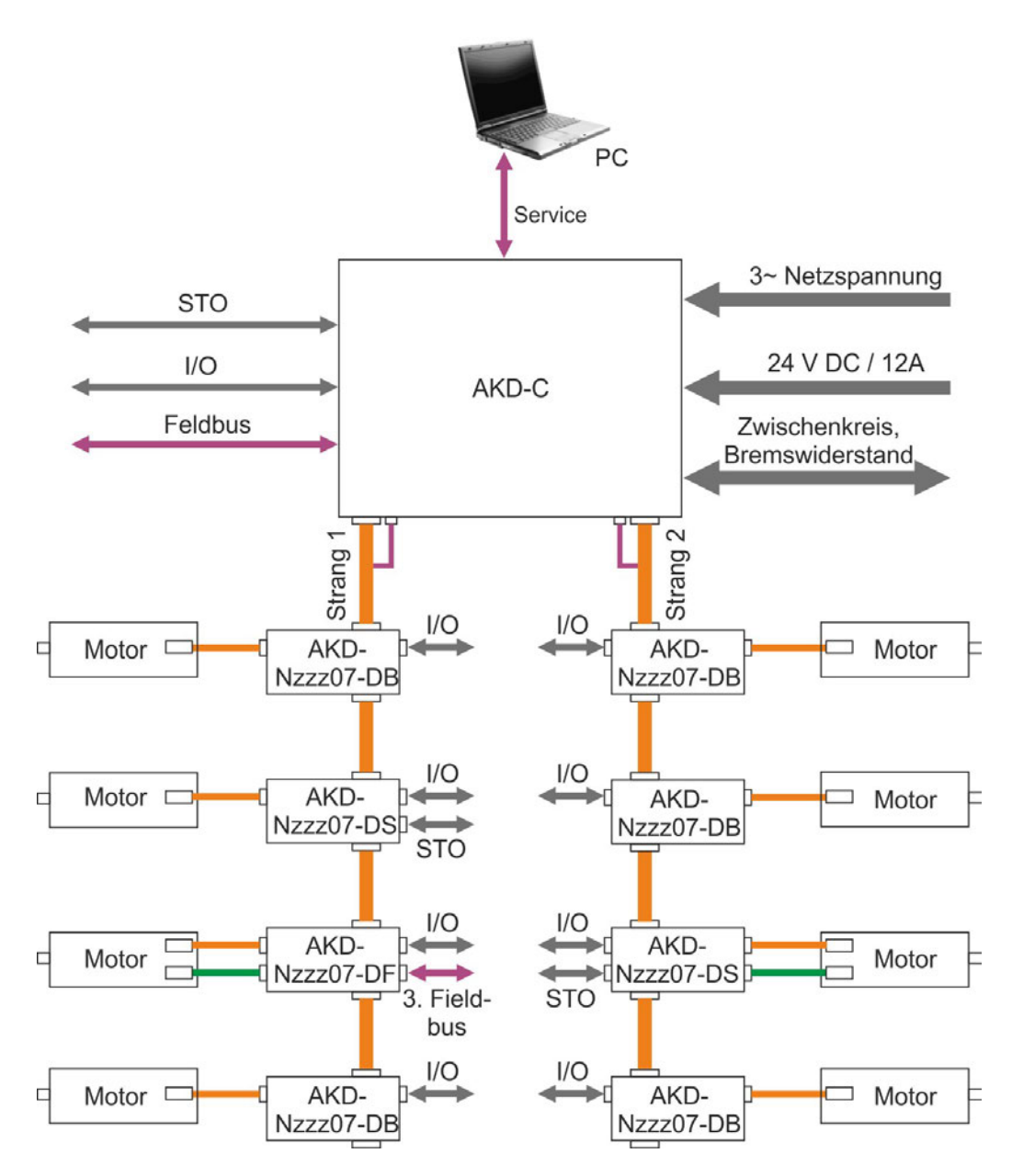

# <span id="page-49-0"></span>**8.4 Verdrahtung**

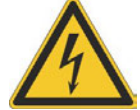

# **A GEFAHR**

Es besteht die Gefahr von Lichtbogenbildung, die zu schweren Verletzungen führen kann. Installieren und verdrahten Sie die Geräte nur im abgeschalteten Zustand, d. h. es darf weder die Netzspannung noch die 24 V Hilfsspannung oder die Netzspannung anderer angeschlossener Geräte eingeschaltet sein.

Achten Sie darauf, dass das Gehäuse des Schaltschranks sicher isoliert ist (Absperrung, Warnzeichen usw.). Die einzelnen Spannungen werden zum ersten Mal während der Konfiguration eingeschaltet.

Die eingebaute Leuchtdiode zeigt den realen Spannungspegel **nicht** zuverlässig an. Messen Sie stets die Spannung am DC-Bus-Zwischenkreis an Stecker X14 des AKD-C und warten Sie, bis die Spannung unter 60 V gesunken ist, bevor Sie Komponenten im dezentralen Servosystem berühren.

#### **HINWEIS**

Der Verstärker darf nur von Fachpersonal mit Kenntnissen im Bereich der Elektrotechnik installiert werden. Grüne Drähte mit gelben Streifen dürfen nur für die Verdrahtung der Schutzerde (PE) verwendet werden.

#### **INFO**

Das Erdungssymbol, das in allen Schaltplänen enthalten ist, gibt an, dass Sie darauf achten müssen, eine elektrisch leitende Verbindung mit der größtmöglichen Oberfläche zwischen der angegebenen Komponente und der Montageplatte im Schaltschrank vorzusehen. Dieser Anschluss dient der effektiven Erdung von HF-Störungen und darf nicht mit dem PE-Symbol (PE = Schutzerde, Sicherheitsmaßnahme gemäß EN 60204) verwechselt werden.

Verwenden Sie die folgenden Anschlusspläne:

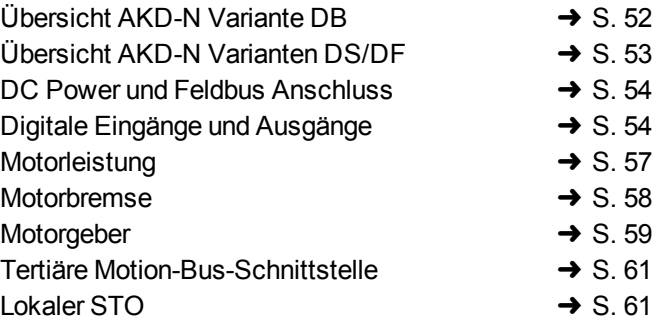

# <span id="page-50-0"></span>**8.5 Anschlüsse**

<span id="page-50-1"></span>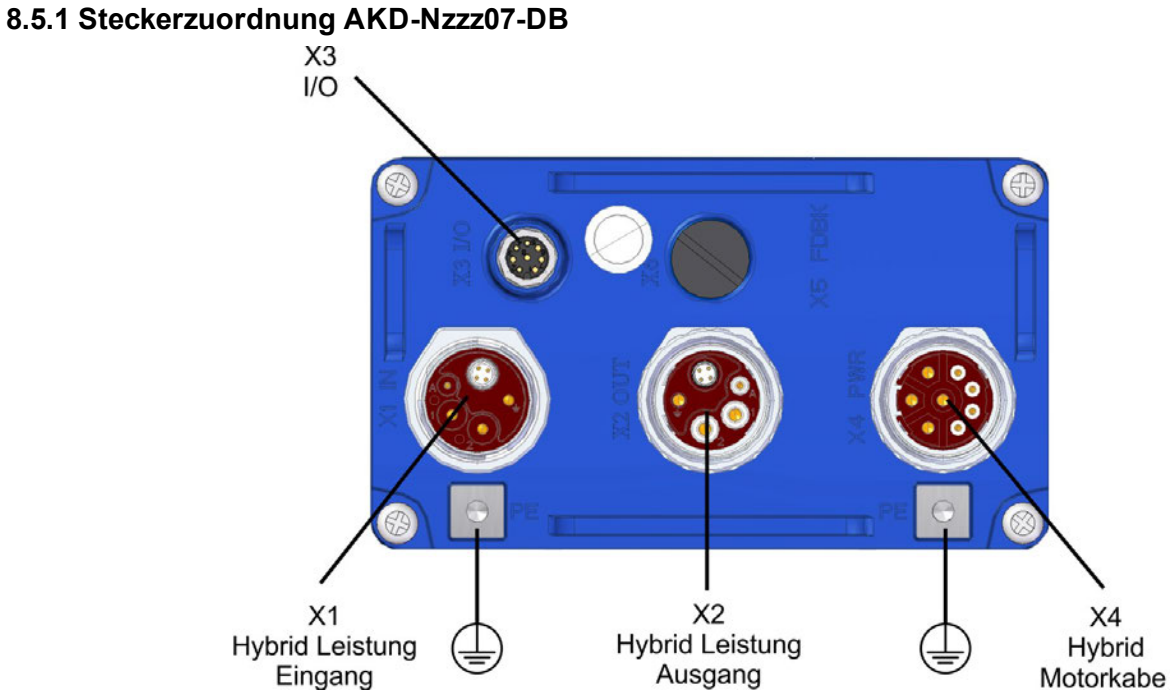

#### **8.5.2 Steckerzuordnung AKD-Nzzz07-DF/DS**

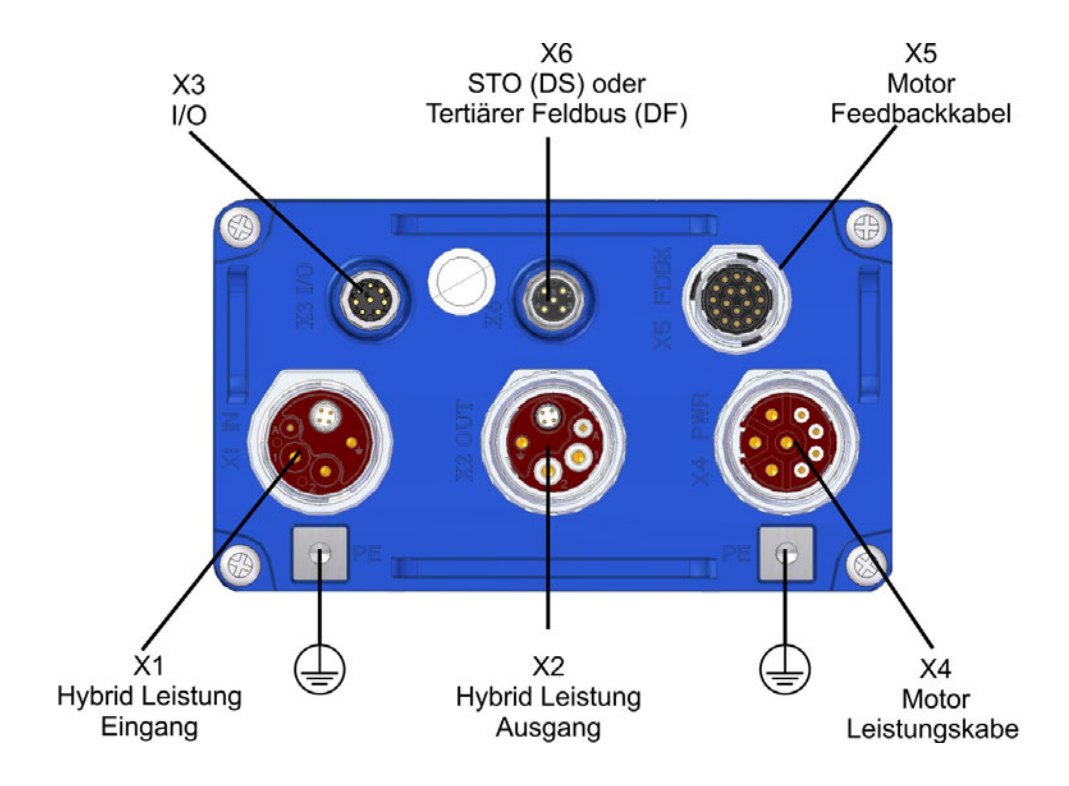

## <span id="page-51-0"></span>**8.5.3 Anschlussbild AKD-Nzzz07-DB**

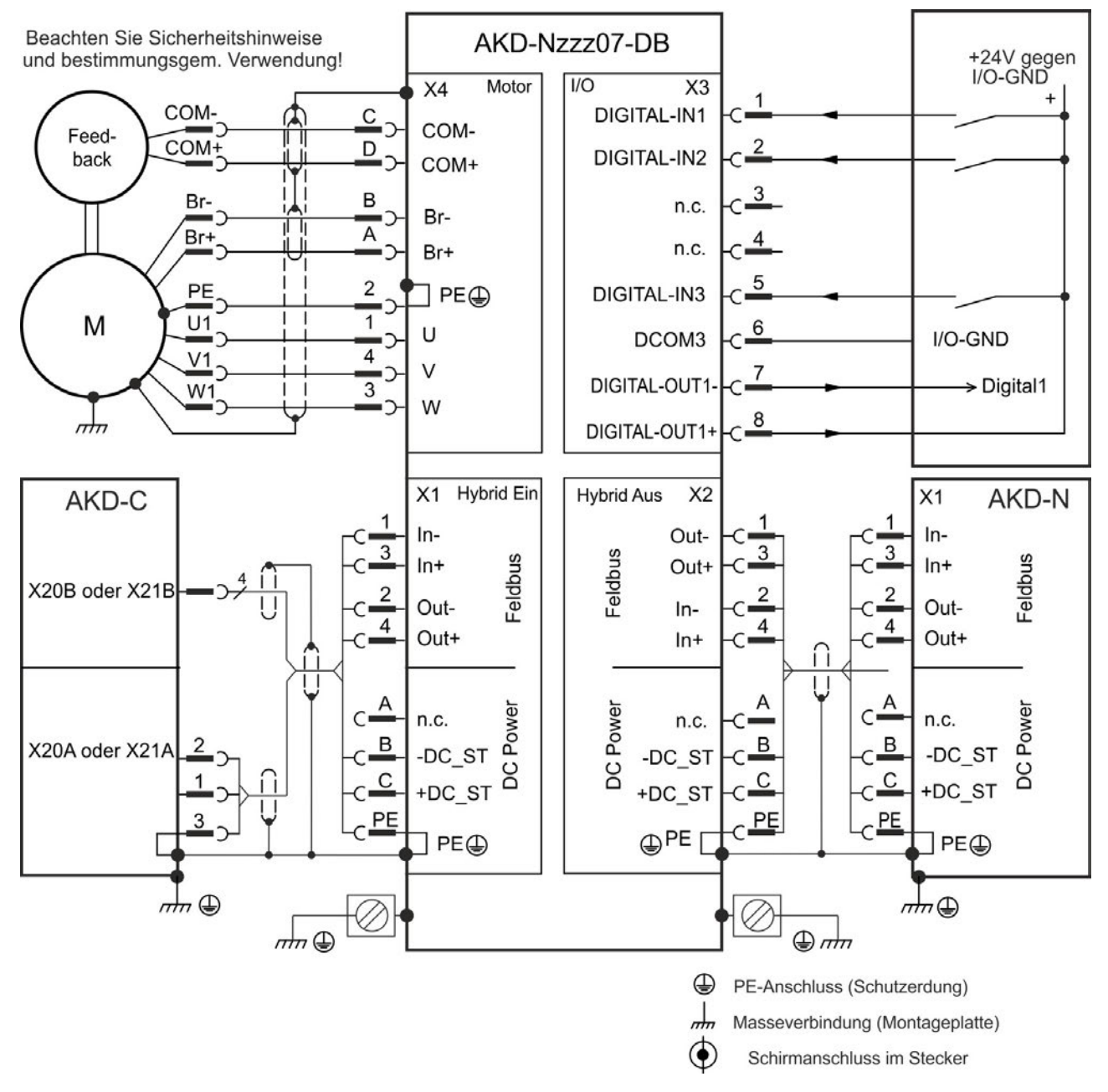

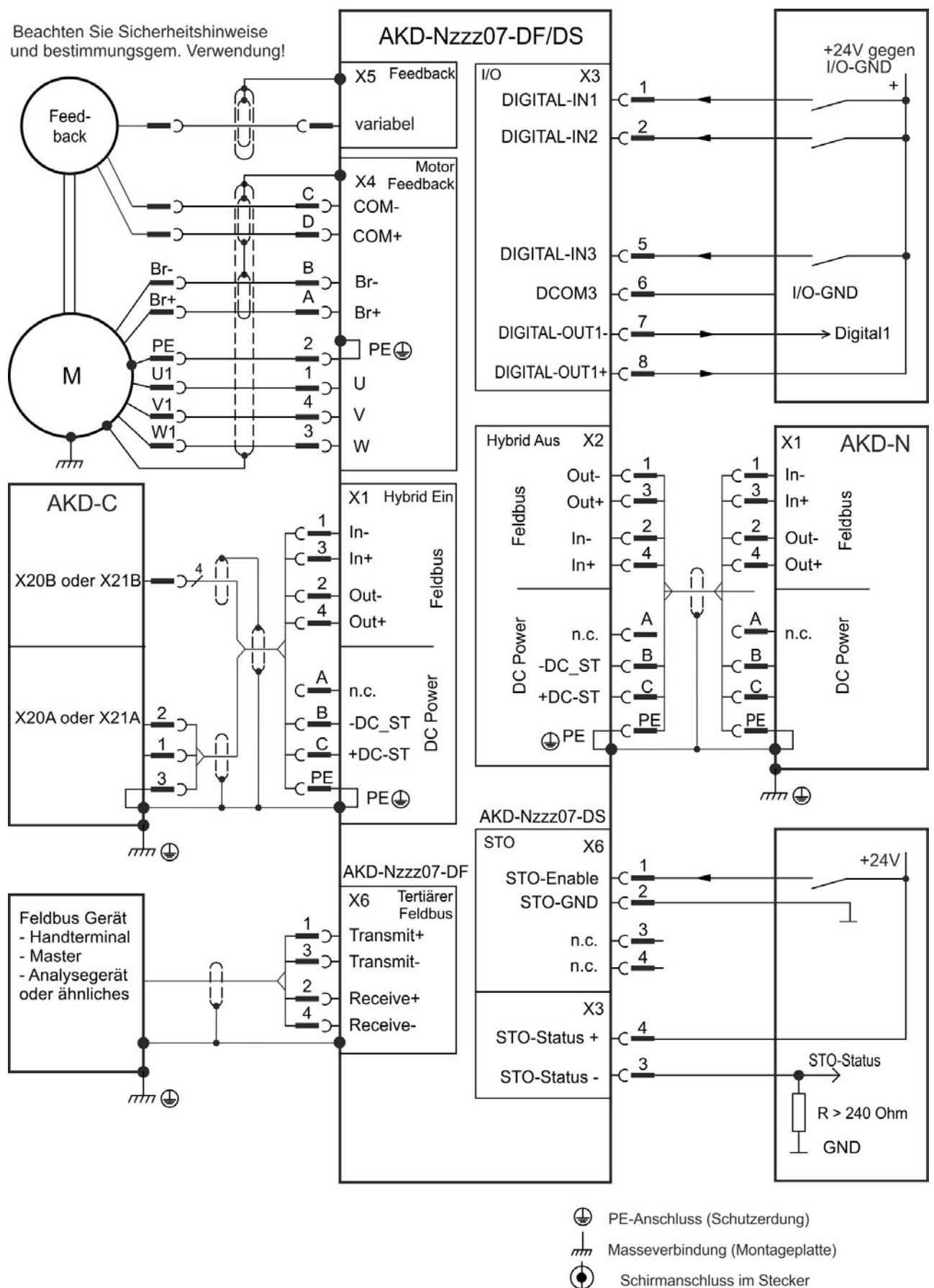

#### <span id="page-52-0"></span>**8.5.4 Anschlussbild AKD-Nzzz07-DF/DS**

# <span id="page-53-0"></span>**8.6 Hybrid Anschluss (X1, X2)**

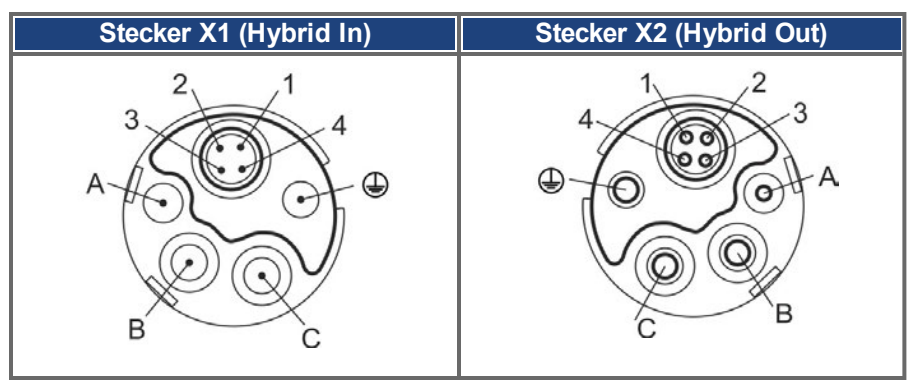

## **Pinbelegung**

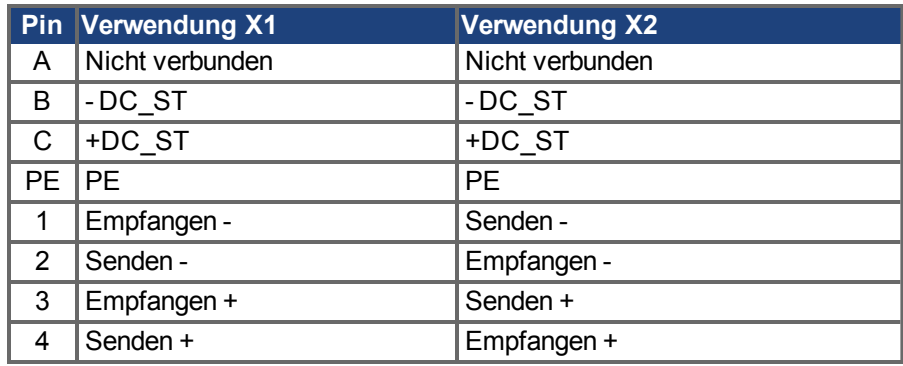

# <span id="page-53-1"></span>**8.7 I/O Anschluss (X3)**

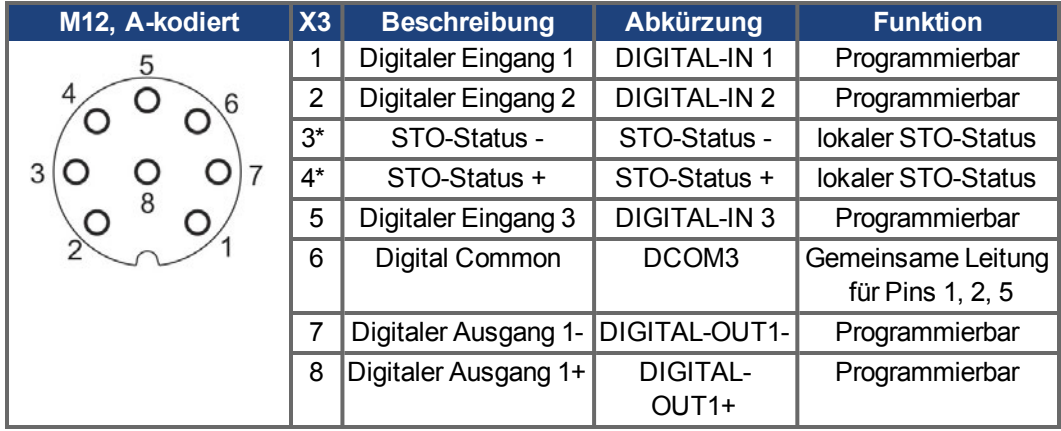

\* STO-Status Signale sind nur verfügbar bei AKD-N mit Option "DS".

Die Leitung DCOM3 sollte an den 0 V-Ausgang der E/A-Versorgung angeschlossen werden, wenn Sensoren des Typs "Source" mit digitalen Eingängen verwendet werden. Die Leitung DCOM3 sollte an den 24 V-Ausgang der E/A-Versorgung angeschlossen werden, wenn Sensoren des Typs "Sink" mit digitalen Eingängen verwendet werden.

#### <span id="page-54-0"></span>**8.7.1 Digitaleingänge**

Der Verstärker bietet 3 digitale Eingänge. Diese können verwendet werden, um vorprogrammierte Funktionen zu initiieren, die im Verstärker gespeichert sind. Eine Liste dieser vorprogrammierten Funktionen ist in enthalten.WorkBench Wenn ein Eingang programmiert wurde, muss er im Verstärker gespeichert werden. Standardmäßig sind alle Eingänge abgeschaltet. Weitere Informationen finden Sie in der Setup-Software.

#### **INFO**

Je nach der ausgewählten Funktion sind die Eingänge HIGH oder LOW aktiv. Die Eingänge können mit geschalteten +24 V ("Source") oder geschaltetem GND ("Sink") verwendet werden.

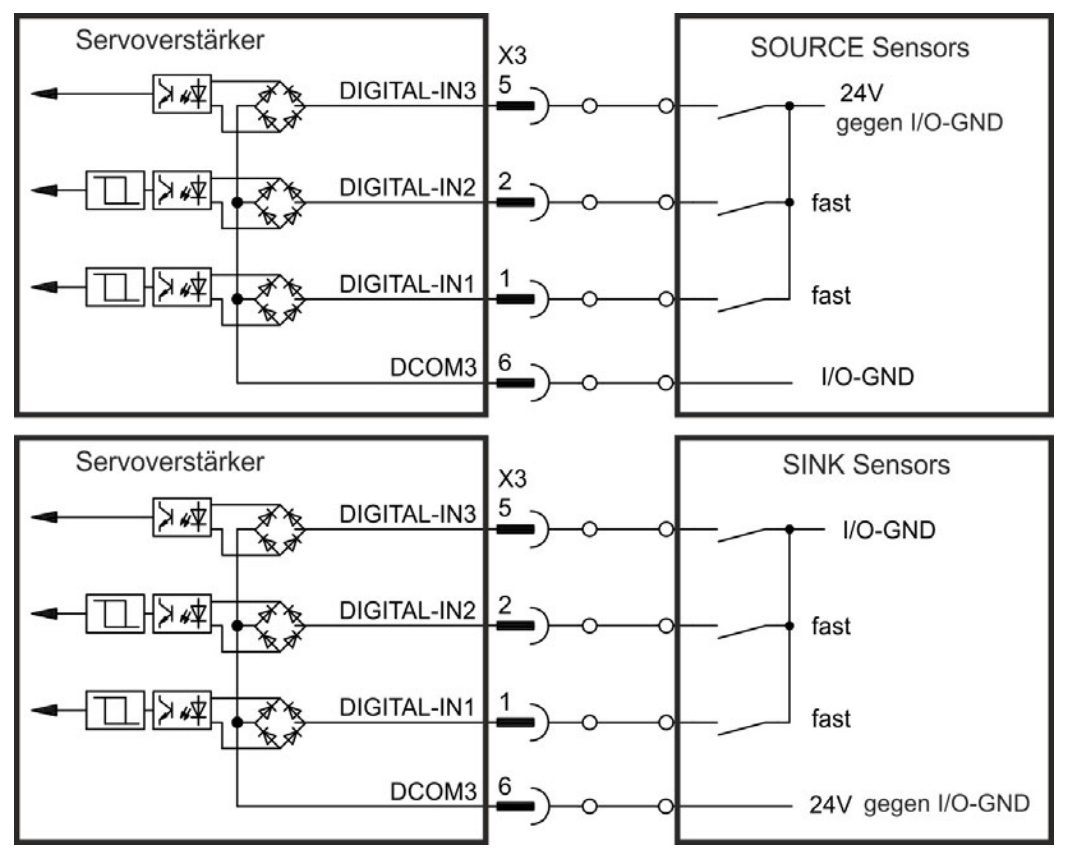

Anschlussbild:

#### **Digitale Eingänge 1 und 2**

Diese Eingänge sind besonders schnell und eignen sich daher z. B. für Latch-Funktionen. Technische Eigenschaften:

- Potentialfrei, die gemeinsame Referenzleitung ist DCOM3
- Sensoren des Typs Sink oder Source möglich
- $\bullet$  High: 15...30 V/2...15 mA, Low: -3...5 V/<1 mA
- Aktualisierungsrate: Hardware 2 µs

#### **Digitaler Eingang 3**

Wählen Sie die gewünschte Funktion in WorkBench.

Technische Eigenschaften:

- Potentialfrei, die gemeinsame Referenzleitung ist DCOM3
- Sensoren des Typs Sink oder Source möglich
- $\bullet$  High: 15...30 V/2...15 mA, Low: -3...5 V/<1 mA
- Aktualisierungsrate: Software 250 µs

#### <span id="page-55-0"></span>**8.7.2 Digitaler Ausgang**

Der Servoverstärker bietet einen programmierbaren digitalen Ausgang und den permanenten STO-Status Ausgang bei Geräten mit Option "DS". Wählen Sie die gewünschte Funktion für den digitalen Ausgang in der Inbetriebnahmesoftware. Es können Meldungen von vorprogrammierten Funktionen, die im Verstärker gespeichert sind, ausgegeben werden. Eine Liste dieser vorprogrammierten Funktionen ist in der Setup Software enthalten. Wenn eine Funktion zugewiesen wurde, muss der Parametersatz im Verstärker gespeichert werden. Im Auslieferzustand ist der Ausgang nicht programmiert (off). Weitere Informationen finden Sie in der Setup-Software.

Technische Eigenschaften:

- STO-Status Signale sind nur verfügbar bei AKD-N mit Option "DS".
- 24 V, 20 VDC bis 30 VDC
- Alle digitalen Ausgänge sind potentialfrei, max.100 mA
- <sup>l</sup> Kann als aktiv low oder aktiv high verdrahtet werden (siehe folgende Beispiele)
- Aktualisierungsrate:  $250 \,\mu s$

Anschlussbild:

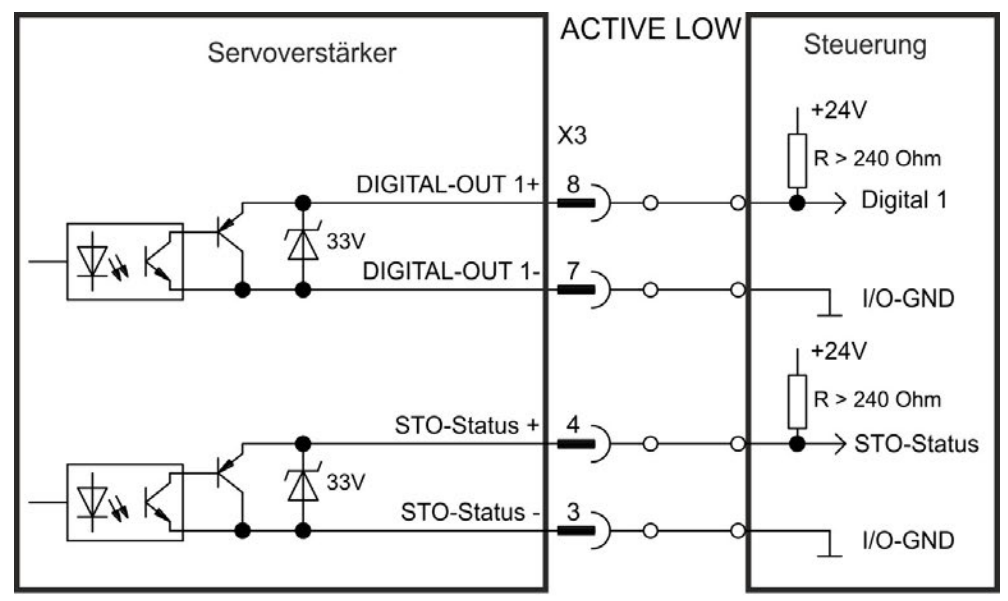

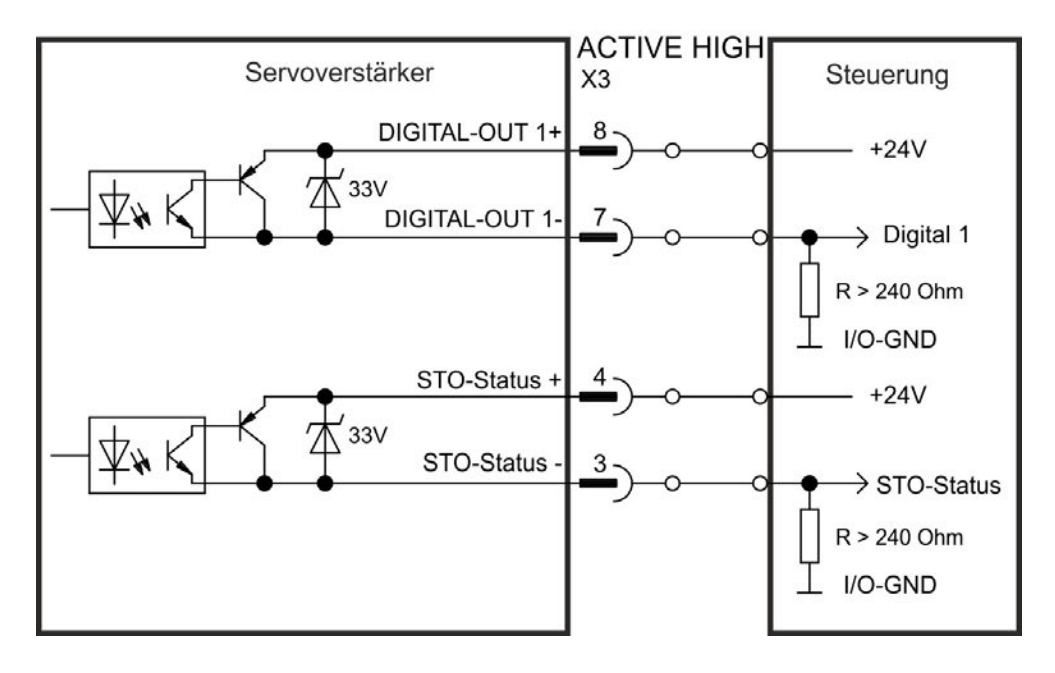

# <span id="page-56-0"></span>**8.8 Motor Leistungsanschluss (X4)**

Zusammen mit dem Motorleistungskabel und der Motorwicklung bildet der Leistungsausgang der Verstärker einen Schwingkreis. Charakteristische Werte wie Leitungskapazität, Leitungslänge, Motorinduktivität und Frequenz bestimmen die maximale Spannung im System.

Der AKD-N kann bei korrekter Parametrierung und Verwendung des Thermofühlers den Motor vor Überlastung schützen. Bei KOLLMORGEN Motoren werden die korrekten Daten aus der Motordatenbank automatisch übernommen. Bei Motoren anderer Hersteller müssen die Daten des Leistungstypenschilds in der entsprechenden Seite der Inbetriebnahmesoftware WorkBench eingetragen werden.

Der dynamische Spannungsanstieg kann die Lebensdauer des Motors verringern und bei **HINWEIS** ungeeigneten Motoren zu Überschlägen in der Motorwicklung führen.

- Verwenden Sie nur Motoren der Isolationsklasse F (gemäß EN 60085) oder höher.
- Verwenden Sie nur Kollmorgen Kabel, die den Spezifikationen entsprechen → [S. 25.](#page-24-0)

# <span id="page-56-1"></span>**8.9 Stecker X4 AKD-Nzzz07-DB/DS/DF, hybrid, ein Kabel**

Motoren mit Hybridanschluss (Leistungsadern, Bremsadern und Feedbackadern in einem Hybridkabel) können an den Stecker X4 des AKD-Nzzz07-DB und -DS Typs angeschlossen werden.

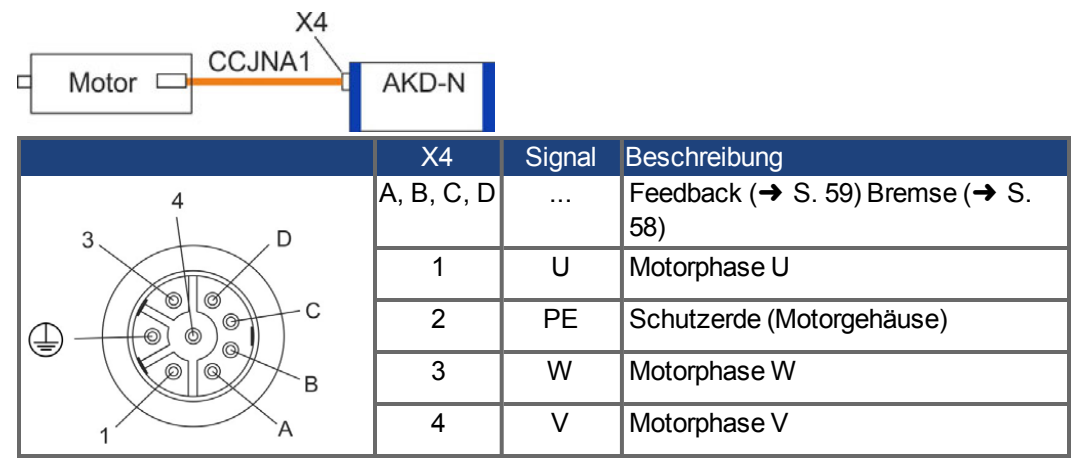

# <span id="page-56-2"></span>**8.10 Stecker X4 AKD-Nzzz07-DF/DS, zwei Kabel**

Motoren mit zwei Anschlusskabeln (Leistungsadern und Bremsadern in einem Kabel, Feedbackadern in einem separaten Kabel) können an die Stecker X4 und X5 der AKD-Nzzz07-DS und -DF Typen angeschlossen werden.

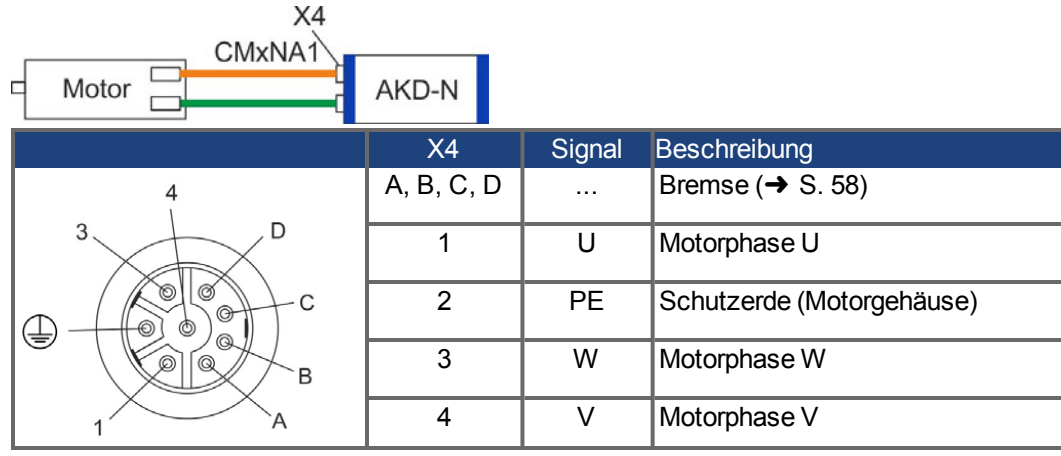

# <span id="page-57-0"></span>**8.11 Motorbremse Anschluss (X4)**

Eine 24 V-Haltebremse im Motor kann direkt durch den Verstärker gesteuert werden. Die Bremse arbeitet nur mit ausreichendem 24V Spannungspegel. Prüfen Sie den Spannungsabfall, messen Sie die Spannung am Bremseingang und prüfen Sie die Bremsfunktion (gelüftet und bremsend). Maximaler Strom für die Motorbremse bei AKD-N00307 ist 1 A und bei AKD-N00607 1,5 A .

#### **INFO**

Die Standby Spannungsversorgung vom AKD-C begrenzt die mögliche Anzahl der Bremsen im System. Beachten Sie die Projektierungshinweise für die Systemtopologie und Systemgrenzen im *Projektierungshandbuch*.

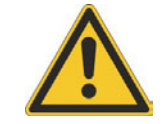

# **VORSICHT**

Diese Funktion ist nicht funktional sicher. Funktionale Sicherheit erfordert eine zusätzliche, von einer Sicherheitssteuerung angesteuerte mechanische Bremse. Setzen Sie bei vertikalen Achsen den Parameter MOTOR.BRAKEIMM auf 1, damit die Bremse nach Fehler oder Hardware Disable ohne Verzögerung einfällt.

Die Bremsenfunktion muss mit Hilfe von WorkBench freigegeben und konfiguriert werden, Details hierzu finden Sie in der Onlinehilfe.

Die Ein-Kabel Hybridleitung und die standard Motorleitung benutzen zwei Adern für den Anschluss der Motorhaltebremse.

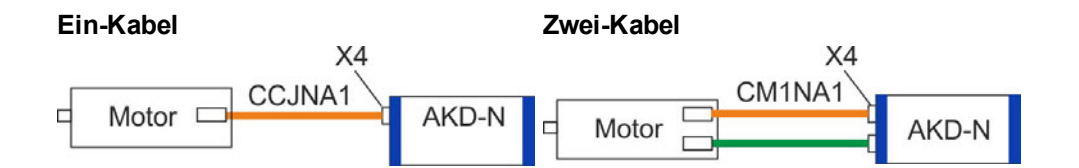

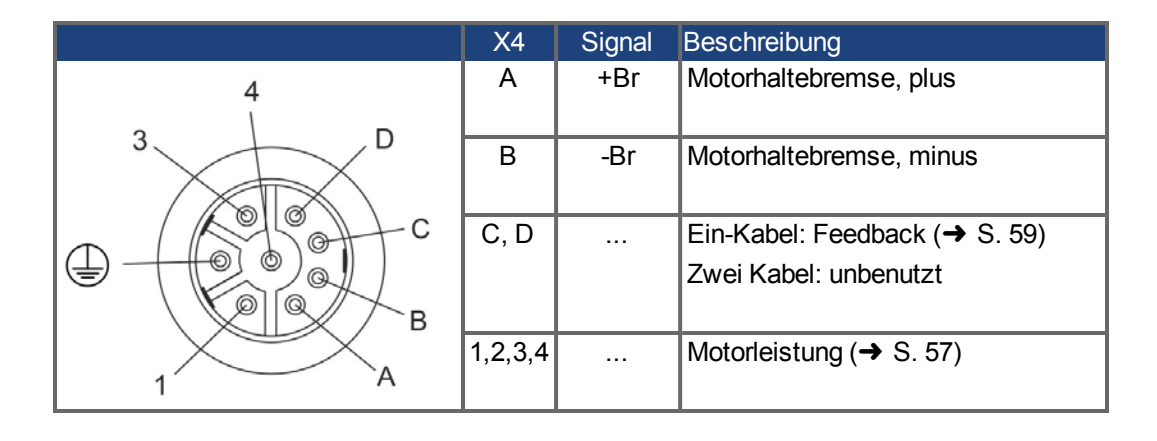

# <span id="page-58-0"></span>**8.12 Anschluss des Feedbacks (X4, X5)**

Jedes geschlossene Servosystem erfordert normalerweise mindestens ein Rückführsystem, um Istwerte vom Motor an den Verstärker zu senden. Je nach dem Typ des verwendeten Rückführsystems werden die Informationen analog oder digital an den Servoverstärker zurückgeführt.

AKD-N unterstützt die gängigsten Typen von Rückführsystemen. Rückführfunktionen werden in WorkBench (Setup-Software) mit Parametern zugewiesen. Die Skalierung und weitere Einstellungen erfolgen ebenfalls in WorkBench. Eine detaillierte Beschreibung der Parameter finden Sie in der Onlinehilfe zu WorkBench.

Motoren mit Hybridanschluss (Leistungsadern, Bremsadern und Feedbackadern in einem Hybridkabel) können an den Stecker X4 des AKD-Nzzz07-DB und -DS Typs angeschlossen werden.

Motoren mit zwei Anschlusskabeln (Leistungsadern und Bremsadern in einem Kabel, Feedbackadern in einem separaten Kabel) können an die Stecker X4 und X5 der AKD-Nzzz07-DS und -DF Typen angeschlossen werden.

### **8.12.1 Stecker X4 AKD-Nzzz07-DB/DS/DF, hybrid, ein Kabel**

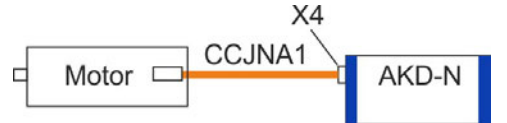

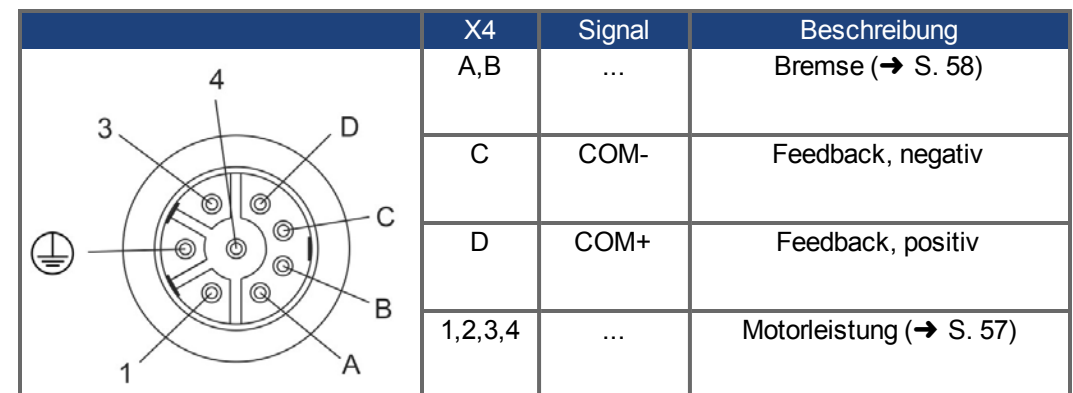

**INFO** 

Unterstützt Hiperface DSL Feedback.

# **8.12.2 Stecker X5 AKD-Nzzz07-DF/DS, zwei Kabel**

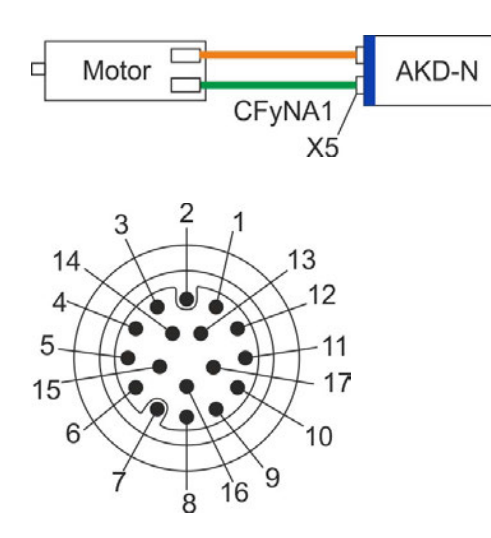

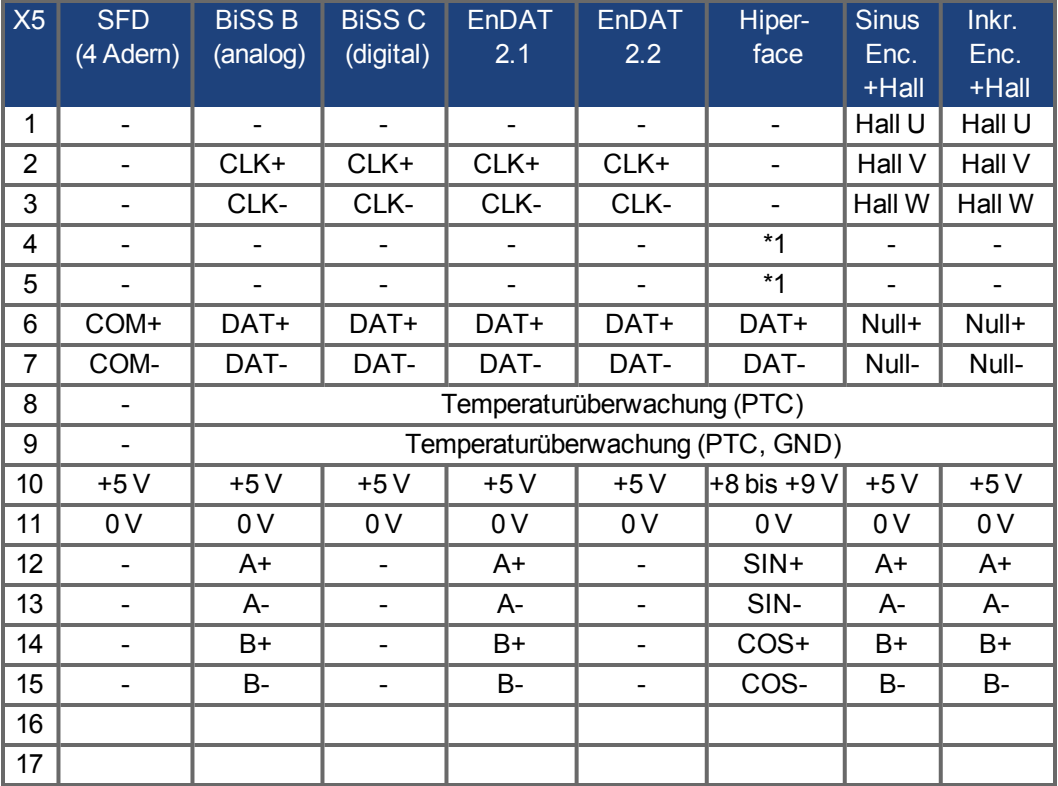

CLK = CLOCK, DAT = DATA

BiSS Modus C Interface von Renishaw (Model Resolute RA26B) Hiperface \*1 = Pins 4 und 5 extern verbunden

## <span id="page-60-0"></span>**8.13 Optionaler Stecker (X6)**

#### <span id="page-60-1"></span>**8.13.1 Pinbelegung AKD-Nzzz07-DF**

Über den zusätzlichen Stecker X6 bei der AKD-N-DF Gerätevariante können Feldbus Slave Geräte angeschlossen werden, die vom Systemmaster kontrolliert werden.

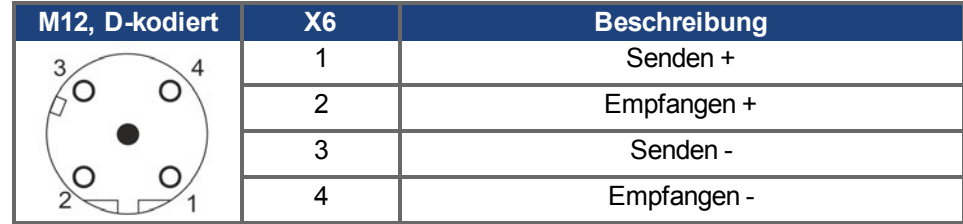

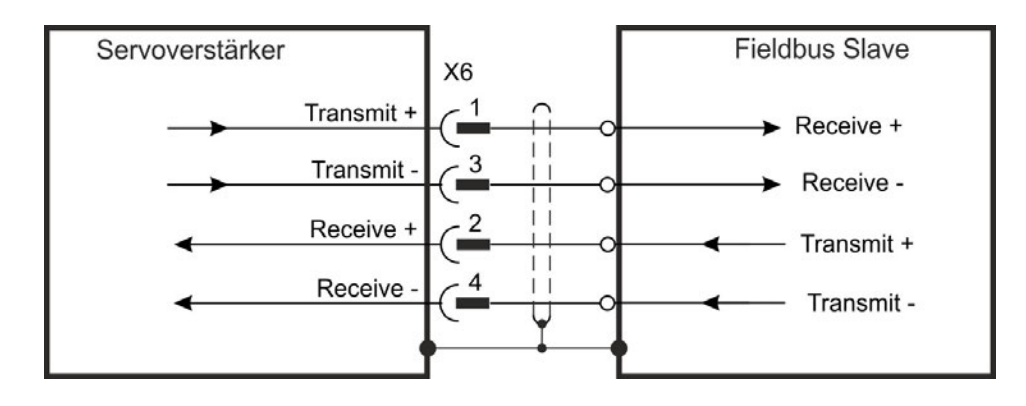

#### <span id="page-60-2"></span>**8.13.2 Pinbelegung AKD-Nzzz07-DS**

Ein zusätzlicher digitaler Eingang (STO-Enable) gibt die Leistungsendstufe des Verstärkers frei, solange ein 24 V-Signal an diesem Eingang anliegt. Der lokale STO-Enable Eingang ist galvanisch getrennt und benötigt eine eterne 24 VDC Versorgung (PELV/SELF).

Eine genaue Beschreibung der STO Schnittstelle und der Funktionalität finden Sie im Kapitel "Safe Torque Off (STO)"  $(→ S. 36)$  $(→ S. 36)$ .

#### **Anschlussbild lokaler STO-Enable**

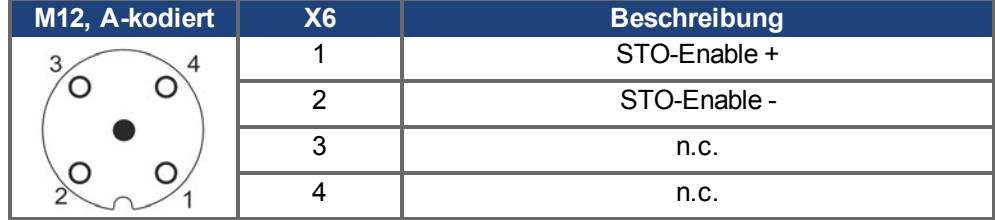

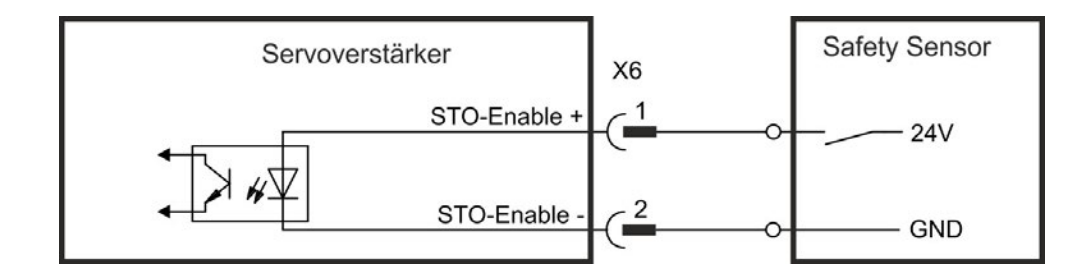

# **9 Inbetriebnahme**

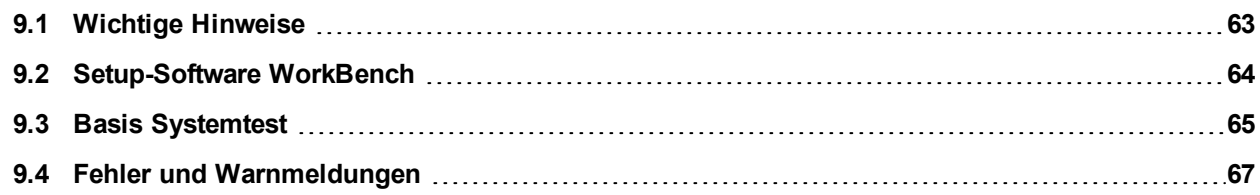

# <span id="page-62-0"></span>**9.1 Wichtige Hinweise**

#### **INFO**

Der Hersteller der Maschine muss vor der Prüfung und Inbetriebnahme eine Risikobeurteilung für die Maschine erstellen und geeignete Maßnahmen ergreifen, um sicherzustellen, dass unvorhergesehene Bewegungen nicht zu Verletzungen oder Sachschäden führen können.

Der Verstärker darf nur von Fachpersonal mit umfassenden Kenntnissen in der Elektrotechnik und der Antriebstechnik getestet und konfiguriert werden.

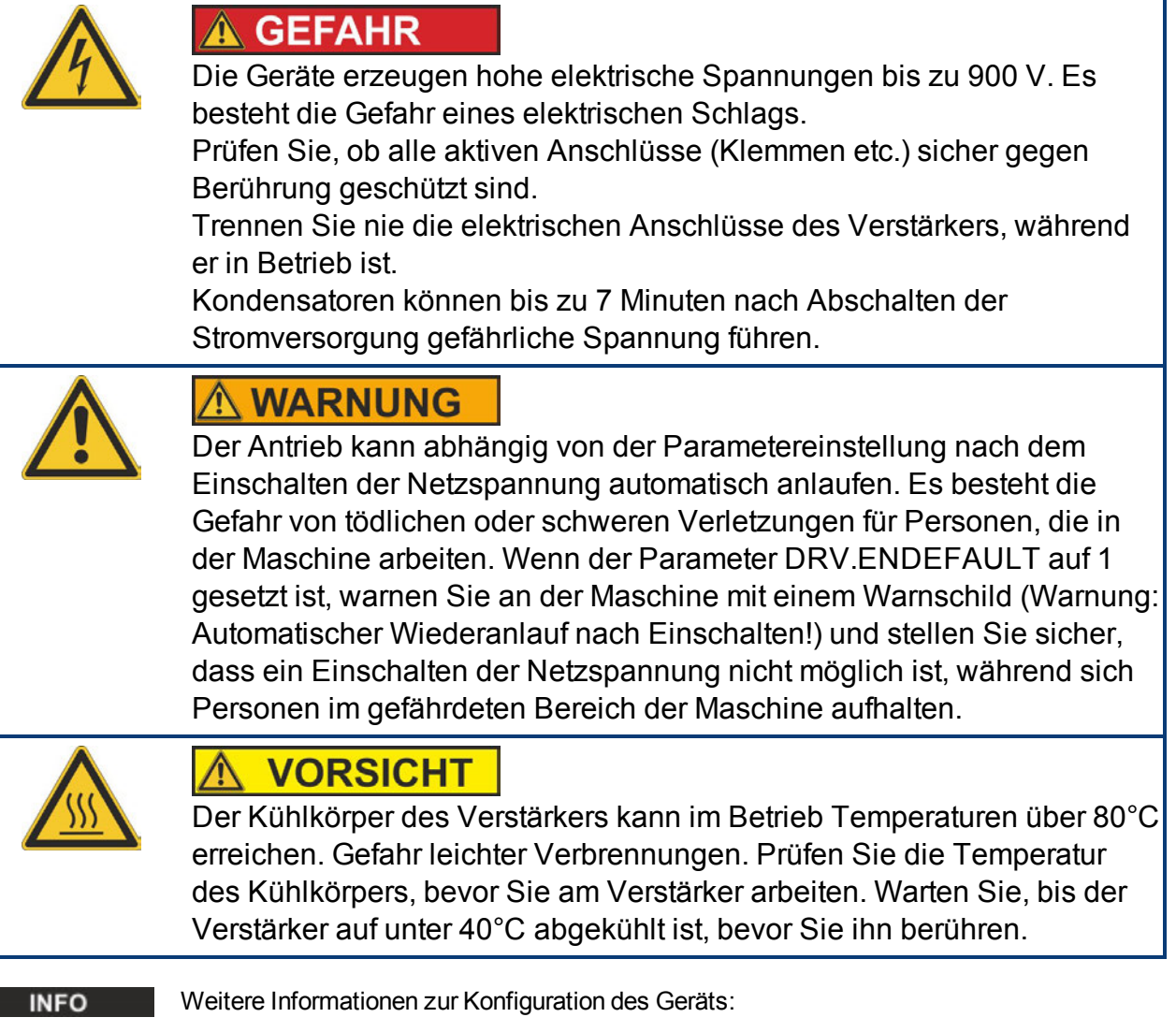

- Die Parameter und das Verhalten des Regelkreises sind in der Onlinehilfe zur Setup-Software Workbench beschrieben.
- Kollmorgen bietet auf Anfrage Schulungen für dezentrale Antriebssysteme an.

### <span id="page-63-0"></span>**9.2 Setup-Software WorkBench**

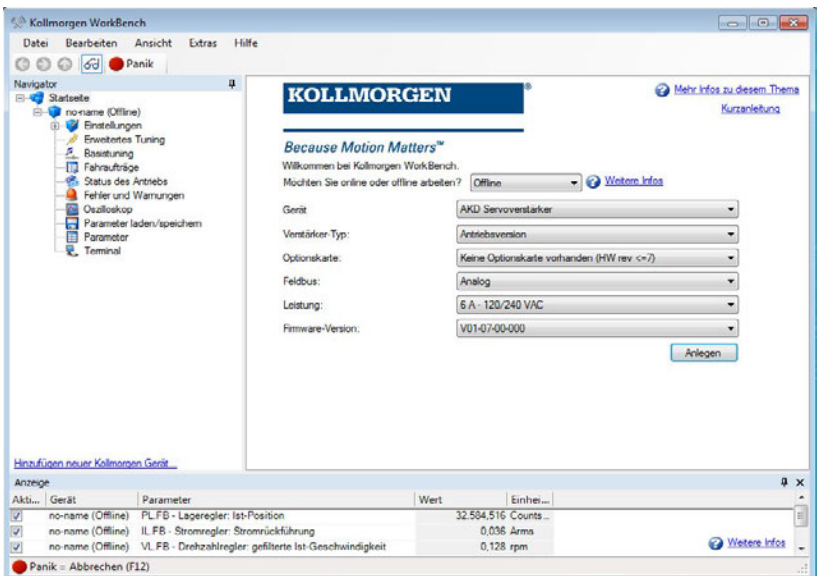

Die Setup-Software WorkBench für AKD-N und AKD-C ist dafür vorgesehen, die Betriebsparameter für das dezentrale Antriebssystem zu ändern und zu speichern. Das angeschlossene Gerät kann mithilfe dieser Software konfiguriert werden. Während der Inbetriebnahme kann der Verstärker direkt über die Servicefunktionen gesteuert werden.

Sie finden die Setup-Software auf der mitgelieferten DVD, im Download-Bereich der Kollmorgen-Website und im Produkt-WIKI (www.wiki-kollmorgen.eu).

Kollmorgen bietet Schulungs- und Vertiefungskurse auf Anfrage.

#### **INFO**

Die Einstellung der Parameter eines laufenden Antriebs darf nur von entsprechend qualifiziertem Fachpersonal [\(](#page-10-0)→ [S. 11](#page-10-0)) vorgenommen werden. Datensätze, die auf Datenträgern gespeichert wurden, sind nicht gegen unbeabsichtigte Veränderungen durch andere Personen gesichert. Die Verwendung von ungeprüften Daten kann zu unerwarteten Bewegungen führen. Nachdem Sie Datensätze geladen haben, müssen Sie daher alle Parameter prüfen, bevor Sie den Verstärker freigeben.

Für die meisten Anwendungen können Sie einen PC und WorkBench (die Setup-Software für den Verstärker) verwenden, um die Parameter für Ihren Verstärker festzulegen. Der PC wird über ein Ethernet Kabel mit dem AKD-C verbunden (siehe *AKD-C Betriebsanleitung*). Die Setup-Software ermöglicht die Kommunikation zwischen PC, AKD-C und den AKD-N.

#### **INFO**

In WorkBench ist jeder Servoverstärker sichtbar und kontrollierbar, der am selben AKD-C angeschlossen ist wie der PC .

Sie können aus der Liste einen Servoverstärker auswählen, Parameter ändern und die Auswirkungen auf den Antrieb direkt beobachten, da eine dauernde (online) Verbindung zum Antrieb besteht. Sie können wichtige Istwerte des gewählten Servoverstärkers auslesen und am PC Monitor anzeigen (Oszilloskop Funktionen).

Sie können Datensätze auf Datenträgern speichern (Archivierung) sowie auf andere Verstärker laden oder zu Sicherungszwecken verwenden. Sie können die Datensätze auch ausdrucken.

# <span id="page-64-0"></span>**9.3 Basis Systemtest**

#### **9.3.1 Auspacken, Montieren und Verdrahten**

- Packen Sie den Verstärker und das Zubehör aus. Beachten Sie die Sicherheitshinweise in der Dokumentation.
- Montieren Sie den Verstärker [\(](#page-41-0) $\rightarrow$  [S. 42\)](#page-41-0).
- Verbinden Sie den AKD-N mit dem Hybridkabel mit dem AKD-C [\(](#page-46-0)→ [S. 47](#page-46-0)ff).
- Verbinden Sie Motor [\(](#page-58-0) $\rightarrow$  [S. 57](#page-56-1)) und Feedback ( $\rightarrow$  [S. 59](#page-58-0)) (Hybridleitung oder getrennter Anschluss, abhängig vom Motor und der AKD-N Version).
- Stellen Sie sicher, dass Sie die folgenden Informationen zur Hand haben:
	- Nennversorgungsspannung
	- <sup>n</sup> Motortyp (Motordaten, wenn der Motortyp in der Motordatenbank nicht enthalten ist)
	- n In den Motor integrierte Rückführungseinheit (Typ, Polzahl/Strichzahl/Protokoll) **Trägheitsmoment der Last**
- Verbinden Sie einen PC mit installierter WorkBench Inbetriebnahmesoftware mit dem AKD-C Stecker X18. Weiter Informationen siehe *-C Betriebsanleitung*.*AKD*

#### **9.3.2 IP-Adresse einstellen**

Die Geräteadresse kann mit der Inbetriebnahmesoftware WorkBench oder über den benutzten Feldbus eingestellt werden.

#### **9.3.3 Verbindungen überprüfen**

Schalten Sie die 24 VDC Logikversorgung des Systems an Stecker AKD-C X1 ein (für die Kommunikation wird keine Leistungsversorgung benötigt).

Beide LEDs am Stecker X1 des AKD-C sollten leuchten.

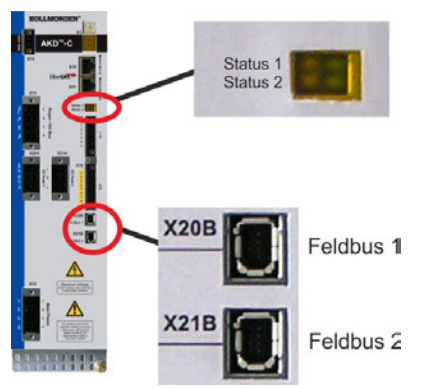

Während der PC die Verbindung herstellt, erscheint in Ihrer Taskleiste das folgende Symbol:

« HOT ZE ?

- Mit Verstärker verbinder

Warten Sie, bis dieses Symbol sich zum Symbol für eingeschränkte Konnektivität ändert (dies kann bis zu einer Minute dauern).

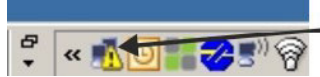

- Verstärker verbunden

Der PC kann vollständig mit dem Servoverstärker kommunizieren, obwohl Windows für die Verbindung mit dem Servoverstärker das Symbol für eingeschränkte Konnektivität anzeigt. In WorkBench können Sie jetzt den Servoverstärker über diese Verbindung konfigurieren.

#### **9.3.4 WorkBench Installieren und starten**

WorkBench wird automatisch von der mit dem Gerät gelieferten DVD installiert. WorkBench ist auch auf der Kollmorgen Website: www.kollmorgen.com verfügbar.

Wenn die Installation vollständig ist, klicken Sie auf das Symbol um das Programm zu starten.WorkBench WorkBench zeigt eine Liste mit allen Servoverstärkern, die am AKD-C angeschlossen sind. Wählen Sie den Servoverstärker, den Sie konfigurie3ren wollen und klicken Sie **Weiter**.

Wenn mehrere Servoverstärker erkannt werden, kann ein Servoverstärker mit einem der folgenden Verfahren eindeutig identifiziert werden:

- 1. MAC Adresse des Gerätes. Diese Adresse ist auf dem Aufkleber an der Seite des Servoverstärkers aufgedruckt.
- 2. Name des Gerätes. Der Gerätename wird mit der WorkBench Software eingestellt. Ein neuer Servoverstärker erhält standardmäßig den Namen "No\_Name" (Ohne\_Namen).
- 3. Das Display blinken lassen. Wählen Sie einen Servoverstärker aus und klicken Sie auf **Blink** (Blinken). Die LED an der Vorderseite des gewählten Servoverstärkers blinkt nun 20 Sekunden lang.

#### **9.3.5 Servoverstärker mit dem Setup-Assistenten freigeben**

Sobald eine Verbindung mit dem Servoverstärker hergestellt wurde, wird die Bildschirmseite "AKD Übersicht" angezeigt. Ihr Servoverstärker wird im Navigationsbereich auf der linken Seite des Bildschirms angezeigt. Klicken Sie mit der rechten Maustaste auf den Namen Ihres Servoverstärkers und wählen Sie im Dropdown-Menü die Option **Setup Wizard** aus. Der Setup-Assistent führt Sie durch die Erstkonfiguration des Servoverstärkers. Dies umfasst eine einfache Testbewegung des Antriebs.

Nachdem Sie den Setup-Assistenten abgeschlossen haben, sollte der Servoverstärker freigegeben sein. Wenn der Servoverstärker nicht freigegeben ist, prüfen Sie Folgendes:

- 1. Die Hardware-Freigabe (HW) für die Antriebsstränge muss aktiviert sein (Pin 3 am Stecker X15 des AKD-C).
- 2. Die Software-Freigabe (SW) muss aktiviert sein. Aktivieren Sie die Funktionen mit der Schaltfläche **Enable/Disable** in der oberen Symbolleiste in WorkBench oder auf der Bildschirmseite "Übersicht".
- 3. Es dürfen keine Fehler vorliegen (klicken Sie auf die Schaltfläche **Clear Fault** (Fehler löschen) in der oberen Symbolleiste, um alle Fehler zu löschen).

Der Status der HW-Freigabe, SW-Freigabe und von Fehlern wird in der unteren Symbolleiste der WorkBench-Software angezeigt. Der Servoverstärker ist verbunden, wenn am unteren rechten Rand **Online** angezeigt wird.

Sie können jetzt die Bildschirmseite "Einstellungen"in WorkBench verwenden, um die erweiterte Konfiguration Ihres Servoverstärkers fortzusetzen.

#### <span id="page-66-0"></span>**9.4 Fehler und Warnmeldungen**

#### **9.4.1 Fehler- und Warnmeldungen**

Wenn ein Fehler auftritt, wird das Fehlerrelais des AKD-C geöffnet, die Endstufe wird ausgeschaltet (der Motor erzeugt kein Drehmoment mehr), oder die Last wird dynamisch gebremst. Wenn vor der Fehlermeldung eine Warnung ausgegeben wird, hat die Warnmeldung derselben Nummer wie der zugehörige Fehler. Warnungen deaktivieren weder die Leistungsstufe des Verstärkers noch den Fehlerausgang.

Innerhalb eines Antriebsstrangs können mehrere Servoverstärker Warnungen oder Fehler zeigen. Alle aktuellen Fehler und Warnungen können in der WorkBench Inbetriebnahmesoftware über die AKD-C Serviceschnittstelle angezeigt werden oder mit dem verwendeten Motion Controller über die AKD-C Motion Bus Schnittstelle.

**INFO** 

Weitere Informationen zu Fehlermeldungen, Fehlerbeseitigung und zum Löschen von Fehlern finden Sie in der WorkBench-Onlinehilfe.

AKD-N Betriebsanleitung | 9 Inbetriebnahme

Diese Seite wurde bewusst leer gelassen.

# **10 Stichwortverzeichnis**

# **A**

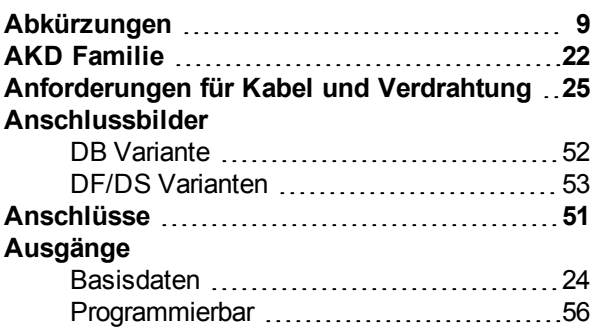

# **B**

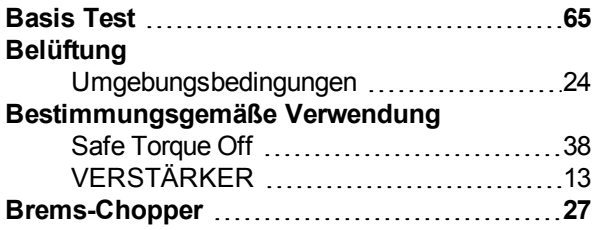

# **C**

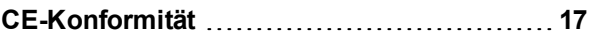

# **D**

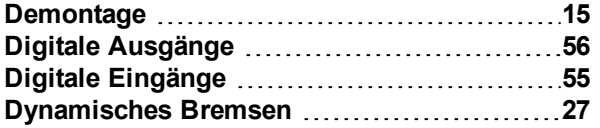

# **E**

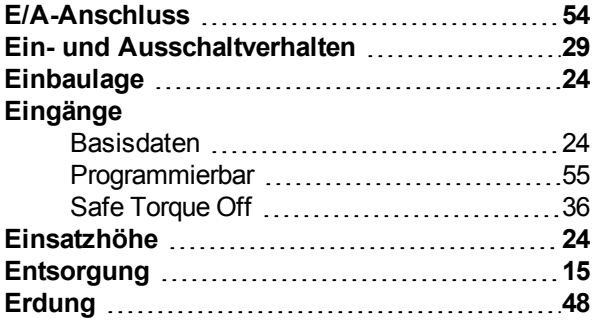

# **F**

# **Feuchtigkeit**

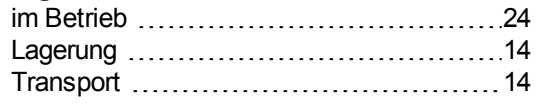

# **G**

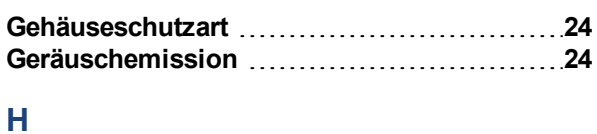

# **Hybrid Anschluss [54](#page-53-0)**

# **I**

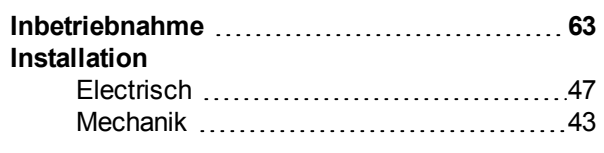

# **L**

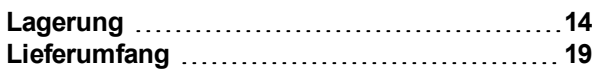

# **M**

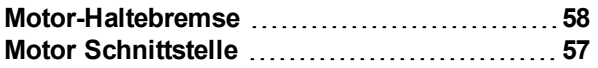

# **N**

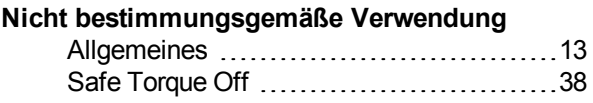

# **P**

**Produktidentifizierung [14](#page-13-3)**

# **R**

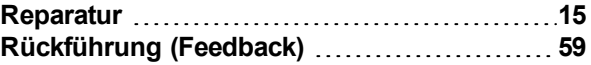

# **S**

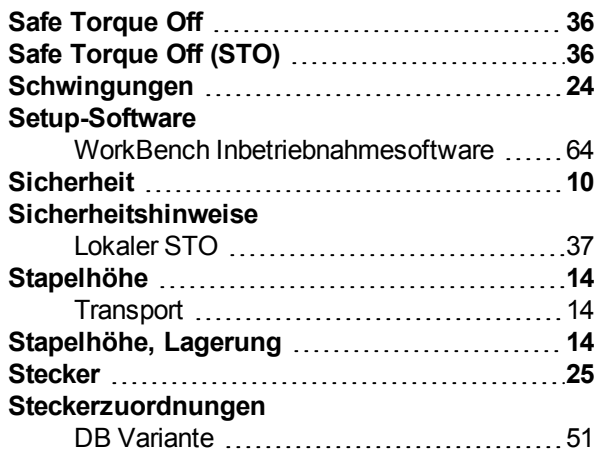

# **T**

# **Temperatur**

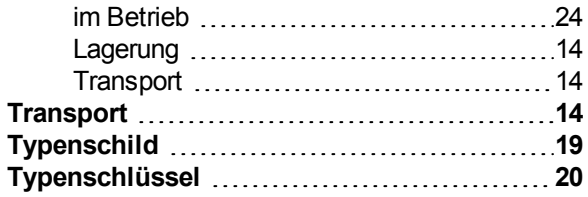

# **U**

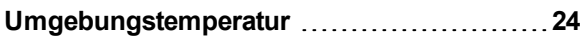

# **V**

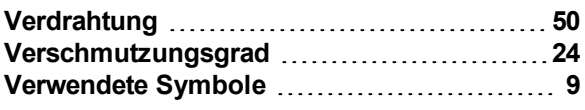

# **W**

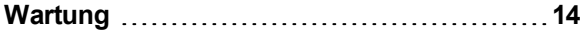

Diese Seite wurde bewusst leer gelassen.

#### **WISSENSWERTES ÜBER KOLLMORGEN**

Kollmorgen ist ein führender Anbieter von Antriebssystemen und Komponenten für den Maschinenbau. Dank großem Know-how im Bereich Antriebssysteme, höchster Qualität und umfassender Fachkenntnisse bei der Verknüpfung und Integration von standardisierten und spezifischen Produkten liefert Kollmorgen optimale Lösungen, die mit Leistung, Zuverlässigkeit und Bedienerfreundlichkeit bestechen und Maschinenbauern einen wichtigen Wettbewerbsvorteil bieten.

Besuchen Sie www.kollmorgen.com für Unterstützung bei der Lösung Ihrer Applikationsaufgabe oder kontaktieren Sie uns unter:

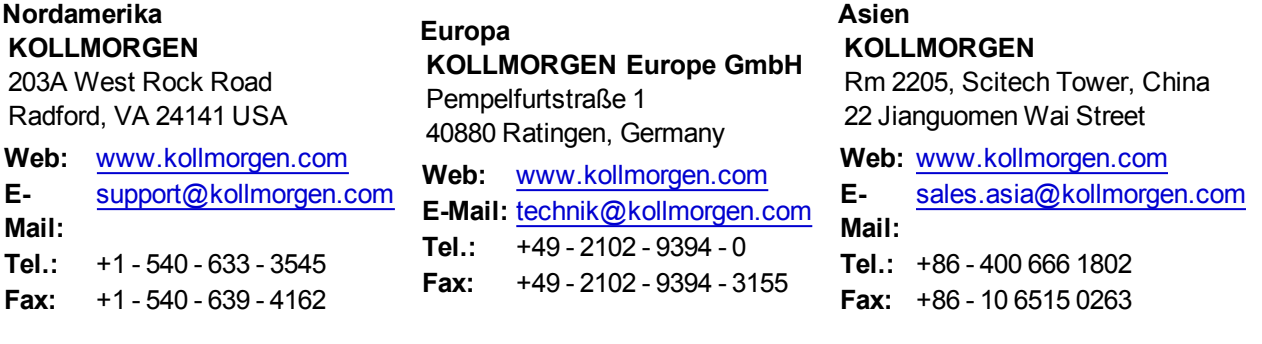

**KOLLMORGEN**